# HP 5120 EI Switch Series High Availability Command Reference

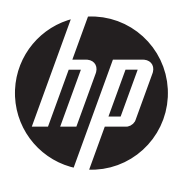

Part number: 5998-1784 Software version: Release 2220 Document version: 6W100-20130810

## Legal and notice information

© Copyright 2013 Hewlett-Packard Development Company, L.P.

No part of this documentation may be reproduced or transmitted in any form or by any means without prior written consent of Hewlett-Packard Development Company, L.P.

The information contained herein is subject to change without notice.

HEWLETT-PACKARD COMPANY MAKES NO WARRANTY OF ANY KIND WITH REGARD TO THIS MATERIAL, INCLUDING, BUT NOT LIMITED TO, THE IMPLIED WARRANTIES OF MERCHANTABILITY AND FITNESS FOR A PARTICULAR PURPOSE. Hewlett-Packard shall not be liable for errors contained herein or for incidental or consequential damages in connection with the furnishing, performance, or use of this material.

The only warranties for HP products and services are set forth in the express warranty statements accompanying such products and services. Nothing herein should be construed as constituting an additional warranty. HP shall not be liable for technical or editorial errors or omissions contained herein.

# Contents

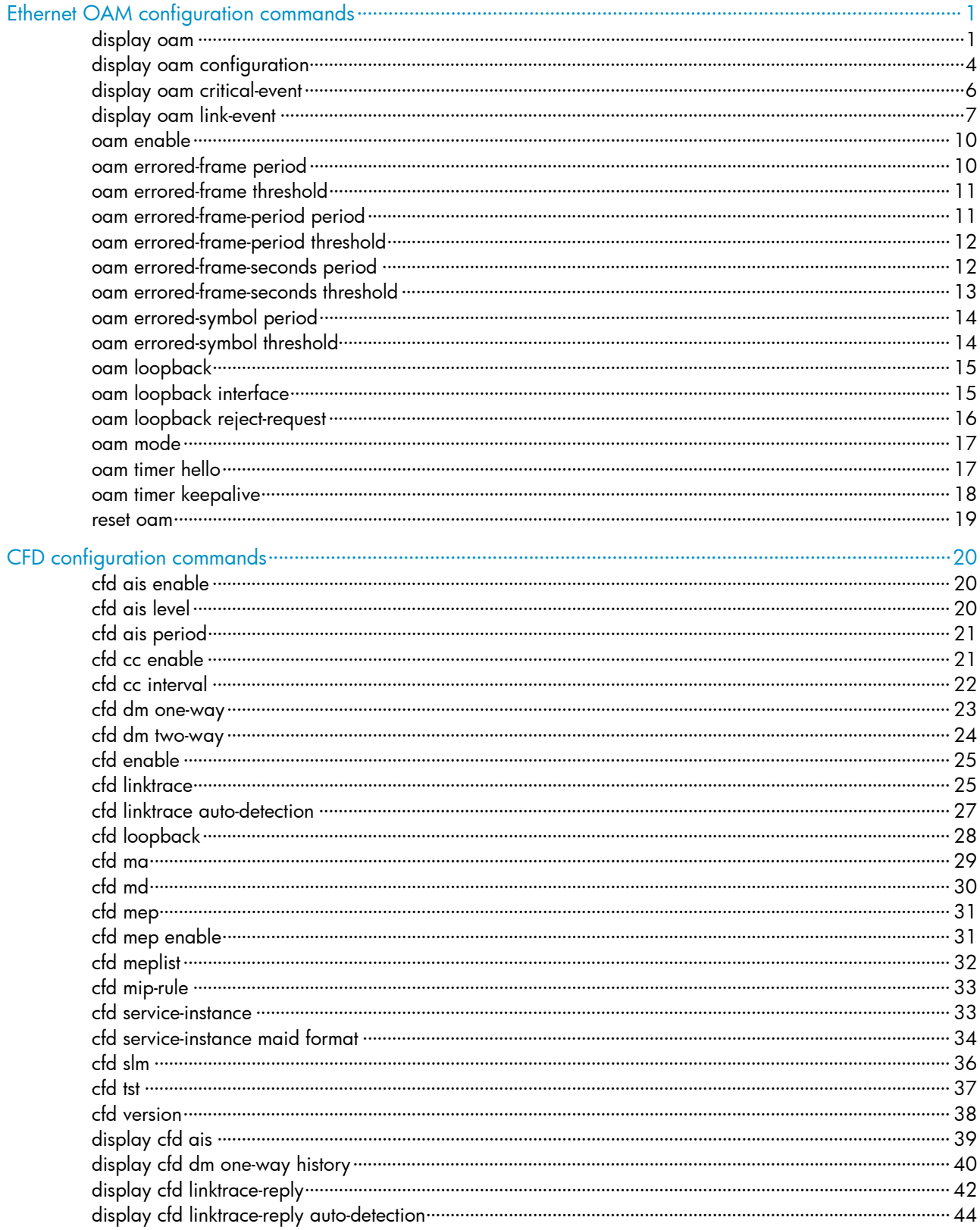

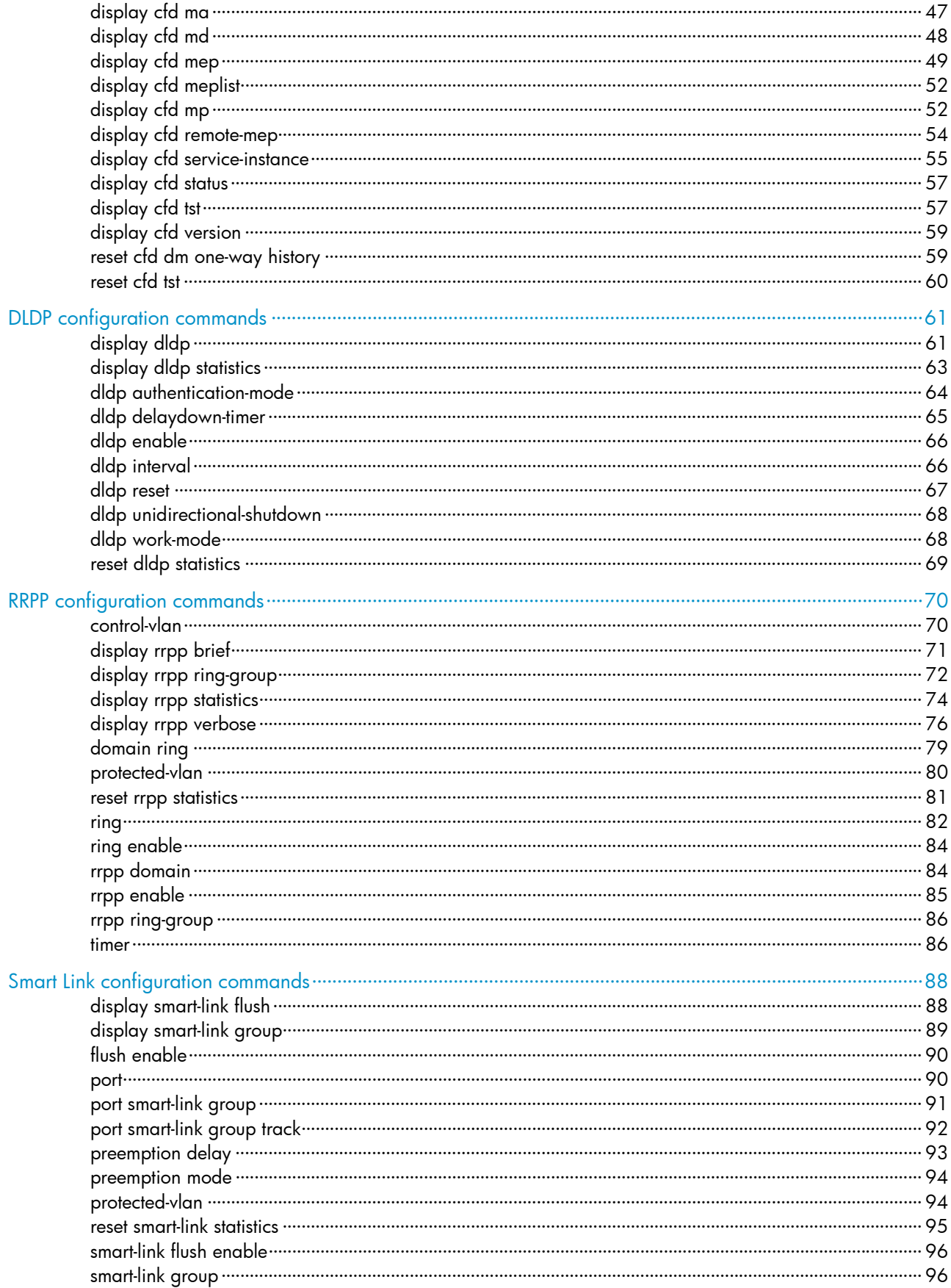

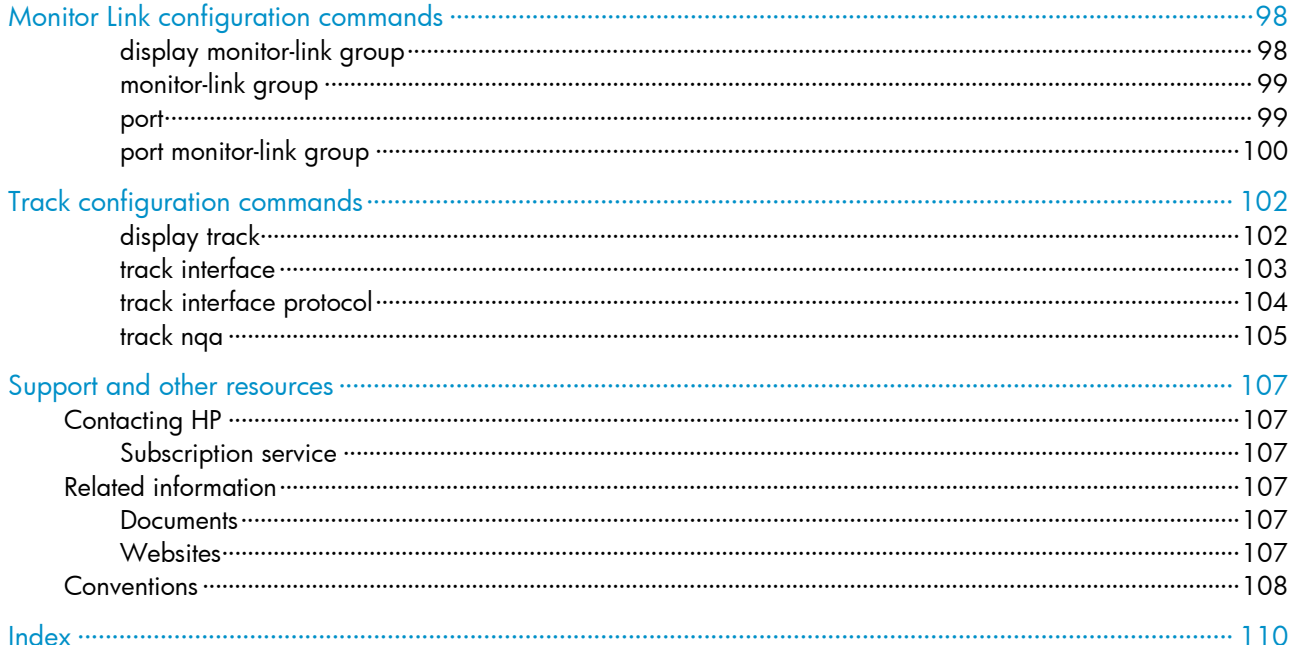

# <span id="page-5-1"></span><span id="page-5-0"></span>Ethernet OAM configuration commands

# <span id="page-5-2"></span>display oam

#### **Syntax**

display oam { local | remote } [ interface *interface-type interface-number* ] [ | { begin | exclude | include } *regular-expression* ]

## View

Any view

# Default level

2: System level

#### **Parameters**

local: Displays local Ethernet OAM connection information.

remote: Displays remote Ethernet OAM connection information.

interface *interface-type interface-number*: Specifies a port by its type and number.

|: Filters command output by specifying a regular expression. For more information about regular expressions, see *Fundamentals Configuration Guide*.

begin: Displays the first line that matches the specified regular expression and all lines that follow.

exclude: Displays all lines that do not match the specified regular expression.

include: Displays all lines that match the specified reqular expression.

*regular-expression*: Specifies a regular expression, a case-sensitive string of 1 to 256 characters.

#### **Description**

Use **display oam** to display information about an Ethernet OAM connection, including connection status, information contained in the Ethernet OAM packet header, and Ethernet OAM packet statistics.

If no interface is specified, this command displays information about all Ethernet OAM connections.

Related commands: reset oam.

#### **Examples**

# Display information about the Ethernet OAM connection established on the local port GigabitEthernet 1/0/1.

```
<Sysname> display oam local interface gigabitethernet 1/0/1 
Port : GigabitEthernet1/0/1 
Link Status : Up 
EnableStatus : Enable 
Local_oam_mode : Active Local_pdu : ANY 
Local_mux_action : FWD Local_par_action : FWD 
OAMLocalFlagsField : 
-------------------------------------------------------------------------- 
Link Fault : 0 Dying Gasp : 0 0
```
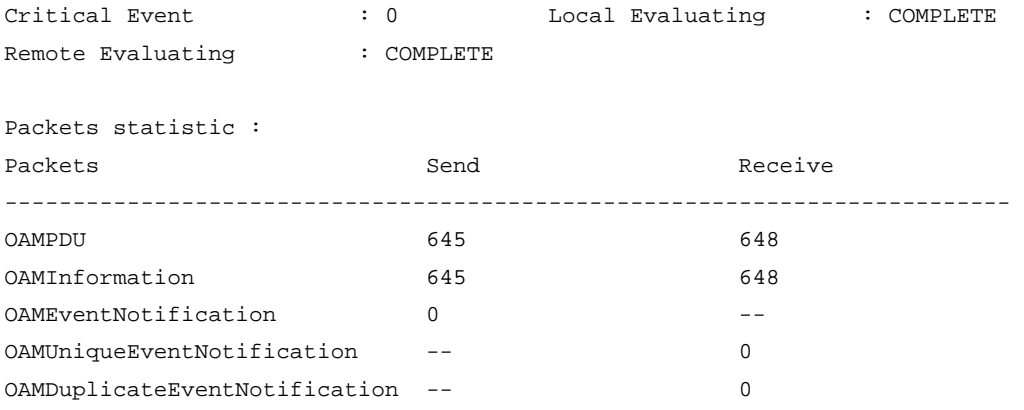

# <span id="page-6-0"></span>Table 1 Command output

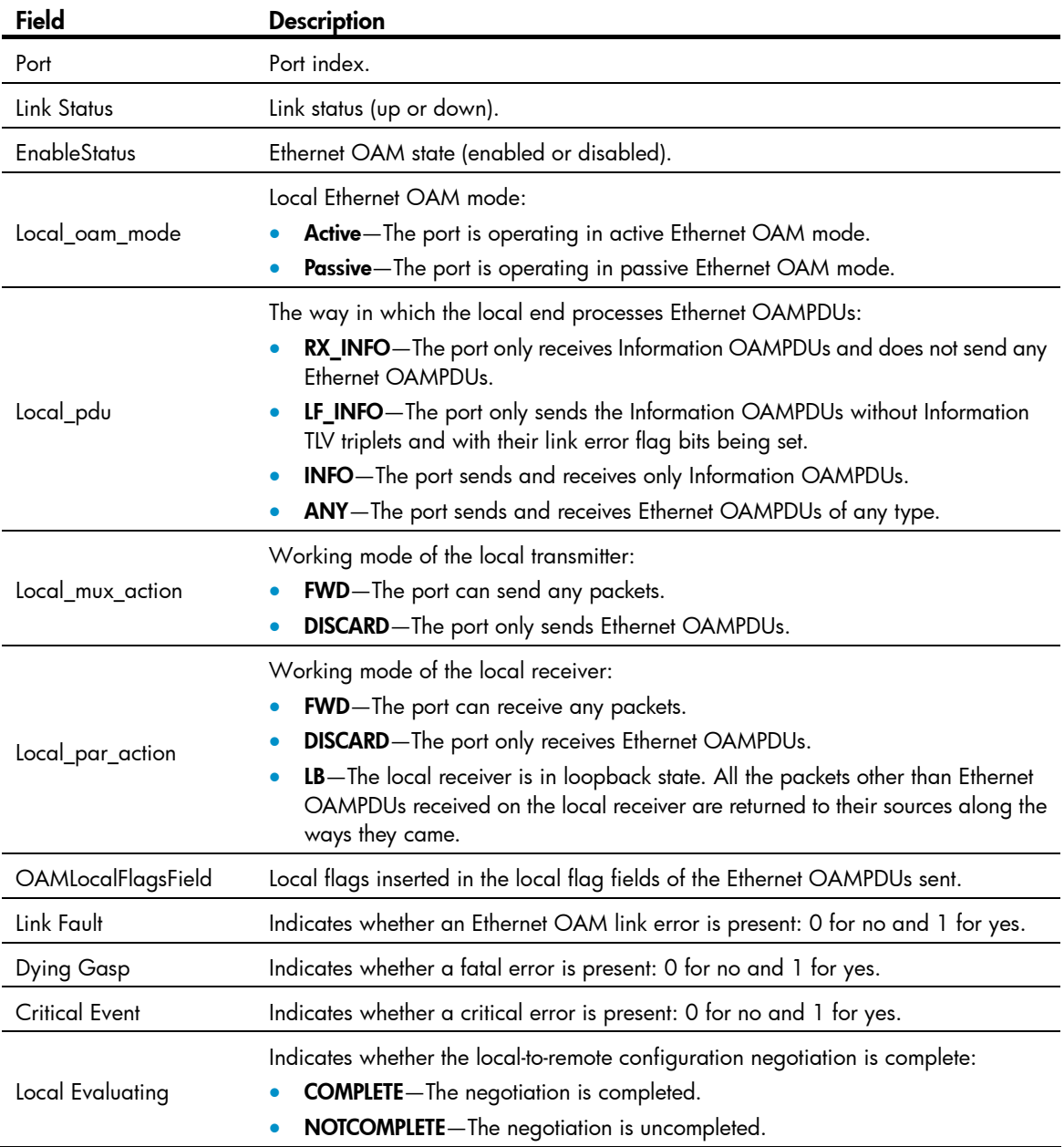

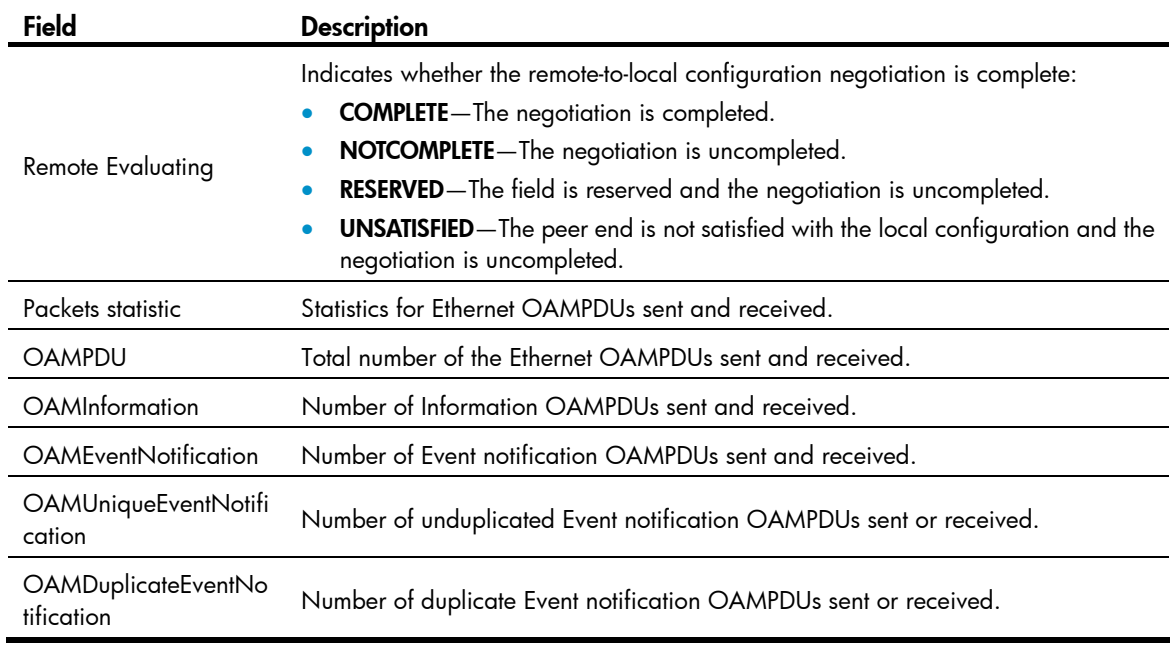

# # Display the Ethernet OAM information for the peer port GigabitEthernet 1/0/1.

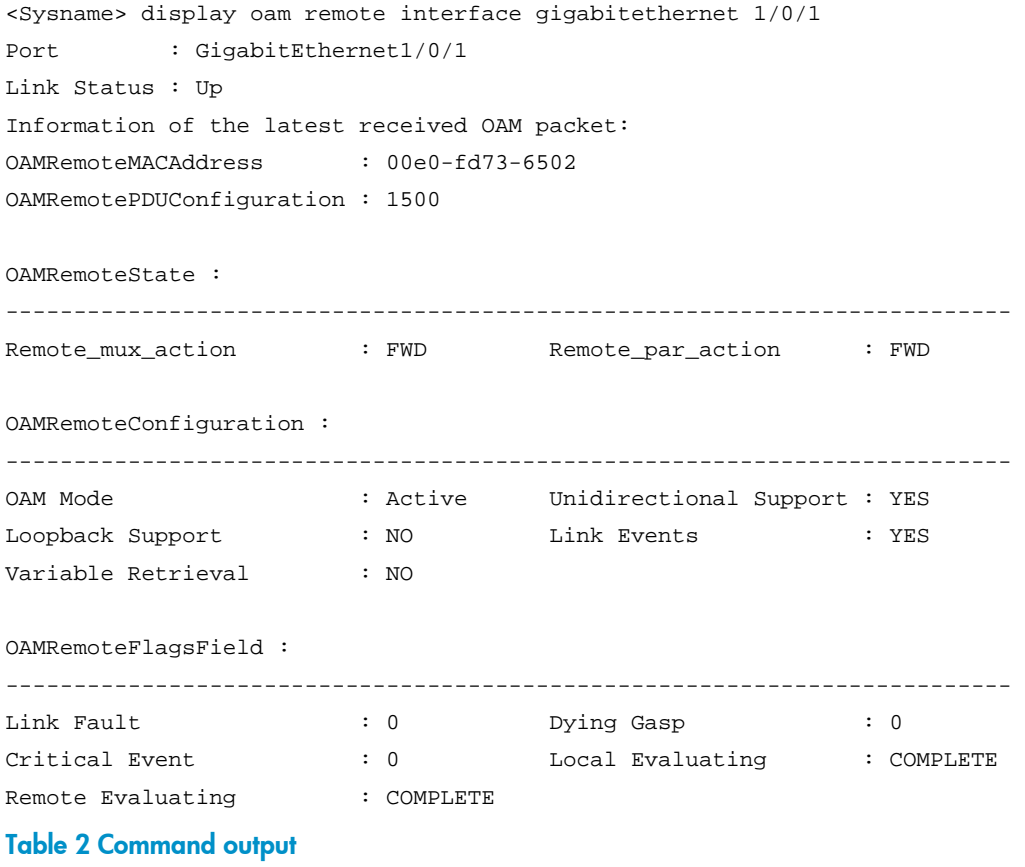

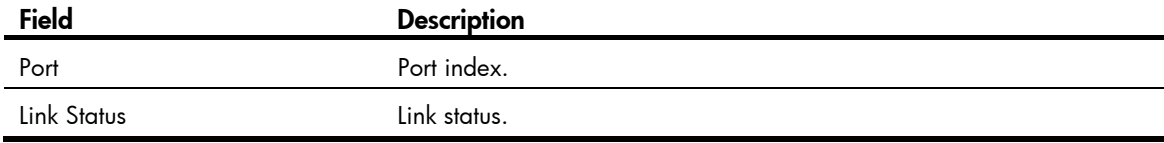

<span id="page-8-0"></span>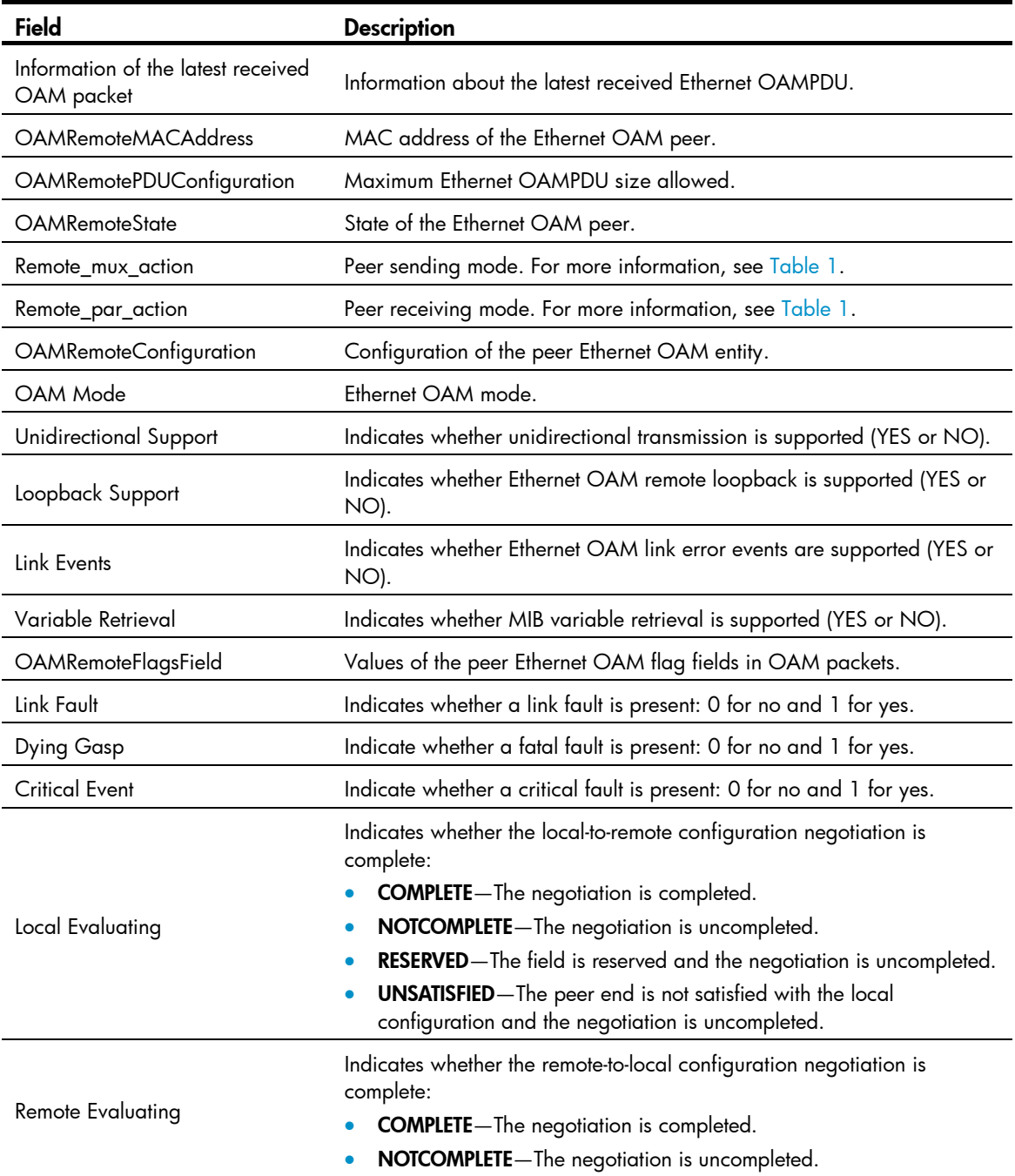

# <span id="page-8-1"></span>display oam configuration

# **Syntax**

display oam configuration [ | { begin | exclude | include } *regular-expression* ]

# View

Any view

# Default level

2: System level

#### **Parameters**

|: Filters command output by specifying a regular expression. For more information about regular expressions, see *Fundamentals Configuration Guide*.

begin: Displays the first line that matches the specified regular expression and all lines that follow.

exclude: Displays all lines that do not match the specified regular expression.

include: Displays all lines that match the specified regular expression.

*regular-expression*: Specifies a regular expression, a case-sensitive string of 1 to 256 characters.

# **Description**

Use display oam configuration to display global Ethernet OAM configuration, including the periods and thresholds for Ethernet OAM link error event detection.

Related commands: oam errored-symbol period, oam errored-symbol threshold, oam errored-frame period, oam errored-frame threshold, oam errored-frame-period period, oam errored-frame-period threshold, oam errored-frame-seconds period, oam errored-frame-seconds threshold, oam timer hello, and oam timer keepalive.

#### **Examples**

# Display global Ethernet OAM configuration.

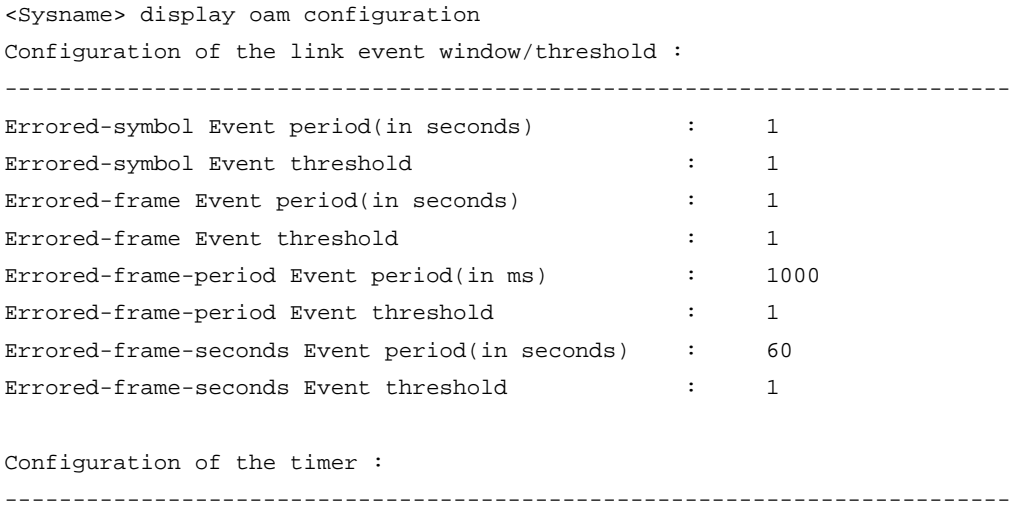

Hello timer(in ms)  $\qquad \qquad$  : 1000 Keepalive timer(in ms)  $\qquad \qquad$  : 5000

#### Table 3 Command output

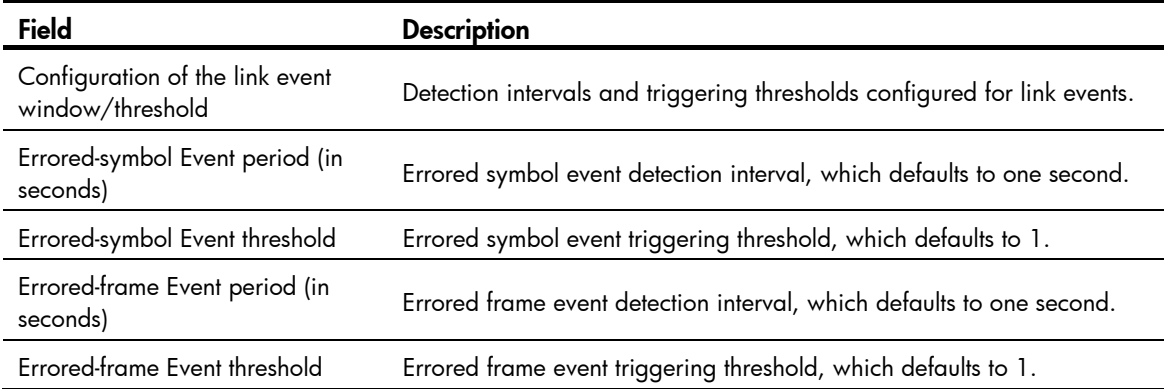

<span id="page-10-0"></span>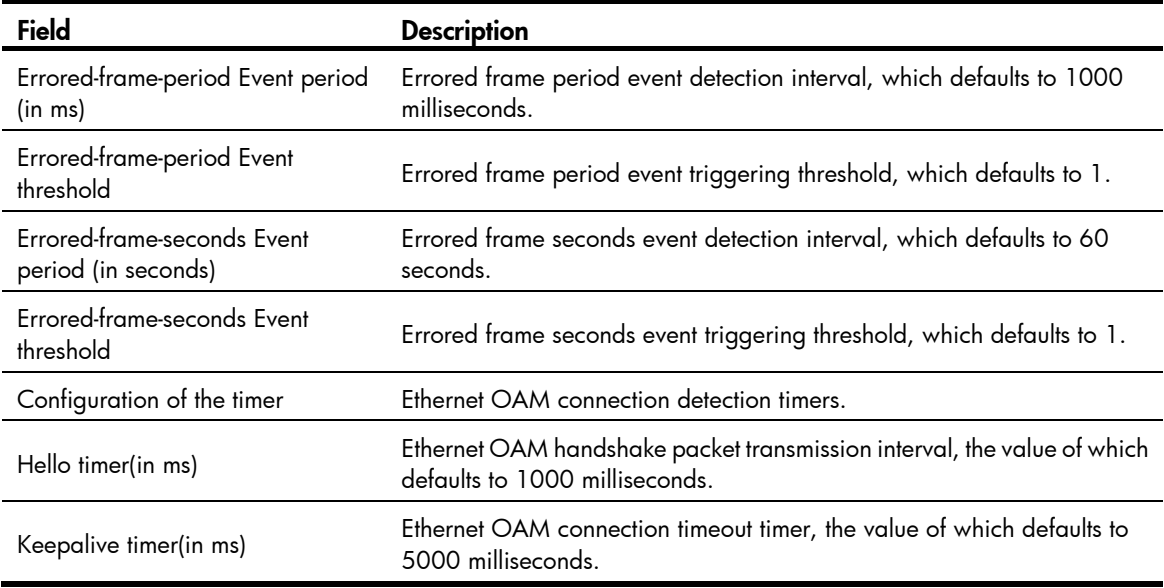

# <span id="page-10-1"></span>display oam critical-event

# **Syntax**

display oam critical-event [ interface *interface-type interface-number*] [  $| \{$  begin  $|$  exclude  $|$  include  $\}$ *regular-expression* ]

#### View

Any view

# Default level

2: System level

## **Parameters**

interface *interface-type interface-number*: Specifies a port by its type and number.

|: Filters command output by specifying a regular expression. For more information about regular expressions, see *Fundamentals Configuration Guide*.

begin: Displays the first line that matches the specified regular expression and all lines that follow.

exclude: Displays all lines that do not match the specified regular expression.

include: Displays all lines that match the specified regular expression.

*regular-expression*: Specifies a regular expression, a case-sensitive string of 1 to 256 characters.

#### **Description**

Use display oam critical-event to display the statistics on critical Ethernet OAM link that have events occurred on a port.

If no port is specified, this command displays critical Ethernet OAM link event statistics for all ports.

### **Examples**

# Display critical Ethernet OAM link event statistics for all ports.

```
<Sysname> display oam critical-event 
Port : GigabitEthernet1/0/1 
Link Status : Up
```
<span id="page-11-0"></span>Event statistic : ------------------------------------------------------------------------- Link Fault :0 Dying Gasp : 0 Critical Event : 0

#### Table 4 Command output

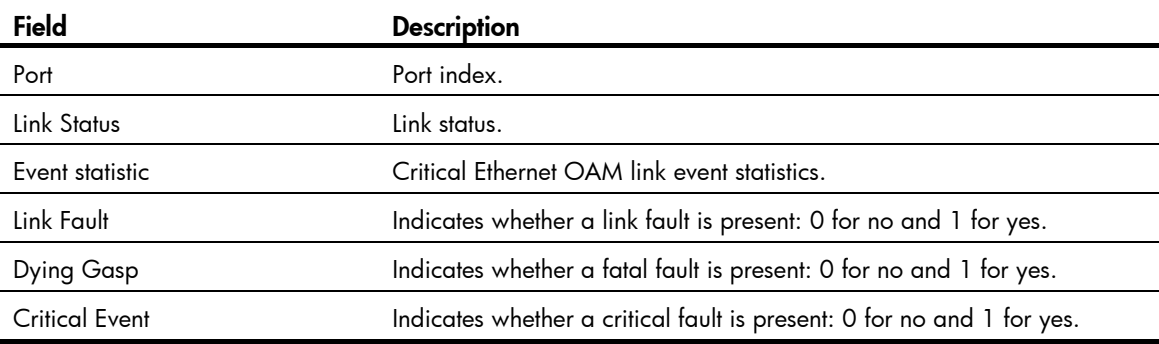

# <span id="page-11-1"></span>display oam link-event

#### **Syntax**

display oam link-event { local | remote } [ interface *interface-type interface-number* ] [ | { begin | exclude | include } *regular-expression* ]

#### View

Any view

## Default level

2: System level

# **Parameters**

local: Displays local Ethernet OAM link error event statistics.

remote: Displays peer Ethernet OAM link error event statistics.

interface *interface-type interface-number*: Specifies a port by its type and number.

|: Filters command output by specifying a regular expression. For more information about regular expressions, see *Fundamentals Configuration Guide*.

begin: Displays the first line that matches the specified regular expression and all lines that follow.

exclude: Displays all lines that do not match the specified regular expression.

include: Displays all lines that match the specified reqular expression.

*regular-expression*: Specifies a regular expression, a case-sensitive string of 1 to 256 characters.

#### **Description**

Use display oam link-event to display statistics for Ethernet OAM link error events that occurred on a local port or a peer port. Ethernet OAM link error events include errored symbol events, errored frame events, errored frame period events, and errored frame seconds events.

If no port is specified, this command displays local or remote Ethernet OAM link error event statistics for all ports.

Related commands: display oam configuration and reset oam.

#### **Examples**

```
# Display local Ethernet OAM link error event statistics for all ports. 
<Sysname> display oam link-event local 
Port : GigabitEthernet1/0/1 
Link Status : Up 
OAMLocalErrFrameEvent : (ms = milliseconds) 
-------------------------------------------------------------------------- 
Event Time Stamp : 3539 Errored Frame Window : 10(100ms) 
Errored Frame Threshold : 5 Errored Frame : 1488111
Error Running Total : 260908758 Event Running Total : 307
OAMLocalErrFramePeriodEvent : 
-------------------------------------------------------------------------- 
Event Time Stamp : 3539 Errored Frame Window : 976500
Errored Frame Threshold : 1 Errored Frame : 1042054
Error Running Total : 260909151 Event Running Total : 471
OAMLocalErrFrameSecsSummaryEvent : (ms = milliseconds) 
-------------------------------------------------------------------------- 
Event Time Stamp : 3389 
Errored Frame Second Summary Window : 600(100ms) 
Errored Frame Second Summary Threshold : 1 
Errored Frame Second Summary : 60 
Error Running Total : 292 Event Running Total : 5
```
#### Table 5 Command output

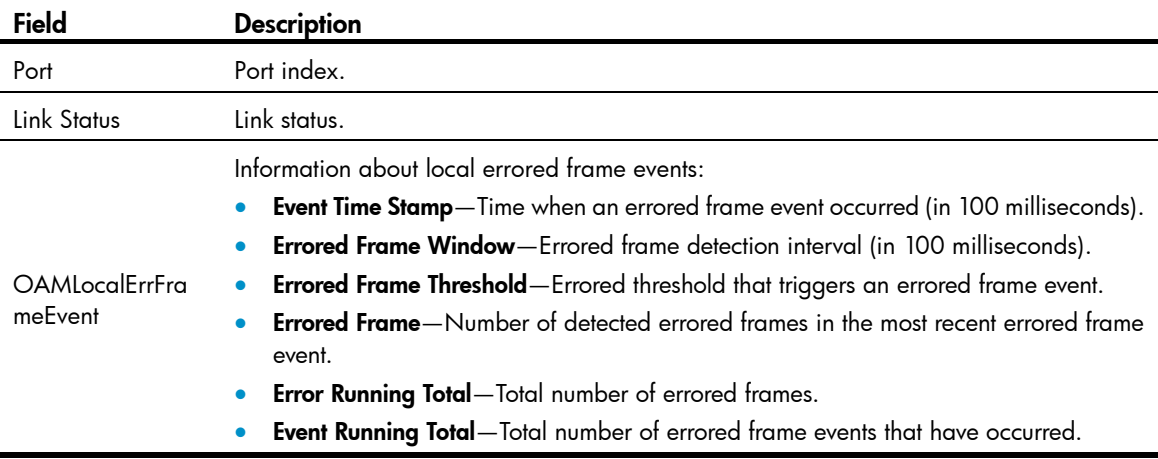

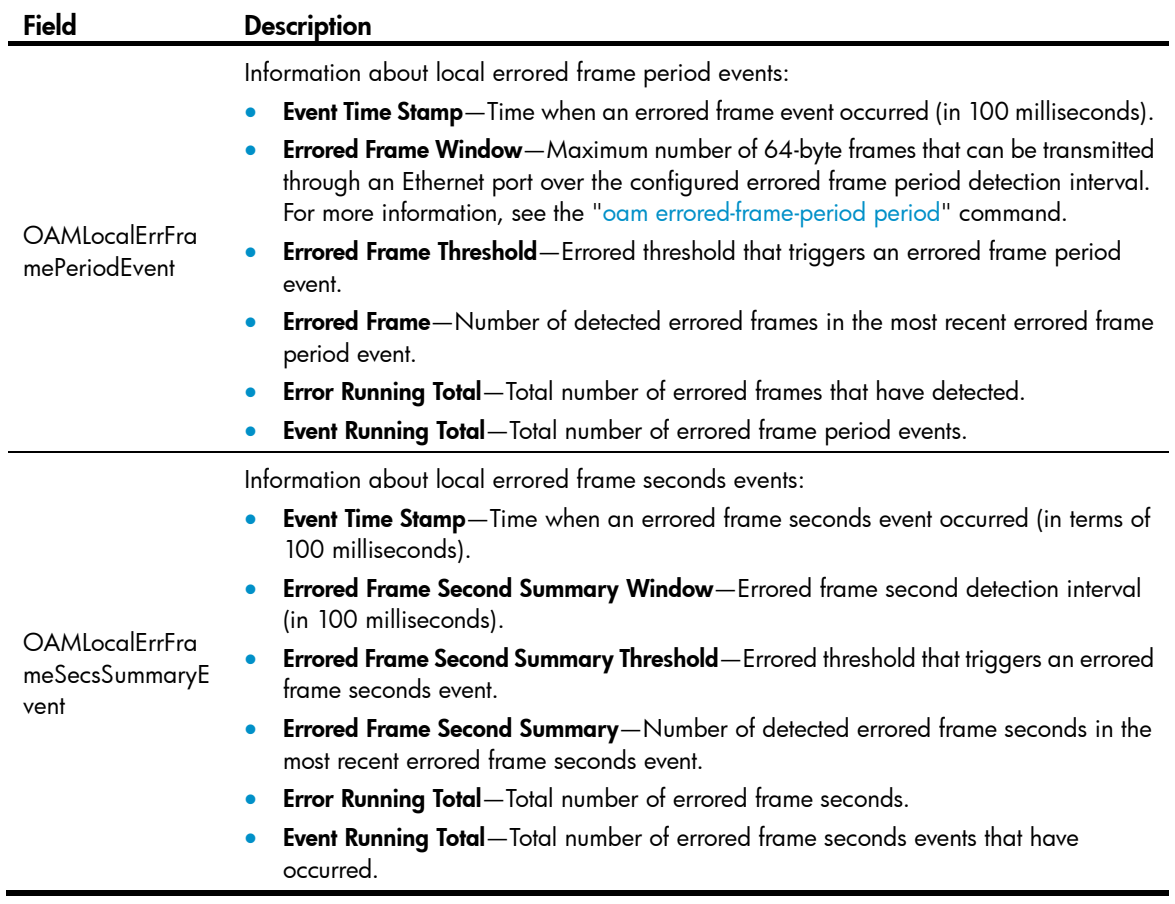

# # Display remote Ethernet OAM link event statistics for all ports.

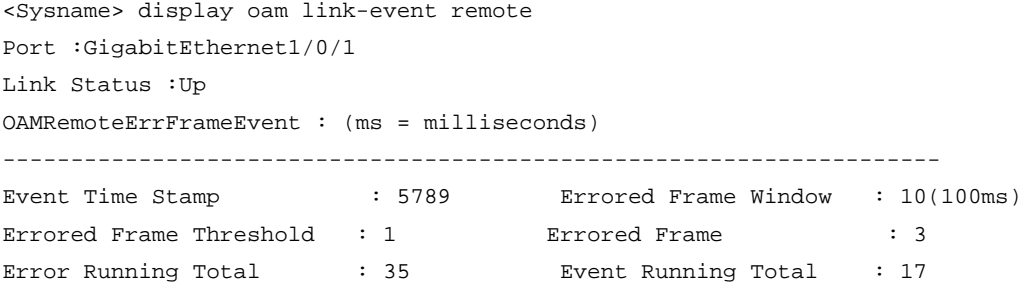

# Table 6 Command output

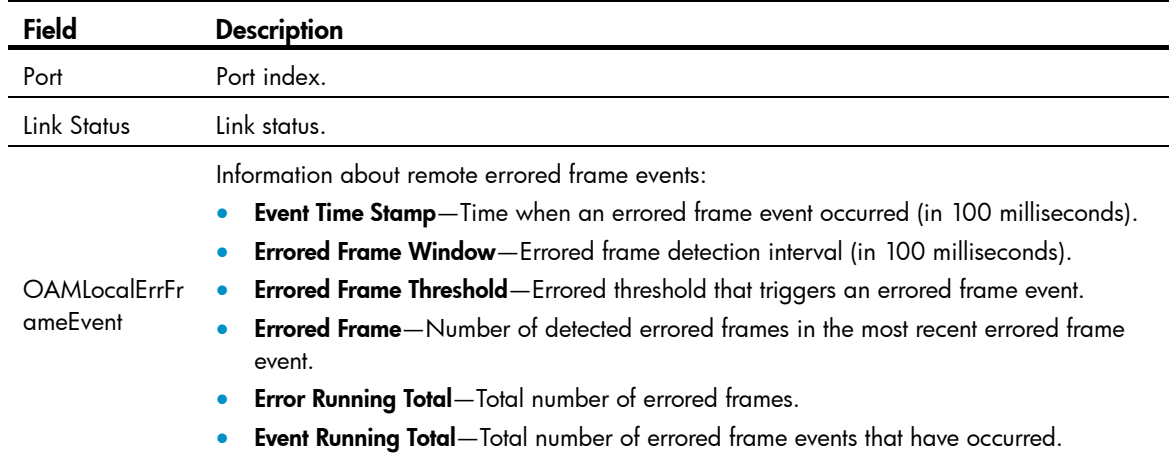

# <span id="page-14-1"></span><span id="page-14-0"></span>oam enable

# **Syntax**

oam enable

undo oam enable

# View

Layer 2 Ethernet interface view

# Default level

2: System level

#### **Parameters**

None

# **Description**

Use oam enable to enable Ethernet OAM on the Ethernet port.

Use undo oam enable to disable Ethernet OAM on the Ethernet port.

By default, Ethernet OAM is disabled on all Ethernet ports.

# **Examples**

# Enable OAM on port GigabitEthernet 1/0/1. <Sysname> system-view [Sysname] interface gigabitethernet 1/0/1 [Sysname-GigabitEthernet1/0/1] oam enable

# <span id="page-14-2"></span>oam errored-frame period

## **Syntax**

oam errored-frame period *period-value* undo oam errored-frame period

#### View

System view

# Default level

2: System level

# **Parameters**

*period-value*: Errored frame event detection interval, ranging from 1 to 60 (in seconds).

#### **Description**

Use oam errored-frame period to set the errored frame event detection interval.

Use undo oam errored-frame period to restore the default.

By default, the errored frame event detection interval is one second.

Related commands: oam errored-frame threshold, display oam link-event, and display oam configuration.

## <span id="page-15-0"></span>**Examples**

# Set the errored frame event detection interval to 10 seconds.

<Sysname> system-view [Sysname] oam errored-frame period 10

# <span id="page-15-1"></span>oam errored-frame threshold

#### **Syntax**

oam errored-frame threshold *threshold-value* undo oam errored-frame threshold

## View

System view

# Default level

2: System level

# **Parameters**

*threshold-value*: Errored frame event triggering threshold, ranging from 0 to 4294967295.

#### **Description**

Use oam errored-frame threshold to set the errored frame event triggering threshold.

Use undo oam errored-frame threshold to restore the default.

By default, the errored frame event triggering threshold is 1.

Related commands: oam errored-frame period, display oam link-event, and display oam configuration.

#### **Examples**

# Set the errored frame event triggering threshold to 100. <Sysname> system-view

[Sysname] oam errored-frame threshold 100

# <span id="page-15-2"></span>oam errored-frame-period period

#### **Syntax**

oam errored-frame-period period *period-value*

undo oam errored-frame-period period

# View

System view

# Default level

2: System level

#### **Parameters**

*period-value*: Errored frame period event detection interval, ranging from 100 to 60000 (in milliseconds).

# **Description**

Use **oam errored-frame-period period** to set the errored frame period event detection interval.

<span id="page-16-0"></span>Use undo oam errored-frame-period period to restore the default.

By default, the errored frame period event detection interval is 1000 milliseconds.

For errored frame period event detection, the system first uses the following expression to convert the errored frame period event detection interval to the maximum number of 64-byte frames that can be transmitted through an Ethernet port in the period:

bandwidth  $*$  period / (64  $*$  8  $*$  1000),

where **bandwidth** is the port bandwidth (in bps) and "period" is the configured period (in milliseconds).

Related commands: oam errored-frame-period threshold, display oam link-event, and display oam configuration.

#### **Examples**

# Set the errored frame period event detection interval to 10 seconds (10000 milliseconds).

```
<Sysname> system-view
```
[Sysname] oam errored-frame-period period 10000

# <span id="page-16-1"></span>oam errored-frame-period threshold

## **Syntax**

oam errored-frame-period threshold *threshold-value*

undo oam errored-frame-period threshold

#### View

System view

## Default level

2: System level

#### **Parameters**

*threshold-value*: Errored frame period event triggering threshold, ranging from 0 to 4294967295.

# **Description**

Use **oam errored-frame-period threshold** to set the errored frame period event triggering threshold.

Use undo oam errored-frame-period threshold to restore the default.

By default, the errored frame period event triggering threshold is 1.

Related commands: oam errored-frame-period period, display oam link-event, and display oam configuration.

#### **Examples**

# Set the errored frame period event triggering threshold to 100. <Sysname> system-view [Sysname] oam errored-frame-period threshold 100

# <span id="page-16-2"></span>oam errored-frame-seconds period

#### **Syntax**

oam errored-frame-seconds period *period-value* undo oam errored-frame-seconds period

#### <span id="page-17-0"></span>View

System view

# Default level

2: System level

#### **Parameters**

*period-value*: Errored frame seconds event detection interval, ranging from 10 to 900 (in seconds).

#### **Description**

Use oam errored-frame-seconds period to set the errored frame seconds event detection interval.

Use undo oam errored-frame-seconds period to restore the default.

By default, the errored frame seconds event detection interval is 60 seconds.

Related commands: oam errored-frame-seconds threshold, display oam link-event, and display oam configuration.

#### **Examples**

# Set the errored frame seconds event detection interval to 100 seconds.

<Sysname> system-view [Sysname] oam errored-frame-seconds period 100

# <span id="page-17-1"></span>oam errored-frame-seconds threshold

#### **Syntax**

oam errored-frame-seconds threshold *threshold-value*

## undo oam errored-frame-seconds threshold

# View

System view

# Default level

2: System level

#### **Parameters**

*threshold-value*: Errored frame seconds event triggering threshold, ranging from 0 to 900.

#### **Description**

Use oam errored-frame-seconds threshold to set the errored frame seconds event triggering threshold.

Use undo oam errored-frame-seconds threshold to restore the default.

By default, the errored frame seconds event triggering threshold is 1.

Related commands: oam errored-frame-seconds period, display oam link-event, and display oam configuration.

#### **Examples**

# Set the errored frame seconds event triggering threshold to 100.

```
<Sysname> system-view
```
[Sysname] oam errored-frame-seconds threshold 100

# <span id="page-18-1"></span><span id="page-18-0"></span>oam errored-symbol period

# **Syntax**

oam errored-symbol period *period-value*

#### undo oam errored-symbol period

# View

System view

# Default level

2: System level

#### **Parameters**

*period-value*: Errored symbol event detection interval, ranging from 1 to 60 (in seconds).

#### **Description**

Use oam errored-symbol period to set the errored symbol event detection interval.

Use undo oam errored-symbol period to restore the default.

By default, the errored symbol event detection interval is one second.

Related commands: oam errored-symbol threshold, display oam link-event, and display oam configuration.

#### **Examples**

# Set the errored symbol event detection interval to 10 seconds.

```
<Sysname> system-view 
[Sysname] oam errored-symbol period 10
```
# <span id="page-18-2"></span>oam errored-symbol threshold

#### **Syntax**

oam errored-symbol threshold *threshold-value*

#### undo oam errored-symbol threshold

## View

System view

## Default level

2: System level

## **Parameters**

*threshold-value*: Errored symbol event triggering threshold, ranging from 0 to 4,294,967,295.

## **Description**

Use oam errored-symbol threshold to set the errored symbol event triggering threshold.

Use undo oam errored-symbol threshold to restore the default.

By default, the errored symbol event triggering threshold is 1.

Related commands: oam errored-symbol period, display oam link-event, and display oam configuration.

## <span id="page-19-0"></span>**Examples**

# Set the errored symbol event triggering threshold to 100.

```
<Sysname> system-view 
[Sysname] oam errored-symbol threshold 100
```
# <span id="page-19-1"></span>oam loopback

#### **Syntax**

oam loopback undo oam loopback

#### View

Layer 2 Ethernet interface view

#### Default level

2: System level

#### **Parameters**

None

## **Description**

Use oam loopback to enable Ethernet OAM remote loopback on the specified Ethernet port.

Use undo oam loopback to disable Ethernet OAM remote loopback on the Ethernet port.

By default, Ethernet OAM remote loopback is disabled on the Ethernet port.

Ethernet OAM remote loopback is available only after the Ethernet OAM connection is established and can be performed only by the Ethernet OAM entities operating in active Ethernet OAM mode.

Related commands: oam enable, oam loopback interface, and oam mode.

#### **Examples**

# Configure the active Ethernet OAM mode and enable Ethernet OAM on GigabitEthernet 1/0/1, and then enable Ethernet OAM remote loopback on GigabitEthernet 1/0/1 in Layer 2 Ethernet interface view.

```
<Sysname> system-view 
[Sysname] interface gigabitethernet 1/0/1 
[Sysname-GigabitEthernet1/0/1] oam mode active 
[Sysname-GigabitEthernet1/0/1] oam enable 
[Sysname-GigabitEthernet1/0/1] oam loopback
```
# <span id="page-19-2"></span>oam loopback interface

#### **Syntax**

oam loopback interface *interface-type interface-number* undo oam loopback interface *interface-type interface-number*

# View

User view, system view

# <span id="page-20-0"></span>Default level

2: System level (command in system view)

1: Monitor level (command in user view)

# **Parameters**

*interface-type interface-number*: Specifies a port by its type and number.

#### **Description**

Use **oam loopback interface** to enable Ethernet OAM remote loopback on an Ethernet port.

Use undo oam loopback interface to disable Ethernet OAM remote loopback on an Ethernet port.

By default, Ethernet OAM remote loopback is disabled on an Ethernet port.

Ethernet OAM remote loopback is available only after the Ethernet OAM connection is established and can be performed only by the Ethernet OAM entities operating in active Ethernet OAM mode.

Related commands: oam enable, oam loopback, and oam mode.

#### **Examples**

# Configure the active Ethernet OAM mode and enable Ethernet OAM on GigabitEthernet 1/0/1, and then enable Ethernet OAM remote loopback on GigabitEthernet 1/0/1 in system view.

```
<Sysname> system-view 
[Sysname] interface gigabitethernet 1/0/1 
[Sysname-GigabitEthernet1/0/1] oam mode active 
[Sysname-GigabitEthernet1/0/1] oam enable 
[Sysname-GigabitEthernet1/0/1] quit 
[Sysname]oam loopback interface gigabitethernet 1/0/1
```
# <span id="page-20-1"></span>oam loopback reject-request

# **Syntax**

oam loopback reject-request

undo oam loopback reject-request

#### View

Layer 2 Ethernet interface view

## Default level

2: System level

#### **Parameters**

None

#### **Description**

Use **oam loopback reject-request** to configure a port to reject the Ethernet OAM remote loopback request from a remote port.

Use undo oam loopback reject-request to restore the default.

By default, a port does not reject the Ethernet OAM remote loopback request from a remote port.

## <span id="page-21-0"></span>**Examples**

# Configure GigabitEthernet 1/0/1 to reject the Ethernet OAM remote loopback request from a remote port.

```
<Sysname> system-view 
[Sysname] interface gigabitethernet 1/0/1 
[Sysname-GigabitEthernet1/0/1] oam loopback reject-request
```
# <span id="page-21-1"></span>oam mode

#### **Syntax**

oam mode { active | passive }

undo oam mode

# View

Layer 2 Ethernet interface view

# Default level

2: System level

## **Parameters**

active: Specifies the active Ethernet OAM mode.

passive: Specifies the passive Ethernet OAM mode.

# **Description**

Use oam mode to set the Ethernet OAM mode for an Ethernet port.

Use undo oam mode to restore the default.

By default, an Ethernet OAM-enabled Ethernet port operates in the active Ethernet OAM mode.

To change the Ethernet OAM mode of an Ethernet OAM-enabled Ethernet port, you need to disable Ethernet OAM on the port first.

Related commands: oam enable.

#### **Examples**

# Disable Ethernet OAM on GigabitEthernet 1/0/1, and then configure GigabitEthernet 1/0/1 to operate in passive Ethernet OAM mode.

```
<Sysname> system-view 
[Sysname] interface gigabitethernet 1/0/1 
[Sysname-GigabitEthernet1/0/1] undo oam enable 
[Sysname-GigabitEthernet1/0/1] oam mode passive
```
# <span id="page-21-2"></span>oam timer hello

#### **Syntax**

oam timer hello *interval*

undo oam timer hello

## View

System view

# <span id="page-22-0"></span>Default level

2: System level

#### **Parameters**

*interval*: Ethernet OAM handshake packet transmission interval, in milliseconds. The value of this argument must be a multiple of 100 and range from 500 to 5000. .

#### **Description**

Use **oam timer hello** to configure the Ethernet OAM handshake packet transmission interval.

Use **undo oam timer hello** to restore the default.

By default, the Ethernet OAM handshake packet transmission interval is 1000 milliseconds.

After the timeout timer for an Ethernet OAM connection expires, the local OAM entity ages out its connection with the peer OAM entity, causing the OAM connection to be disconnected. HP recommends setting the connection timeout timer at least five times the handshake packet transmission interval, ensuring the stability of Ethernet OAM connections.

# Related commands: oam timer keepalive and display oam configuration.

#### **Examples**

# Set the Ethernet OAM handshake packet transmission interval to 600 milliseconds—assume that the Ethernet OAM connection timeout timer is 5000 milliseconds.

```
<Sysname> system-view 
[Sysname] oam timer hello 600
```
# <span id="page-22-1"></span>oam timer keepalive

#### **Syntax**

oam timer keepalive *interval*

#### undo oam timer keepalive

#### View

System view

# Default level

2: System level

#### **Parameters**

*interval*: Ethernet OAM connection timeout timer, in milliseconds. The value of this argument must be a multiple of 100 and range from 1000 to 25000.

#### **Description**

Use oam timer keepalive to configure the Ethernet OAM connection timeout timer.

Use undo oam timer keepalive to restore the default.

By default, the Ethernet OAM connection timeout timer is 5000 milliseconds.

After the timeout timer for an Ethernet OAM connection expires, the local OAM entity ages out its connection with the peer OAM entity, causing the OAM connection to be disconnected. HP recommends setting the connection timeout timer at least five times the handshake packet transmission interval, ensuring the stability of Ethernet OAM connections.

#### Related commands: oam timer hello and display oam configuration.

# <span id="page-23-0"></span>**Examples**

# Set the Ethernet OAM connection timeout timer to 6000 milliseconds—assume that the Ethernet OAM handshake packet transmission interval is 1000 milliseconds.

<Sysname> system-view [Sysname] oam timer keepalive 6000

# <span id="page-23-1"></span>reset oam

## **Syntax**

reset oam [ interface *interface-type interface-number* ]

# View

User view

# Default level

2: System level

#### **Parameters**

interface *interface-type interface-number*: Specifies a port by its type and number.

## **Description**

Use reset oam to clear the Ethernet OAM packet and link error event statistics for the specified port or all ports.

If no port is specified, this command clears the Ethernet OAM packet and link error event statistics for all ports.

Related commands: display oam and display oam link-event.

# **Examples**

# Clear Ethernet OAM packet and link error event statistics for all ports. <Sysname> reset oam

# <span id="page-24-1"></span><span id="page-24-0"></span>CFD configuration commands

# <span id="page-24-2"></span>cfd ais enable

# **Syntax**

cfd ais enable

undo cfd ais enable

# View

System view

# Default level

2: System level

## **Parameters**

None

# **Description**

Use **cfd ais enable** to enable AIS.

Use **undo cfd ais enable** to disable AIS.

By default, AIS is disabled.

#### **Examples**

# Enable AIS. <Sysname> system-view [Sysname] cfd ais enable

# <span id="page-24-3"></span>cfd ais level

## **Syntax**

cfd ais level *level-value* service-instance *instance-id* undo cfd ais level *level-value* service-instance *instance-id*

# View

System view

## Default level

2: System level

#### **Parameters**

level *level-value*: Specifies the AIS frame transmission level, which ranges from 1 to 7.

service-instance *instance-id*: Specifies a service instance by its ID, which ranges from 1 to 32767.

## **Description**

Use cfd ais level to configure the AIS frame transmission level in the specified service instance. Use **undo cfd ais level** to restore the default.

<span id="page-25-0"></span>By default, no AIS frame transmission level is configured for a service instance.

If no AIS frame transmission level is configured for a service instance, the MEPs in the service instance cannot send AIS frames.

Regardless of the value of the *level-value* argument, the undo cfd ais level command restores the AIS frame transmission level to an invalid value.

#### **Examples**

# Configure the AIS frame transmission level as 3 in service instance 1.

<Sysname> system-view [Sysname] cfd ais level 3 service-instance 1

# <span id="page-25-1"></span>cfd ais period

# **Syntax**

cfd ais period *period-value* service-instance *instance-id*

undo cfd ais period *period-value* service-instance *instance-id*

#### **View**

System view

# Default level

2: System level

#### **Parameters**

period *period-value*: Specifies the AIS frame transmission period, which ranges from 1 to 60 seconds.

service-instance *instance-id*: Specifies a service instance by its ID, which ranges from 1 to 32767.

#### **Description**

Use **cfd ais period** to configure the AIS frame transmission period in the specified service instance.

Use undo cfd ais period to restore the default.

By default, the AIS frame transmission period is 1 second in all service instances.

Regardless of the value of the *period-value* argument, the undo cfd ais period command restores the AIS frame transmission period to 1 second.

#### **Examples**

# Configure the AIS frame transmission period as 60 seconds in service instance 1.

<Sysname> system-view

[Sysname] cfd ais period 60 service-instance 1

# <span id="page-25-2"></span>cfd cc enable

#### **Syntax**

cfd cc service-instance *instance-id* mep *mep-id* enable

undo cfd cc service-instance *instance-id* mep *mep-id* enable

#### View

Layer 2 Ethernet interface view

# <span id="page-26-0"></span>Default level

2: System level

#### **Parameters**

service-instance *instance-id*: Specifies the service instance ID, ranging from 1 to 32767. mep *mep-id*: Specifies the ID of a MEP, ranging from 1 to 8191.

# **Description**

Use cfd cc enable to enable CCM sending on a specified MEP.

Use undo cfd cc enable to disable CCM sending on a specified MEP.

By default, the CCM sending function is disabled.

Related commands: cfd cc interval.

# **Examples**

# On port GigabitEthernet 1/0/1, enable CCM sending on MEP 3 in service instance 5. <Sysname> system-view [Sysname] interface gigabitethernet 1/0/1 [Sysname-GigabitEthernet1/0/1] cfd cc service-instance 5 mep 3 enable

# <span id="page-26-1"></span>cfd cc interval

# **Syntax**

cfd cc interval *interval-value* service-instance *instance-id*

undo cfd cc interval service-instance *instance-id*

# View

System view

# Default level

2: System level

# **Parameters**

interval *interval-value*: Specifies the value of the interval field in CCM messages, which ranges from 4 to 7.

service-instance *instance-id*: Specifies the service instance ID, ranging from 1 to 32767.

#### **Description**

Use cfd cc interval to set the value of the interval field in the CCM messages.

Use undo cfd cc interval to restore default.

By default, the value of this field is 4 for all CCMs sent.

The relationship between the interval field value in the CCM messages, the interval for sending CCM messages, and the timeout time of the remote MEP is shown in [Table 7.](#page-26-2)

<span id="page-26-2"></span>Table 7 Relationship of interval field value, interval for sending CCMs, and timeout time of remote MEP

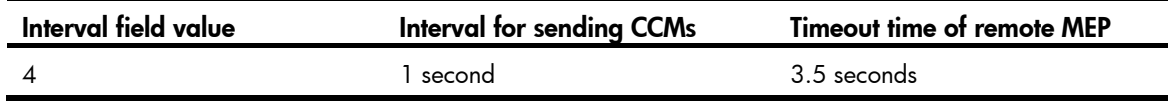

<span id="page-27-0"></span>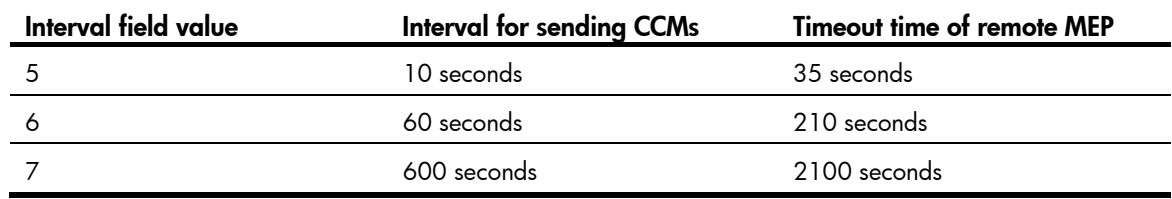

#### Related commands: cfd cc enable.

#### **Examples**

# Set the value of the interval field in CCMs sent by MEPs in service instance 2 to 7.

<Sysname> system-view

[Sysname] cfd cc interval 7 service-instance 2

# <span id="page-27-1"></span>cfd dm one-way

# **Syntax**

cfd dm one-way service-instance *instance-id* mep *mep-id* { target-mac *mac-address* | target-mep *target-mep-id* } [ number *number* ]

#### View

System view

#### Default level

2: System level

#### **Parameters**

service-instance *instance-id*: Specifies a service instance by its ID, which ranges from 1 to 32767.

mep *mep-id*: Specifies the source MEP by its ID, which ranges from 1 to 8191.

target-mac *mac-address*: Specifies the target MEP by its MAC address, in the format of H-H-H.

target-mep *target-mep-id*: Specifies the target MEP by its ID, which ranges from 1 to 8191.

number *number*: Specifies the number of 1DM frames sent. The *number* argument ranges from 2 to 10, and defaults to 5.

#### **Description**

Use **cfd dm one-way** to enable one-way DM. The one-way DM function measures the one-way frame delay between two MEPs by sending 1DM frames from the source MEP to the target MEP.

By default, one-way DM is disabled.

The one-way DM function takes effect only in CFD IEEE 802.1ag.

To view the one-way delay test result, use the display cfd dm one-way history command on the target MEP.

Related commands: cfd version and display cfd dm one-way history.

#### **Examples**

# Enable the one-way DM function in CFD IEEE 802.1ag to test the one-way frame delay from source MEP 1101 to target MEP 2001 (whose MAC address is 0010-FC00-6512) in service instance 1.

<Sysname> system-view

[Sysname] cfd version standard

[Sysname] cfd dm one-way service-instance 1 mep 1101 target-mep 2001 Info: 5 1DMs have been sent. Please check the result on the remote device.

# <span id="page-28-1"></span><span id="page-28-0"></span>cfd dm two-way

#### **Syntax**

cfd dm two-way service-instance *instance-id* mep *mep-id* { target-mac *mac-address* | target-mep *target-mep-id* } [ number *number* ]

#### **View**

System view

#### Default level

2: System level

#### **Parameters**

service-instance *instance-id*: Specifies a service instance by its ID, which ranges from 1 to 32767.

mep *mep-id*: Specifies the source MEP by its ID, which ranges from 1 to 8191.

target-mac *mac-address*: Specifies the target MEP by its MAC address, in the format of H-H-H.

target-mep *target-mep-id*: Specifies the target MEP by its ID, which ranges from 1 to 8191.

number *number*: Specifies the number of DMM frames sent. The *number* argument ranges from 2 to 10, and defaults to 5.

#### **Description**

Use **cfd dm two-way** to enable two-way DM. The two-way DM function measures the two-way frame delay between two MEPs by sending DMM frames from the source MEP to the target MEP and detecting the responded DMR frames.

By default, two-way DM is disabled.

The two-way DM function takes effect only in CFD IEEE 802.1ag.

Related commands: cfd version.

#### **Examples**

# Enable the two-way DM function in CFD IEEE 802.1ag to test the two-way frame delay between source MEP 1101 and target MEP 2001 (whose MAC address is 0010-FC00-6512) in service instance 1.

```
<Sysname> system-view 
[Sysname] cfd version standard 
[Sysname] cfd dm two-way service-instance 1 mep 1101 target-mep 2001 
Frame delay: 
Reply from 0010-FC00-6512: 10ms 
Reply from 0010-FC00-6512: 9ms 
Reply from 0010-FC00-6512: 11ms 
Reply from 0010-FC00-6512: 5ms 
Reply from 0010-FC00-6512: 5ms 
Average: 8ms 
Send DMMs: 5 Received: 5 Lost: 0
Frame delay variation: 5ms 4ms 6ms 0ms 0ms 
Average: 3ms
```
# <span id="page-29-0"></span>Table 8 Command output

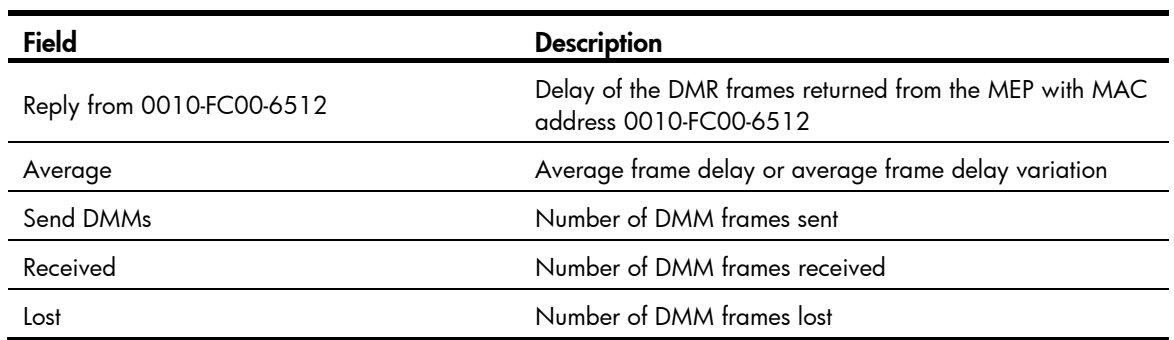

# <span id="page-29-1"></span>cfd enable

# **Syntax**

cfd enable

undo cfd enable

## View

System view

# Default level

2: System level

# **Parameters**

None

# **Description**

Use cfd enable to enable CFD.

Use undo cfd enable to disable CFD.

By default, CFD is disabled.

# **Examples**

# Enable CFD. <Sysname> system-view [Sysname] cfd enable

# <span id="page-29-2"></span>cfd linktrace

# **Syntax**

cfd linktrace service-instance *instance-id* mep *mep-id* { target-mep *target-mep-id* | target-mac *mac-address* } [ ttl *ttl-value* ] [ hw-only ]

# View

Any view

# Default level

0: Visit level

#### **Parameters**

service-instance *instance-id*: Specifies the service instance ID, ranging from 1 to 32767.

mep *mep-id*: Specifies the ID of the source MEP, ranging from 1 to 8191.

target-map *target-mep-id*: Specifies the ID of the destination MEP, ranging from 1 to 8191.

target-mac *mac-address*: Specifies the MAC address of the destination MP, in the format of H-H-H.

ttl *ttl-value*: Specifies the time to live value, ranging from 1 to 255 and defaulting to 64.

hw-only: Sets the hw-only bits of the LTMs sent. When this keyword is specified and the MIP that receives LTMs cannot find the destination MAC address in its forwarding table, the MIP does not broadcast these LTM messages. Otherwise, the MIP forwards these LTM messages.

#### **Description**

Use **cfd linktrace** to find the path between the source MEP and target MP, which is achieved through the transmission of LTMs between the two and detection of the responding LTRs.

Related commands: cfd linktrace auto-detection.

#### **Examples**

# Identify the path between source MEP 1101 and target MEP 2001 (whose MAC address is 0010-FC00-6512) in service instance 1 when the standard version (IEEE 802.1ag) of CFD is used.

<Sysname> system-view

[Sysname] cfd version standard

[Sysname] cfd linktrace service-instance 1 mep 1101 target-mep 2001 Linktrace to MEP 2001 with the sequence number 1101-43361 MAC Address TTL Last MAC Relay Action 0010-FC00-6512 63 0010-FC00-6500 Hit

# Identify the path between source MEP 1101 and target MEP 2001 (whose MAC address is 0010-FC00-6512) in service instance 1 when the IEEE 802.1ag draft 5.2 version of CFD is used.

```
<Sysname> system-view 
[Sysname] cfd version draft5 
[Sysname] cfd linktrace service-instance 1 mep 1101 target-mep 2001 
Linktrace to MEP 2001 with the sequence number 1101-43361 : 
MAC Address TTL Forwarded Relay Action 
0010-FC00-6512 63 No None
```
# Identify the path between source MEP 1101 and target MEP 2001 (whose MAC address is 0010-FC00-6512) in service instance 1 when the IEEE 802.1ag draft 5.2 interim version of CFD is used.

```
<Sysname> system-view 
[Sysname] cfd version draft5-plus 
[Sysname] cfd linktrace service-instance 1 mep 1101 target-mep 2001 
Linktrace to MEP 2001 with the sequence number 1101-43361 : 
MAC Address TTL Forwarded Relay Action 
0010-FC00-6512 63 No None
```
#### NOTE:

The output varies by CFD protocol version.

#### <span id="page-31-0"></span>Table 9 Command output

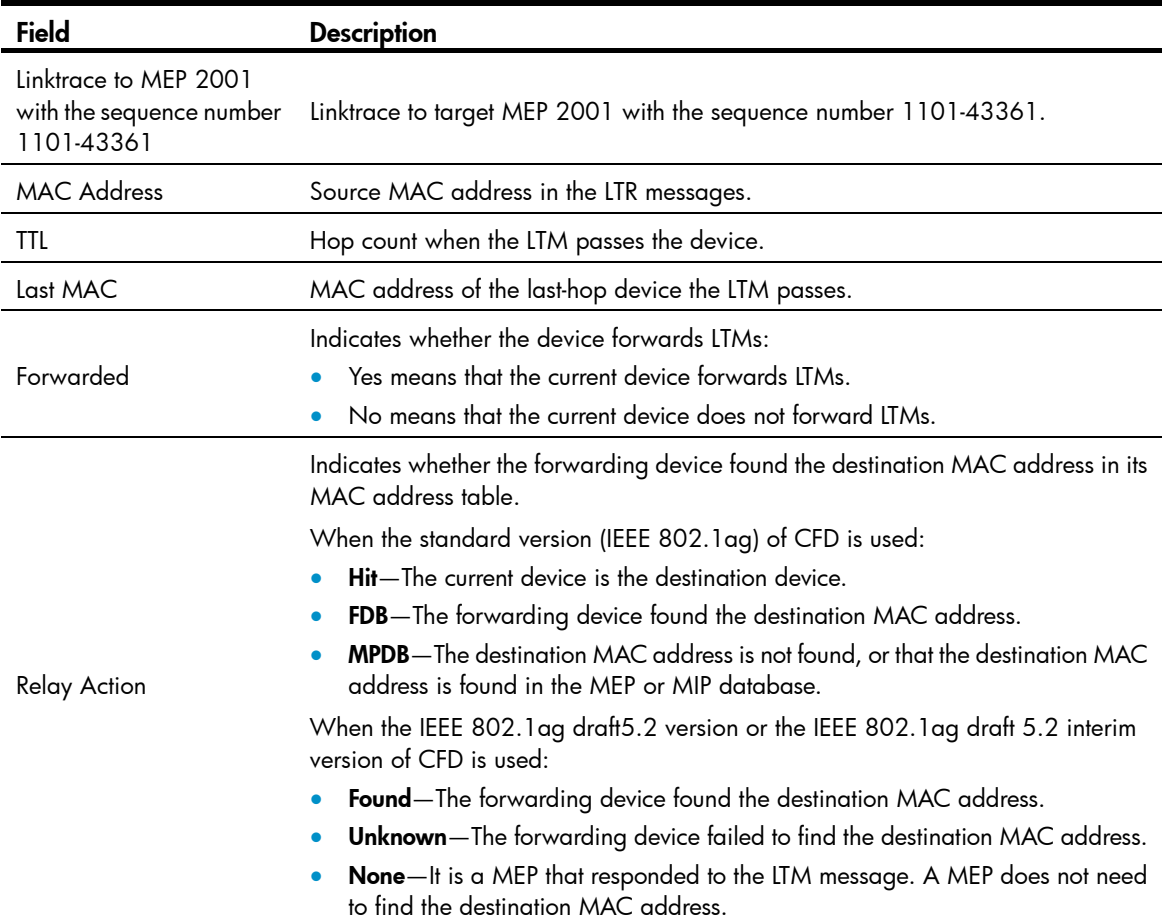

# <span id="page-31-1"></span>cfd linktrace auto-detection

## **Syntax**

cfd linktrace auto-detection [ size *size-value* ]

undo cfd linktrace auto-detection

# View

System view

# Default level

2: System level

# **Parameters**

size *size-value*: Specifies the size of the buffer used to store the auto-detection result, ranging from 1 to 100 (in terms of sending times).

This value defaults to 5, which means the buffer stores the results of the recent five auto-detections.

## **Description**

Use cfd linktrace auto-detection to enable the auto sending of linktrace messages.

Use undo cfd linktrace auto-detection to disable this function.

<span id="page-32-0"></span>By default, this function is disabled.

After LT messages automatic sending is enabled, if the source MEP fails to receive the CCMs from the target MEP within 3.5 times the sending interval, the link between the two is regarded as faulty and LTMs will be sent out. (The destination of the LTMs is the target MEP, and the TTL field value is 255.) Based on the LTRs that echo back, the fault source can be located.

Once you disable LT messages automatic sending, the content stored in the buffer will be removed.

Related commands: cfd linktrace.

#### **Examples**

# Enable automatic LT messages sending, and specify the size of the buffer used to store the auto-detection result to 100 (in terms of sending times).

<Sysname> system-view [Sysname] cfd linktrace auto-detection size 100

# <span id="page-32-1"></span>cfd loopback

#### **Syntax**

cfd loopback service-instance *instance-id* mep *mep-id* { target-mep *target-mep-id* | target-mac *mac-address* } [ number *number* ]

#### View

Any view

#### Default level

0: Visit level

#### **Parameters**

service-instance *instance-id*: Specifies the service instance ID, ranging from 1 to 32767.

mep *mep-id*: Specifies the ID of a source MEP, ranging from 1 to 8191.

target-mep *target-mep-id*: Specifies the ID of the target MEP, ranging from 1 to 8191.

target-mac *mac-address*: Specifies the MAC address of the target MP, in the format of H-H-H.

number *number*: Specifies the number of the LBMs packets sent, ranging from 1 to 10 and defaulting to 5.

#### **Description**

Use **cfd loopback** to enable LB function so that LBMs can be sent from the specified MEP to other MPs in the same service instance, and LBR messages can be received.

By default, LB is not enabled.

#### **Examples**

# Enable LB to check the status of the link between MEP 1101 and MEP 2001 (whose MAC address is 0010-FC00-6512) in service instance 1 (assume that the link status is normal).

```
<Sysname> cfd loopback service-instance 1 mep 1101 target-mep 2001 
Loopback to 0010-FC00-6512 with the sequence number start from 1101-43404: 
Reply from 0010-FC00-6512: sequence number=1101-43404 time=5ms 
Reply from 0010-FC00-6512: sequence number=1101-43405 time=5ms 
Reply from 0010-FC00-6512: sequence number=1101-43406 time=5ms 
Reply from 0010-FC00-6512: sequence number=1101-43407 time=5ms
```
<span id="page-33-0"></span>Reply from 0010-FC00-6512: sequence number=1101-43408 time=5ms Send:5 Received:5 Lost:0

# Enable LB to check the status of the link between MEP 1101 and MEP 2001 (whose MAC address is 0010-FC00-6512) in service instance 1 (assume that the link status is abnormal).

<Sysname> cfd loopback service-instance 1 mep 1101 target-mep 2001

Sequence number=1101-43404: Request timed out Sequence number=1101-43405: Request timed out Sequence number=1101-43406: Request timed out Sequence number=1101-43407: Request timed out Sequence number=1101-43408: Request timed out Send:5 Received:0 Lost:5

#### Table 10 Command output

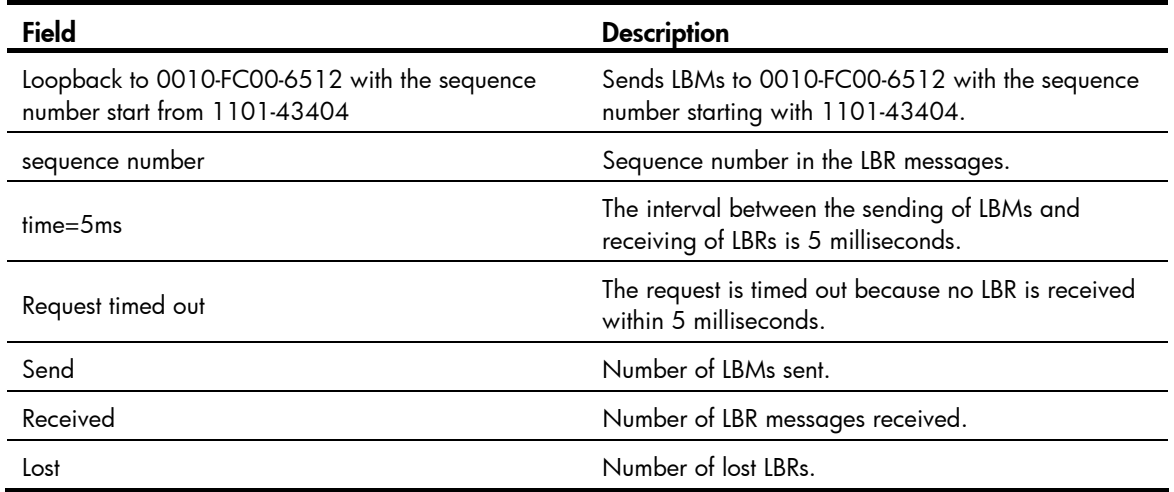

# <span id="page-33-1"></span>cfd ma

# **Syntax**

cfd ma *ma-name* md *md-name* vlan *vlan-id*

undo cfd ma *ma-name* md *md-name*

## View

System view

#### Default level

2: System level

#### **Parameters**

ma *ma-name*: Specifies the name of the MA, a string of 1 to 43 characters. IEEE 802.1ag standard version allows an MA name to contain letters, numbers, and special characters (including  $\sim$  ! @ # \$ % ^ & \* ( ) - \_ + = { } [ ] | \:; " ' < > , . / ). IEEE 802.1 ag draft5.2 version and IEEE 802.1 ag draft5.2 interim version allow an MA name to contain letters, numbers, and special characters (including – and \_), but do not allow an MA name to start or end with a special character.

md *md-name*: Specifies the name of an MD, a string of 1 to 43 characters. IEEE 802.1ag standard version allows an MD name to contain letters, numbers, and special characters (including  $\sim$  ! @ # \$ %  $^ 0 \& ^ * () - _ + = \{ \} [ ] \ | \ \rangle : ; " ' < > , . /$  IEEE 802.1 ag draft5.2 version and IEEE 802.1 ag draft5.2 interim <span id="page-34-0"></span>version allow an MD name to contain letters, numbers, and special characters (including – and \_), but do not allow an MD name to start or end with a special character.

vlan *vlan-id*: Specifies the ID of the VLAN where MA is in service, ranging from 1 to 4094.

#### **Description**

Use **cfd ma** to create MAs in an MD.

Use undo cfd ma to delete MAs in an MD.

By default, no MA is created.

Before creating an MA, you must create an MD first.

The total length of the MA and MD names should not exceed 44 characters.

Deleting an MA also deletes the configurations related to that MA.

Related commands: cfd md.

#### **Examples**

# Create an MA named test\_ma in an MD named test\_md, and configure the MA to serve VLAN 100.

<Sysname> system-view [Sysname] cfd md test\_md level 3 [Sysname] cfd ma test\_ma md test\_md vlan 100

# <span id="page-34-1"></span>cfd md

# **Syntax**

cfd md *md-name* level *level-value*

undo cfd md *md-name*

# View

System view

# Default level

2: System level

#### **Parameters**

md *md-name*: Specifies the name of an MD, a string of 1 to 43 characters. IEEE 802.1ag standard version allows an MD name to contain letters, numbers, and special characters (including ~ ! @ # \$ % ^ & \* ( ) - \_ + = { } [ ] | \ : ; " ' < > , . / ). IEEE 802.1 ag draft5.2 version and IEEE 802.1 ag draft5.2 interim version allow an MD name to contain letters, numbers, and special characters (including – and \_), but do not allow an MD name to start or end with a special character.

level *level-value*: Specifies an MD level, ranging from 0 to 7.

#### **Description**

Use cfd md to create an MD.

Use undo cfd md to delete an MD.

By default, no MD is created.

You can create only one MD with a specific level. MD cannot be created if you enter an invalid MD name or an existing MD name.

Deleting an MD also deletes the configurations related to that MD.

## <span id="page-35-0"></span>**Examples**

```
# Create an MD named test_md, with its level being 3.
<Sysname> system-view 
[Sysname] cfd md test_md level 3
```
# <span id="page-35-1"></span>cfd mep

# **Syntax**

cfd mep *mep-id* service-instance *instance-id* { inbound | outbound } undo cfd mep *mep-id* service-instance *instance-id*

# View

Layer 2 Ethernet interface view

# Default level

2: System level

# **Parameters**

mep *mep-id*: Specifies the ID of a MEP, ranging from 1 to 8191.

service-instance *instance-id*: Specifies the service instance ID, ranging from 1 to 32767.

inbound: Creates an inward-facing MEP.

outbound: Creates an outward-facing MEP.

#### **Description**

Use **cfd mep** to create a MEP.

Use undo cfd mep to delete the specified MEP.

By default, no MEP exists on a port.

In creating a MEP, the service instance you specified defines the MD and MA that the MEP belongs to.

You cannot create a MEP if the MEP ID is not included in the MEP list of the relevant service instance.

Related commands: cfd meplist.

#### **Examples**

# Configure a MEP list in service instance 5, and create and enable inward-facing MEP 3 in service instance 5 on GigabitEthernet 1/0/1.

```
<Sysname> system-view 
[Sysname] cfd md test_md level 3 
[Sysname] cfd ma test_ma md test_md vlan 100 
[Sysname] cfd service-instance 5 md test_md ma test_ma 
[Sysname] cfd meplist 3 service-instance 5 
[Sysname] interface gigabitethernet 1/0/1 
[Sysname-GigabitEthernet1/0/1] cfd mep 3 service-instance 5 inbound
```
# <span id="page-35-2"></span>cfd mep enable

# **Syntax**

cfd mep service-instance *instance-id* mep *mep-id* enable
#### undo cfd mep service-instance *instance-id* mep *mep-id* enable

## **View**

Layer 2 Ethernet interface view

### Default level

2: System level

#### **Parameters**

service-instance *instance-id*: Specifies the service instance ID, ranging from 1 to 32767.

mep *mep-id*: Specifies the ID of a MEP, ranging from 1 to 8191.

#### **Description**

Use cfd mep enable to enable the MEP configured on a port.

Use undo cfd mep enable to disable the MEP.

By default, MEP is disabled on a port and cannot respond to various CFD frames (such as LTM frames, LBM frames, 1DM frames, DMM frames, and TST frames) unless you enable it.

Related commands: cfd mep.

# **Examples**

# Enable MEP 3 in service instance 5 on GigabitEthernet 1/0/1. <Sysname> system-view [Sysname] interface gigabitethernet 1/0/1 [Sysname-GigabitEthernet1/0/1] cfd mep service-instance 5 mep 3 enable

# cfd meplist

#### **Syntax**

cfd meplist *mep-list* service-instance *instance-id*

undo cfd meplist *mep-list* service-instance *instance-id*

## View

System view

## Default level

2: System level

#### **Parameters**

meplist *mep-list*: Specifies a list of MEP IDs. The *mep-list* argument takes the form of { *mep-id* [ to *mep-id* ] }&<1-10>, where *mep-id* represents the MEP ID and ranges from 1 to 8191. *&<1-10>* indicates you can specify up to 10 MEP ID ranges.

service-instance *instance-id*: Specifies the service instance ID, ranging from 1 to 32767.

## **Description**

Use **cfd meplist** to create a MEP list, which is a collection of local MEPs allowed to be configured and the remote MEPs to be monitored in the same MA.

Use **undo cfd meplist** to delete existing MEP lists.

By default, no MEP list is created.

Before creating a MEP list, create the relevant MD, MA, and service instance.

After you delete a MEP list, all local MEP configurations based on this list are deleted.

Related commands: cfd ma, cfd md, and cfd service-instance.

### **Examples**

# Create a MEP list that includes MEP 9 through MEP 15 in service instance 5.

<Sysname> system-view [Sysname] cfd md test\_md level 3 [Sysname] cfd ma test\_ma md test\_md vlan 100 [Sysname] cfd service-instance 5 md test md ma test ma [Sysname] cfd meplist 9 to 15 service-instance 5

# cfd mip-rule

# **Syntax**

cfd mip-rule { default | explicit } service-instance *instance-id*

undo cfd mip-rule service-instance *instance-id*

# View

System view

## Default level

2: System level

#### **Parameters**

default: This rule means that if the lower level MA is not configured with MIPs, the current MA will create MIPs.

explicit: This rule means that if the lower level MA is not configured with MIPs, whether the current MA will create MIPs depends on whether the lower level MA is configured with MEPs.

service-instance *instance-id*: Specifies the service instance ID, ranging from 1 to 32767.

#### **Description**

Use cfd mip-rule to configure the rules for generating MIPs. MIPs are generated on each port automatically according to the rules configured.

Use undo cfd mip-rule to delete the rule for generating MIPs.

By default, no rules for generating MIPs are configured and no MIPs exist.

#### Examples

# Configure the MIP generation rule as default in service instance 5.

<Sysname> system-view [Sysname] cfd mip-rule default service-instance 5

# cfd service-instance

## **Syntax**

cfd service-instance *instance-id* md *md-name* ma *ma-name*

undo cfd service-instance *instance-id*

### View

System view

## Default level

2: System level

### **Parameters**

service-instance *instance-id*: Specifies a service instance by its ID, which ranges from 1 to 32767.

md *md-name*: Specifies the name of an MD. The *md-name* argument is a string of 1 to 43 characters. IEEE 802.1ag standard version allows an MD name to contain letters, numbers, and special characters (including ~ ! @ # \$ % ^ & \* ( ) - \_ + = { } [ ] | \ : ; " ' < > , . /). IEEE 802.1 ag draft5.2 version and IEEE 802.1ag draft5.2 interim version allow an MD name to contain letters, numbers, and special characters (including – and \_), but do not allow an MD name to start or end with a special character.

ma *ma-name*: Specifies the name of an MA. The *ma-name* argument is a string of 1 to 43 characters. IEEE 802.1ag standard version allows an MA name to contain letters, numbers, and special characters (including ~ ! @ # \$ % ^ & \* ( ) - \_ + = { } [ ] | \ : ; " ' < > , . /). IEEE 802.1ag draft5.2 version and IEEE 802.1ag draft5.2 interim version allow an MA name to contain letters, numbers, and special characters (including – and \_), but do not allow an MA name to start or end with a special character.

#### **Description**

Use **cfd service-instance** to create a service instance with the MD name.

Use undo cfd service-instance to delete a service instance.

By default, no service instance is created.

You must create the relevant MD and MA prior to creating a service instance with the MD name.

The service instance ID uniquely identifies an MA in an MD.

When deleting a service instance, you are deleting the configurations related to that service instance as well.

Deleting a service instance simply breaks up the connection between the service instance and the relevant MA, the MA itself is not deleted.

A service instance with the MD name takes effect in all versions of CFD.

Related commands: cfd md, cfd ma, and cfd version.

#### **Examples**

# Create a level-3 MD named test md, create an MA named test ma, which serves VLAN 100, in test\_md, and then create service instance 5 with the MD name for test\_md and test\_ma.

<Sysname> system-view [Sysname] cfd md test\_md level 3 [Sysname] cfd ma test\_ma md test\_md vlan 100 [Sysname] cfd service-instance 5 md test\_md ma test\_ma

# cfd service-instance maid format

# **Syntax**

cfd service-instance *instance-id* maid format { icc-based *ma-name* | string *ma-name* } level *level-value* vlan *vlan-id*

undo cfd service-instance *instance-id*

### View

System view

## Default level

2: System level

# **Parameters**

service-instance *instance-id*: Specifies a service instance by its ID, which ranges from 1 to 32767.

icc-based *ma-name*: Specifies an ITU Carrier Codes (ICC)-based MA name. The *ma-name* argument is a string of 1 to 13 characters. IEEE 802.1ag standard version allows an MA name to contain letters, numbers, and special characters (including  $\sim$  !  $@$  #  $\$$  % ^ &  $*$  ()  $+$  = {  $\}$  [  $|$   $|$   $\setminus$  : ; "' < > , . /). IEEE 802.1ag draft5.2 version and IEEE 802.1ag draft5.2 interim version allow an MA name to contain letters, numbers, and special characters (including – and \_), but do not allow an MA name to start or end with a special character.

string *ma-name*: Specifies a string as the MA name. The *ma-name* argument is a string of 1 to 45 characters. IEEE 802.1ag standard version allows an MA name to contain letters, numbers, and special characters (including ~ ! @ # \$ % ^ & \* ()  $-$  + = { } [] | \:; " ' < > , . /). IEEE 802.1 ag draft5.2 version and IEEE 802.1ag draft5.2 interim version allow an MA name to contain letters, numbers, and special characters (including – and \_), but do not allow an MA name to start or end with a special character.

level *level-value*: Specifies the MD level for the service instance, which ranges from 0 to 7.

vlan *vlan-id*: Specifies the VLAN for the service instance. The *vlan-id* argument ranges from 1 to 4094.

#### **Description**

Use **cfd service-instance maid format** to create a service instance without the MD name.

Use undo cfd service-instance to remove the specified service instance.

By default, no service instance is created.

When you create a service instance without the MD name, the system automatically creates the MA and MD for the service instance.

The service instance ID, MA name, and MD level uniquely identify a MA.

Deleting a service instance also deletes all configurations based on the service instance.

Deleting a service instance removes not only the service instance ID-MA association, but also the MA.

A MD with no MAs will be deleted.

A service instance without the MD name takes effect only in the IEEE 802.1ag standard version of CFD.

#### Related commands: cfd version.

## **Examples**

# Create service instance 5 without the MD name in CFD IEEE 802.1ag, and configure the ICC-based MA name test\_ma1, MD level 3, and VLAN 100 for the service instance.

<Sysname> system-view

[Sysname] cfd version standard

[Sysname] cfd service-instance 5 maid format icc-based test\_ma1 level 3 vlan 100

# Create service instance 6 without the MD name in CFD IEEE 802.1ag, and configure the MA named test ma2, MD level 4, and VLAN 200 for the service instance.

<Sysname> system-view

[Sysname] cfd version standard

[Sysname] cfd service-instance 6 maid format string test\_ma2 level 4 vlan 200

# cfd slm

# **Syntax**

cfd slm service-instance *instance-id* mep *mep-id* { target-mac *mac-address* | target-mep *target-mep-id* } [ number *number* ]

## View

System view

## Default level

2: System level

## **Parameters**

service-instance *instance-id*: Specifies a service instance by its ID, which ranges from 1 to 32767.

mep *mep-id*: Specifies the source MEP by its ID, which ranges from 1 to 8191.

target-mac *mac-address*: Specifies the target MEP by its MAC address, in the format of H-H-H.

target-mep *target-mep-id*: Specifies the target MEP by its ID, which ranges from 1 to 8191.

number *number*: Specifies the number of LMM frames sent. The *number* argument ranges from 2 to 10, and defaults to 5.

#### **Description**

Use cfd slm to enable LM. The LM function measures the frame loss between two MEPs by sending LMM frames from the source MEP to the target MEP and detecting the returned LMR frames.

By default, LM is disabled.

The LM function takes effect only in CFD IEEE 802.1ag.

Related commands: cfd version.

#### **Examples**

# Enable the LM function in CFD IEEE 802.1ag to measure the frame loss between source MEP 1101 and target MEP 2001 (whose MAC address is 0010-FC00-6512) in service instance 1.

```
<Sysname> system-view 
[Sysname] cfd version standard 
[Sysname] cfd slm service-instance 1 mep 1101 target-mep 2001 
Reply from 0010-FC00-6512 
Far-end frame loss: 10 Near-end frame loss: 20 
Reply from 0010-FC00-6512 
Far-end frame loss: 40 Near-end frame loss: 40 
Reply from 0010-FC00-6512 
Far-end frame loss: 0 Near-end frame loss: 10 
Reply from 0010-FC00-6512 
Far-end frame loss: 30 Near-end frame loss: 30
```
#### Average

Far-end frame loss: 20 Near-end frame loss: 25 Far-end frame loss rate: 25% Near-end frame loss rate: 32% Send LMMs: 5 Received: 5 Lost: 0

#### Table 11 Command output

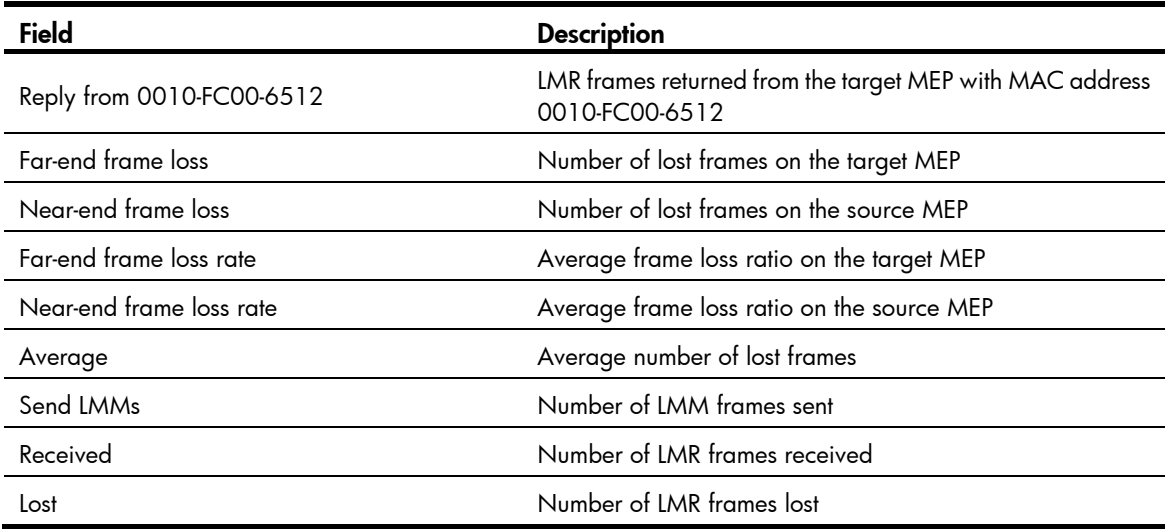

# cfd tst

# **Syntax**

cfd tst service-instance *instance-id* mep *mep-id* { target-mac *mac-address* | target-mep *target-mep-id* } [ number *number* ] [ length-of-test *length* ] [ pattern-of-test { all-zero | prbs } [ with-crc ] ]

## View

System view

# Default level

2: System level

# **Parameters**

service-instance *instance-id*: Specifies a service instance by its ID, which ranges from 1 to 32767.

mep *mep-id*: Specifies the source MEP by its ID, which ranges from 1 to 8191.

target-mac *mac-address*: Specifies the target MEP by its MAC address, in the format of H-H-H.

target-mep *target-mep-id*: Specifies the target MEP by its ID, which ranges from 1 to 8191.

number *number*: Specifies the number of TST frames sent. The *number* argument ranges from 1 to 10, and defaults to 5.

length-of-test *length*: Specifies the length of the Test TLV (Type/Length/Value) in the TST frame. The *length* argument ranges from 4 to 1400 and defaults to 64.

pattern-of-test { all-zero | prbs } [ with-crc ]: Specifies the pattern of the Test TLV in the TST frame, which can be all-zero (all-zero value without CRC-32), prbs (pseudo random bit sequence without CRC-32), all-zero with-crc (all-zero value with CRC-32), and prbs with-crc (pseudo random bit sequence with CRC-32). The default mode is all-zero.

#### **Description**

Use cfd tst to enable the TST function. The TST function detects the bit errors between two MEPs by sending TST frames from the source MEP to the target MEP.

By default, the TST function is disabled.

The TST function takes effect only in CFD IEEE 802.1ag.

To view the TST test result, use the **display cfd tst** command on the target MEP.

Related commands: cfd version and display cfd tst.

#### **Examples**

# Enable the TST function in CFD IEEE 802.1ag to test the bit errors between source MEP 1101 and destination MEP 2001 (whose MAC address is 0010-FC00-6512) in service instance 1.

<Sysname> system-view [Sysname] cfd version standard [Sysname] cfd tst service-instance 1 mep 1101 target-mep 2001 Info: TST process is done. Please check the result on the remote device.

#### Table 12 Command output

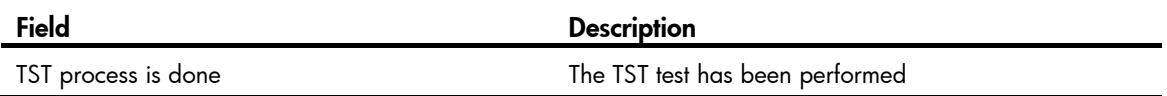

# cfd version

### **Syntax**

cfd version { draft5 | draft5-plus | standard }

## undo cfd version

# View

System view

# Default level

2: System level

# **Parameters**

draft5: Specifies that IEEE 802.1 ag draft5.2 be used.

draft5-plus: Specifies that the IEEE 802.1 ag draft5.2 interim version be used.

standard: Specifies that the standard version of IEEE 802.1 ag be used.

## **Description**

Use **cfd version** to configure the CFD protocol version.

Use undo cfd version to restore the default.

By default, CFD uses the standard version of IEEE 802.1ag.

If an MD is created by using the **cfd md** command or automatically generated by using the **cfd** service-instance maid format command on a device, you cannot switch between the standard and non-standard versions (draft5.2 version and draft5.2 interim version), however, you can switch between the draft5.2 version and draft5.2 interim version. This restriction does not apply to the device without an MD configured.

Related commands: cfd md and cfd service-instance maid format.

# **Examples**

# Configure the CFD protocol version as IEEE 802.1ag draft5.2.

```
<Sysname> system-view 
[Sysname] cfd version draft5
```
# display cfd ais

# **Syntax**

display cfd ais [ service-instance *instance-id* [ mep *mep-id* ] ] [ | { begin | exclude | include } *regular-expression* ]

## **View**

Any view

## Default level

1: Monitor level

#### **Parameters**

service-instance *instance-id*: Specifies a service instance by its ID, which ranges from 1 to 32767.

mep *mep-id*: Specifies the MEP by its ID, which ranges from 1 to 8191.

|: Filters command output by specifying a regular expression. For more information about regular expressions, see *Fundamentals Configuration Guide*.

begin: Displays the first line that matches the specified regular expression and all lines that follow.

exclude: Displays all lines that do not match the specified regular expression.

include: Displays all lines that match the specified reqular expression.

*regular-expression*: Specifies a regular expression, a case-sensitive string of 1 to 256 characters.

#### **Description**

Use **display cfd ais** to display the AIS configuration and information on the specified MEP.

If no MEP is specified, the **display cfd ais** command displays the AIS configuration and information of all MEPs in the specified service instance.

If no service instance is specified, the display cfd ais command displays the AIS configuration and information of all MEPs in all service instances.

Related commands: cfd ais enable, cfd ais level, and cfd ais period.

## **Examples**

# Display the AIS configuration and information of all the MEPs in all service instances.

```
<Sysname> display cfd ais 
Service instance: 5 
AIS level: 4 AIS period: 1s 
MEP ID: 1 
AIS condition: yes Time to enter the condition: 2013/05/22 10:43:57 
AIS state machine: Prestate: NO_RECEIVE 
                    Curstate: RECEIVE 
MEP ID: 2 
AIS condition: yes Time to enter the condition: 2013/05/22 10:43:57 
AIS state machine: Prestate: NO_RECEIVE 
                    Curstate: RECEIVE
```

```
Service instance: 20 
AIS level: 3 AIS period: 60s 
MEP ID: 10 
AIS condition: yes Time to enter the condition: 2013/05/22 10:43:57 
AIS state machine: Prestate: NO_RECEIVE 
                    Curstate: RECEIVE 
Service instance: 100
```
AIS level: 6 AIS period: 1s MEP ID: 20 AIS condition: no Time to enter the condition: 2013/05/22 11:40:01 AIS state machine: Prestate: IDLE Curstate: NO\_RECEIVE

### Table 13 Command output

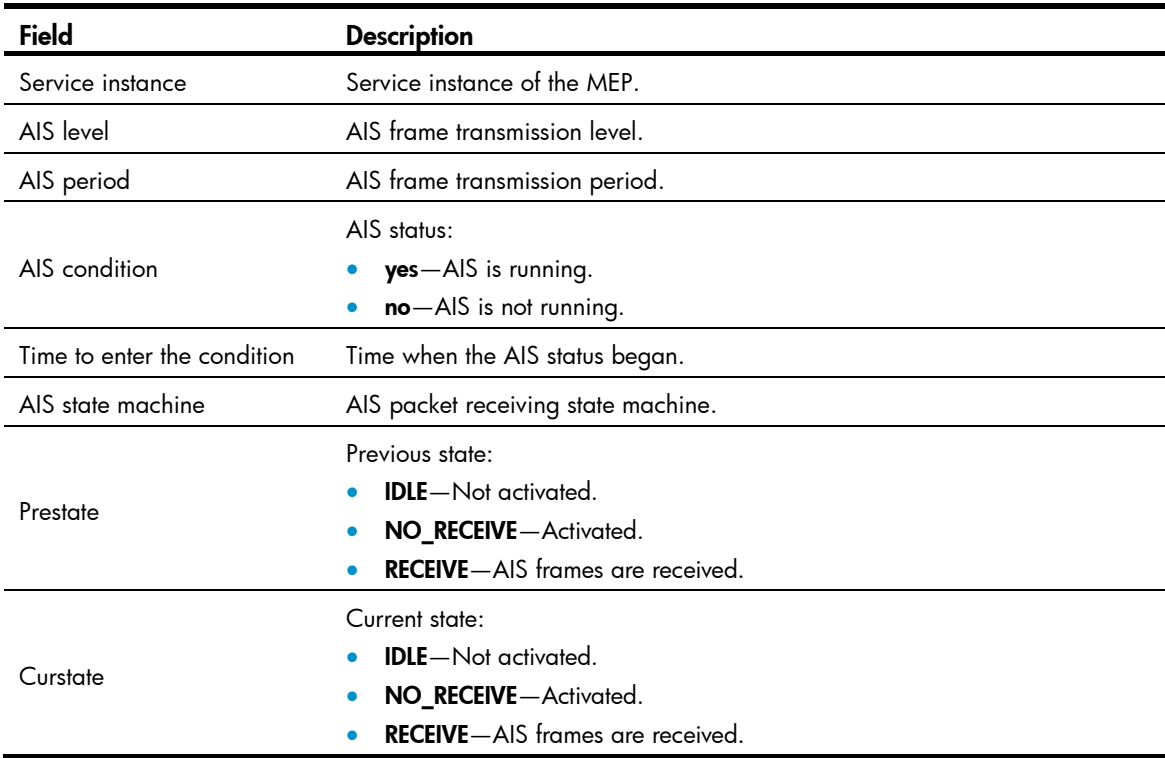

# display cfd dm one-way history

# **Syntax**

display cfd dm one-way history [ service-instance *instance-id* [ mep *mep-id* ] ] [ | { begin | exclude | include } *regular-expression* ]

# View

Any view

# Default level

1: Monitor level

#### **Parameters**

service-instance *instance-id*: Specifies a service instance by its ID, which ranges from 1 to 32767.

mep *mep-id*: Specifies the MEP by its ID, which ranges from 1 to 8191.

|: Filters command output by specifying a regular expression. For more information about regular expressions, see *Fundamentals Configuration Guide*.

begin: Displays the first line that matches the specified regular expression and all lines that follow.

exclude: Displays all lines that do not match the specified regular expression.

include: Displays all lines that match the specified regular expression.

*regular-expression*: Specifies a regular expression, a case-sensitive string of 1 to 256 characters.

#### **Description**

Use display cfd dm one-way history to display the one-way DM result on the specified MEP.

If no MEP is specified, the **display cfd dm one-way history** command displays the one-way DM results of all MEPs in the specified service instance.

If no service instance is specified, the **display cfd dm one-way history** command displays the one-way DM results of all MEPs in all service instances.

Related commands: cfd dm one-way.

Delay average: 9ms

#### **Examples**

# Display the one-way DM results of all the MEPs in all service instances. <Sysname> display cfd dm one-way history

Service instance: 1 MEP ID: 1003 Send 1DM total number: 0 Received 1DM total number: 5 Frame delay: 10ms 9ms 11ms 5ms 5ms Delay average: 8ms Frame delay variation:5ms 4ms 6ms 0ms 0ms Variation average: 3ms MEP ID: 1004 Send 1DM total number: 0 Received 1DM total number: 5 Frame delay: 10ms 9ms 11ms 5ms 5ms Delay average: 8ms Delay variation: 5ms 4ms 6ms 0ms 0ms Variation average: 3ms Service instance: 2 No mep exists in the service instance. Service instance: 3 MEP ID: 1023 Send 1DM total number: 5 Received 1DM total number: 10 Frame delay: 20ms 9ms 8ms 7ms 1ms 5ms 13ms 17ms 9ms 10ms Delay variation: 19ms 8ms 7ms 6ms 0ms 4ms 12ms 16ms 8ms 9ms Variation average: 8ms Service instance: 4 MEP ID: 1023

Send 1DM total number: 77 Received 1DM total number: 0

# Table 14 Command output

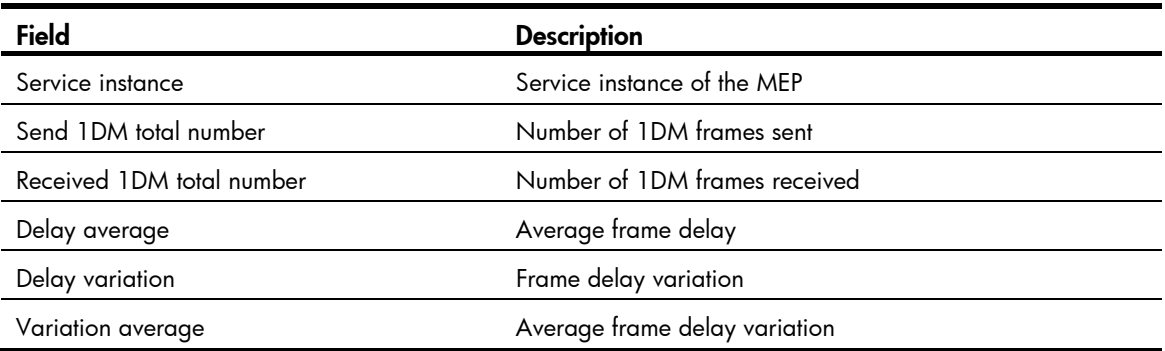

# display cfd linktrace-reply

# **Syntax**

display cfd linktrace-reply [ service-instance *instance-id* [ mep *mep-id* ] ] [ | { begin | exclude | include } *regular-expression* ]

# View

Any view

# Default level

1: Monitor level

#### **Parameters**

service-instance *instance-id*: Specifies the service instance ID, ranging from 1 to 32767.

mep *mep-id*: Specifies the ID of a MEP, ranging from 1 to 8191.

|: Filters command output by specifying a regular expression. For more information about regular expressions, see *Fundamentals Configuration Guide*.

begin: Displays the first line that matches the specified regular expression and all lines that follow.

exclude: Displays all lines that do not match the specified regular expression.

include: Displays all lines that match the specified regular expression.

*regular-expression*: Specifies a regular expression, a case-sensitive string of 1 to 256 characters.

## **Description**

Use display cfd linktrace-reply to display the LTR information received by a MEP.

If no MEP is specified, this command displays LTR information for all MEPs in the current service instance.

If no service instance is specified, this command displays LTR information for all MEPs.

# **Examples**

# Display LTR information saved on all the MEPs in every service instance when the standard version (IEEE 802.1ag) of CFD is used.

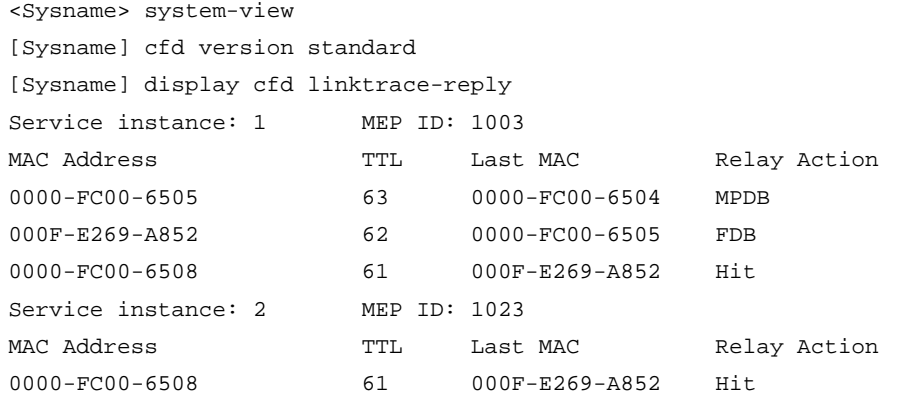

# Display the LTR information saved on all the MEPs in every service instance when the IEEE 802.1ag draft5.2 version of CFD is used.

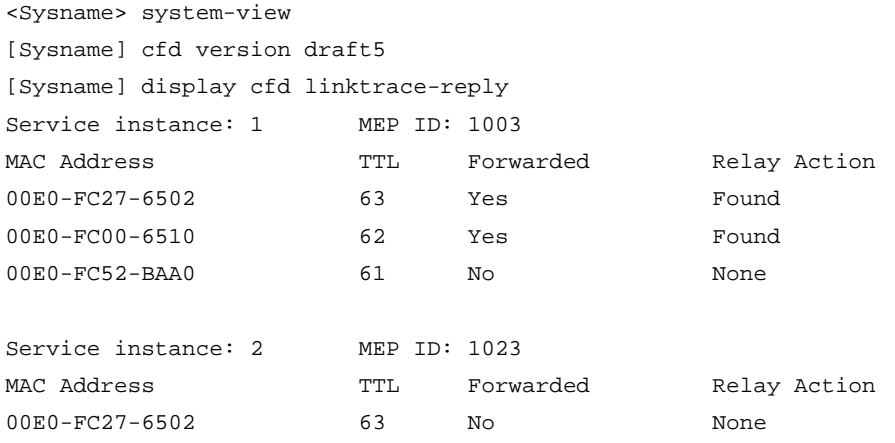

# Display the LTR information saved on all the MEPs in every service instance when the IEEE 802.1ag draft5.2 interim version of CFD is used.

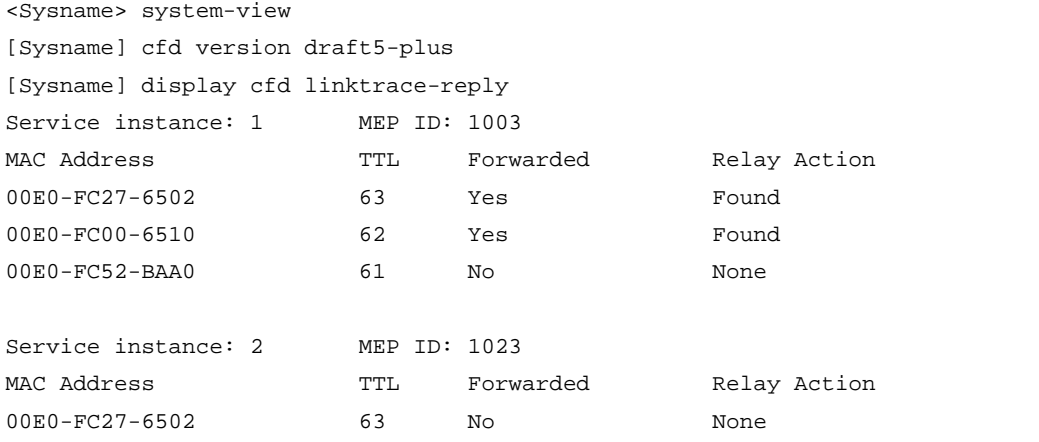

### NOTE:

The output varies by CFD protocol version.

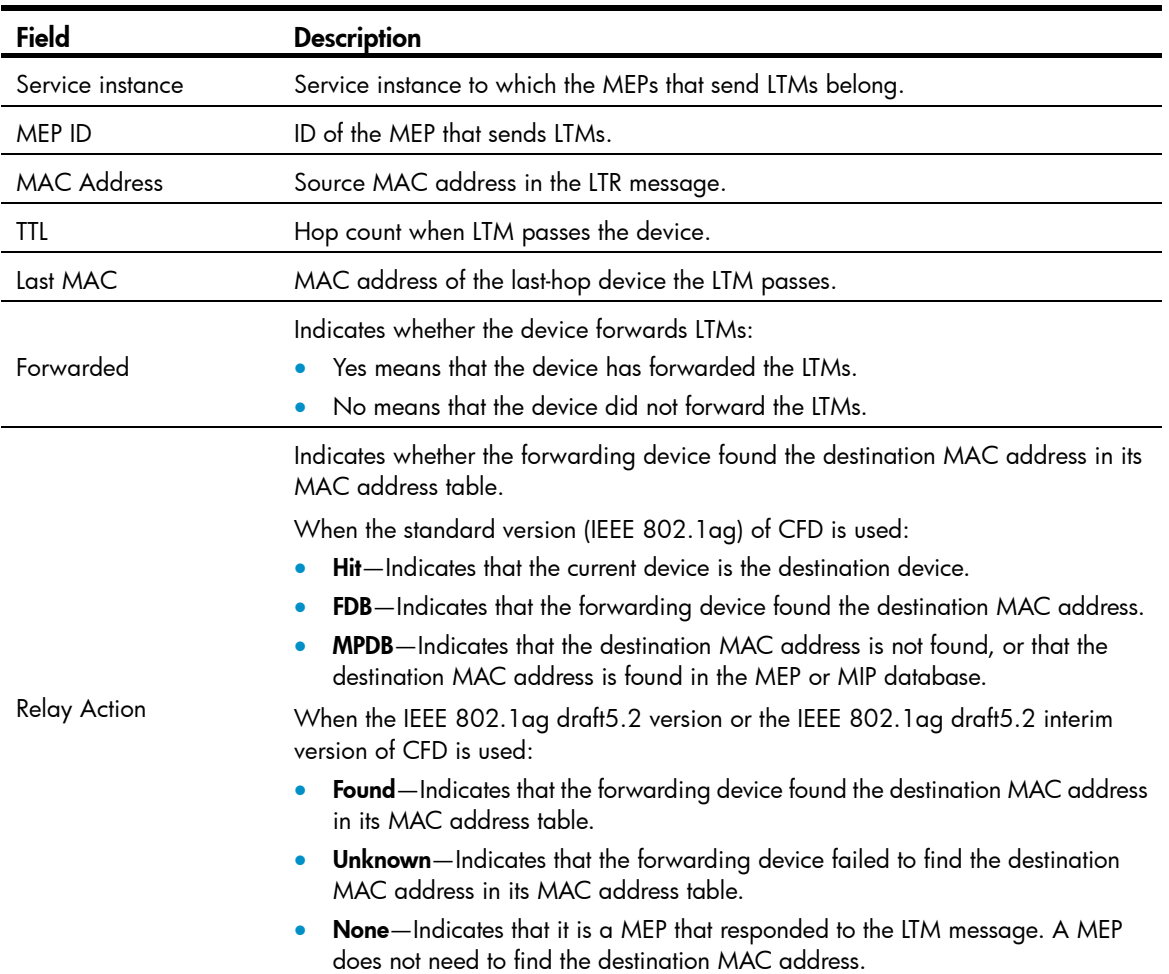

#### Table 15 Command output

# display cfd linktrace-reply auto-detection

# **Syntax**

display cfd linktrace-reply auto-detection [ size size-value ] [ | { begin | exclude | include } *regular-expression* ]

# View

Any view

# Default level

1: Monitor level

## **Parameters**

size *size-value*: Specifies the times of recent auto-detections, ranging from 1 to 100.

|: Filters command output by specifying a regular expression. For more information about regular expressions, see *Fundamentals Configuration Guide*.

begin: Displays the first line that matches the specified regular expression and all lines that follow.

exclude: Displays all lines that do not match the specified regular expression.

include: Displays all lines that match the specified regular expression.

*regular-expression*: Specifies a regular expression, a case-sensitive string of 1 to 256 characters.

## **Description**

Use display cfd linktrace-reply auto-detection to display the content of the LTR messages received as responses to the automatically sent LTMs.

These LTR messages received as responses to automatically sent LTMs are stored in the buffer after you executed the cfd linktrace auto-detection command.

If no size is specified, this command displays information about all LTRs stored in the buffer.

Related commands: cfd linktrace auto-detection.

#### **Examples**

# Display the contents of the LTRs received as responses to the LTMs automatically sent when the standard version (IEEE 802.1ag) of CFD is used.

```
<Sysname> system-view 
[Sysname] cfd version standard 
[Sysname] display cfd linktrace-reply auto-detection 
Service instance: 1 MEP ID: 1003 Time: 2013/05/22 10:43:57 
Target MEP ID: 2005 TTL: 64
MAC Address TTL Last MAC Relay Action
0000-FC00-6505 63 0000-FC00-6504 MPDB 
000F-E269-A852 62 0000-FC00-6505 FDB 
0000-FC00-6508 61 000F-E269-A852 Hit 
Service instance: 2 MEP ID: 1023 Time: 2013/05/22 10:44:06 
Target MEP ID: 2025 TTL: 64
MAC Address TTL Last MAC Relay Action 
0000-FC00-6508 61 000F-E269-A852 Hit
```
# Display the contents of the LTRs received as responses to the LTMs automatically sent when the IEEE 802.1ag draft5.2 version of CFD is used.

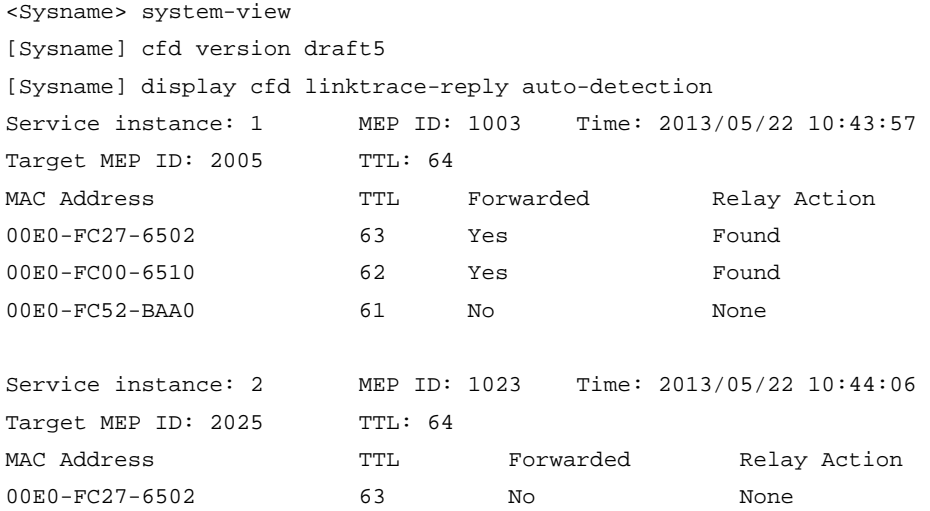

# Display the contents of the LTRs received as responses to the LTMs automatically sent when the IEEE 802.1ag draft5.2 interim version of CFD is used.

<Sysname> system-view [Sysname] cfd version draft5-plus [Sysname] display cfd linktrace-reply auto-detection Service instance: 1 MEP ID: 1003 Time: 2013/05/22 10:43:57

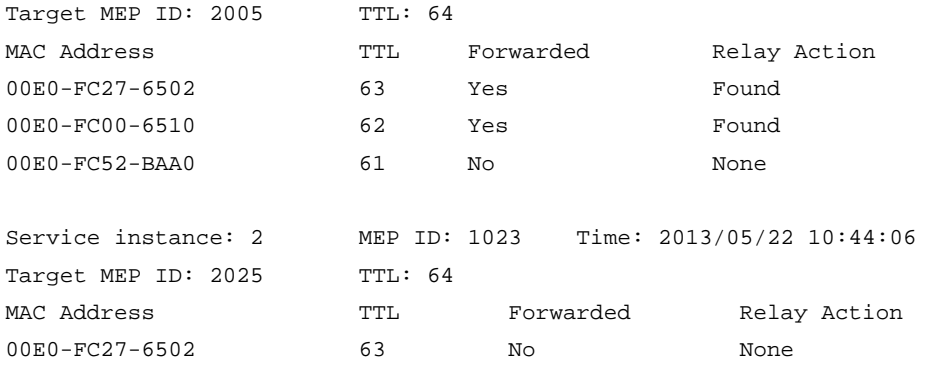

# NOTE:

# The output varies by CFD protocol version.

# Table 16 Command output

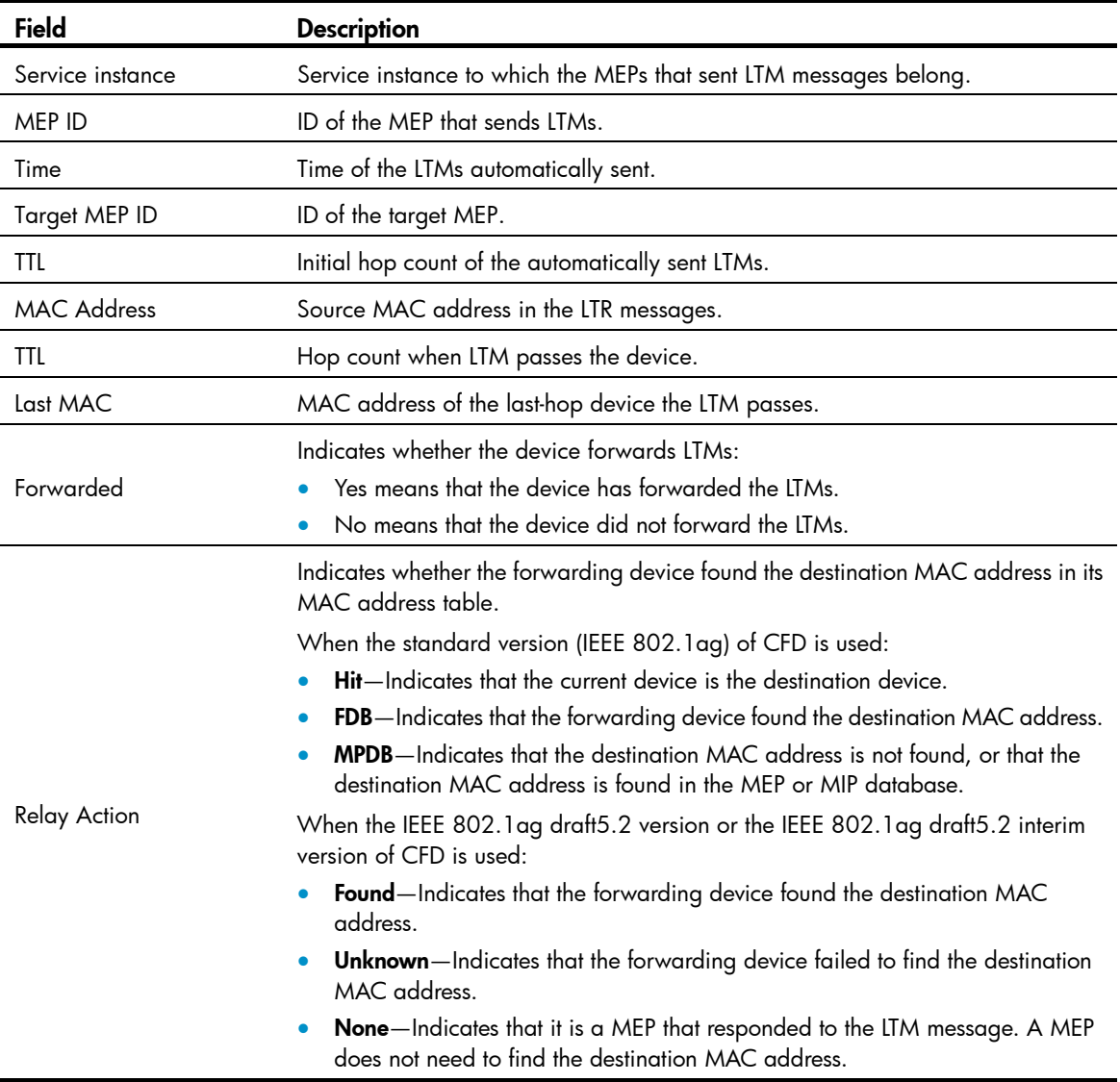

# display cfd ma

# **Syntax**

display cfd ma [ [ *ma-name* ] md { *md-name* | level *level-value* } ] [ | { begin | exclude | include } *regular-expression* ]

## View

Any view

# Default level

1: Monitor level

## **Parameters**

*ma-name*: Name of MA, a character string of 1 to 43 characters. IEEE 802.1ag standard version allows an MA name to contain letters, numbers, and special characters (including  $\sim$  ! @ # \$ % ^ & \* () - +  $= \{\ | \ | \ | \ |\ ; \ ; \ " \ ' \ < \ > \ , \ . \ \rangle$ . IEEE 802.1ag draft5.2 version and IEEE 802.1ag draft5.2 interim version allow an MA name to contain letters, numbers, and special characters (including – and \_), but do not allow an MA name to start or end with a special character.

*md-name*: Name of an MD, a character string of 1 to 43 characters. IEEE 802.1ag standard version allows an MD name to contain letters, numbers, and special characters (including  $\sim$  ! @ # \$ % ^ & \* ()  $+$  = { } [ ]  $\setminus$  : ; "  $\lt$   $>$  , . /). IEEE 802.1 ag draft5.2 version and IEEE 802.1 ag draft5.2 interim version allow an MD name to contain letters, numbers, and special characters (including – and \_), but do not allow an MD name to start or end with a special character.

level *level-value*: MD level, which ranges from 0 to 7.

|: Filters command output by specifying a regular expression. For more information about regular expressions, see *Fundamentals Configuration Guide*.

begin: Displays the first line that matches the specified regular expression and all lines that follow.

exclude: Displays all lines that do not match the specified regular expression.

include: Displays all lines that match the specified reqular expression.

*regular-expression*: Specifies a regular expression, a case-sensitive string of 1 to 256 characters.

## **Description**

Use display cfd ma to display the configuration of a specified MA.

If MD is not specified, this command displays the MA configurations of all MDs on the device.

If both MD and MA are specified, this command displays the specified MA configuration.

If only MD is specified, this command displays the configurations of all MAs in that MD.

If an MD does not have a name, you can specify it only by the MD level.

## **Examples**

# Display the MA configuration information in all MDs.

```
<Sysname> display cfd ma 
3 maintenance domain(s) configured. 
Maintenance domain: mdtest_5 
1 maintenance association(s) belong(s) to this maintenance domain: 
Maintenance association: matest_5 
Service instance: 5 VLAN: 5 Level: 5
```
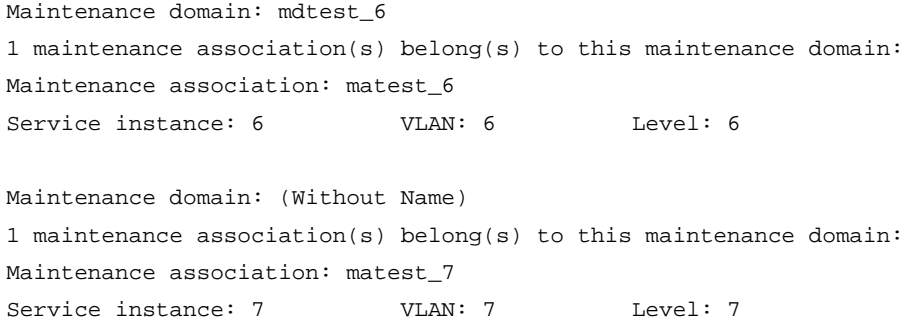

#### Table 17 Command output

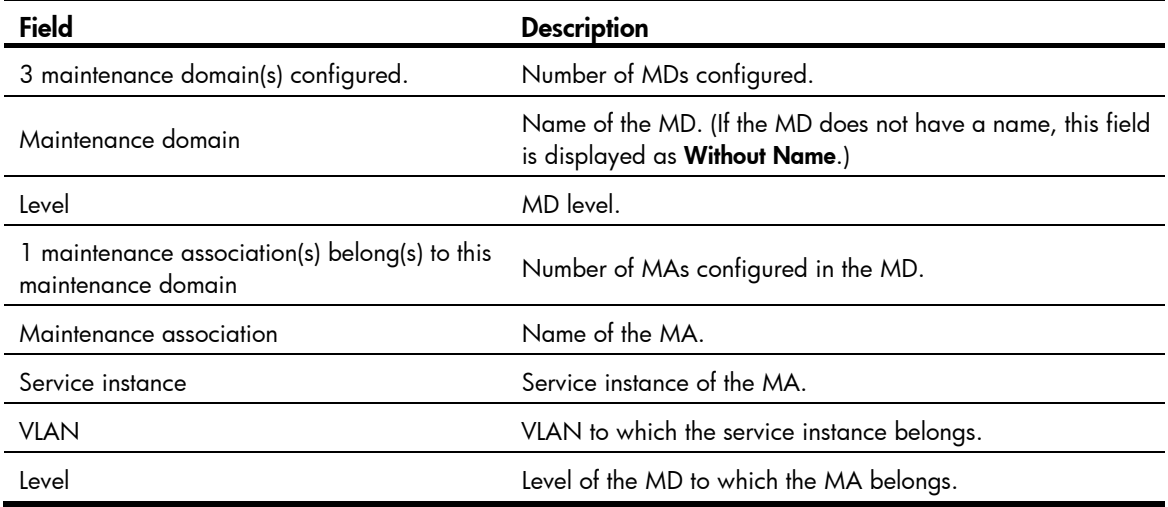

# display cfd md

# **Syntax**

display cfd md [ | { begin | exclude | include } *regular-expression* ]

# View

Any view

# Default level

1: Monitor level

## **Parameters**

|: Filters command output by specifying a regular expression. For more information about regular expressions, see *Fundamentals Configuration Guide*.

begin: Displays the first line that matches the specified regular expression and all lines that follow.

exclude: Displays all lines that do not match the specified regular expression.

include: Displays all lines that match the specified regular expression.

*regular-expression*: Specifies a regular expression, a case-sensitive string of 1 to 256 characters.

# **Description**

Use display cfd md to display the MD configuration information.

# **Examples**

# Display the MD configuration information.

```
<Sysname> display cfd md 
CFD is enabled. 
8 maintenance domain(s) configured: 
Level: 0 Maintenance domain: mdtest_0
Level: 1 Maintenance domain: mdtest_1
Level: 2 Maintenance domain: mdtest_2
Level: 3 Maintenance domain: mdtest 3
Level: 4 Maintenance domain: mdtest_4
Level: 5 Maintenance domain: mdtest_5
Level: 6 Maintenance domain: mdtest_6
Level: 7 Maintenance domain: (Without Name)
```
#### Table 18 Command output

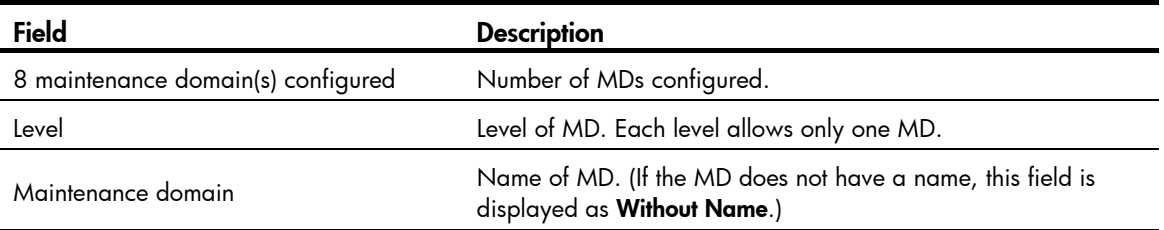

# display cfd mep

#### **Syntax**

display cfd mep *mep-id* service-instance *instance-id* [ | { begin | exclude | include } *regular-expression* ]

# View

Any view

## Default level

1: Monitor level

#### **Parameters**

mep *mep-id*: Specifies a MEP by its ID, ranging from 1 to 8191.

service-instance *instance-id*: Specifies a service instance by its ID, ranging from 1 to 32767.

|: Filters command output by specifying a regular expression. For more information about regular expressions, see *Fundamentals Configuration Guide*.

begin: Displays the first line that matches the specified regular expression and all lines that follow.

exclude: Displays all lines that do not match the specified regular expression.

include: Displays all lines that match the specified reqular expression.

*regular-expression*: Specifies a regular expression, a case-sensitive string of 1 to 256 characters.

# **Description**

Use **display cfd mep** to display the attribute and operating information of a MEP.

### **Examples**

```
# Display the attribute and operating information of MEP 50 in service instance 1. 
<Sysname> display cfd mep 50 service-instance 1 
Interface: GigabitEthernet1/0/2 
Maintenance domain: mdtest_1 
Maintenance association: matest_1 
Level: 1 VLAN: 1 Direction: Outbound 
Administrative state: Active CCM send: Enable
FNG state: FNG_DEFECT_REPORTED 
CCM: 
Current state: CCI_WAITING 
Interval: 1s    SendCCM: 12018
Loopback: 
NextSeqNumber: 8877 
SendLBR: 0 ReceiveInOrderLBR: 0 ReceiveOutOrderLBR: 0
Linktrace: 
NextSeqNumber: 8877 
SendLTR: 0 ReceiveLTM: 0
No CCM from some remote MEPs is received. 
One or more streams of error CCMs is received. The last-received CCM: 
Maintenance domain: (Without Name) 
Maintenance association:matest1 
MEP:5 Sequence Number:0x50A 
Received Time: 13/3/6 13:01:34 
One or more streams of cross-connect CCMs is received. The last-received CCM: 
Maintenance domain:mdtest1 
Maintenance association:matest1
```
MEP:6 Sequence Number:0x63A Received Time: 13/3/6 13:01:34

Some other MEPs are transmitting the RDI bit.

#### Table 19 Command output

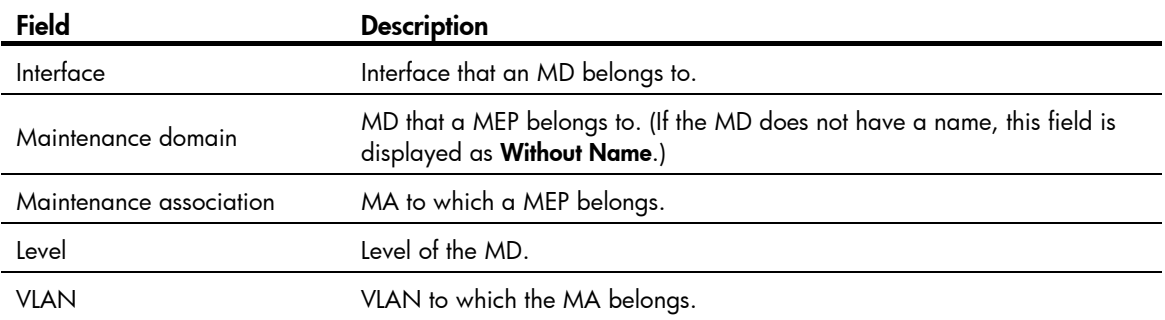

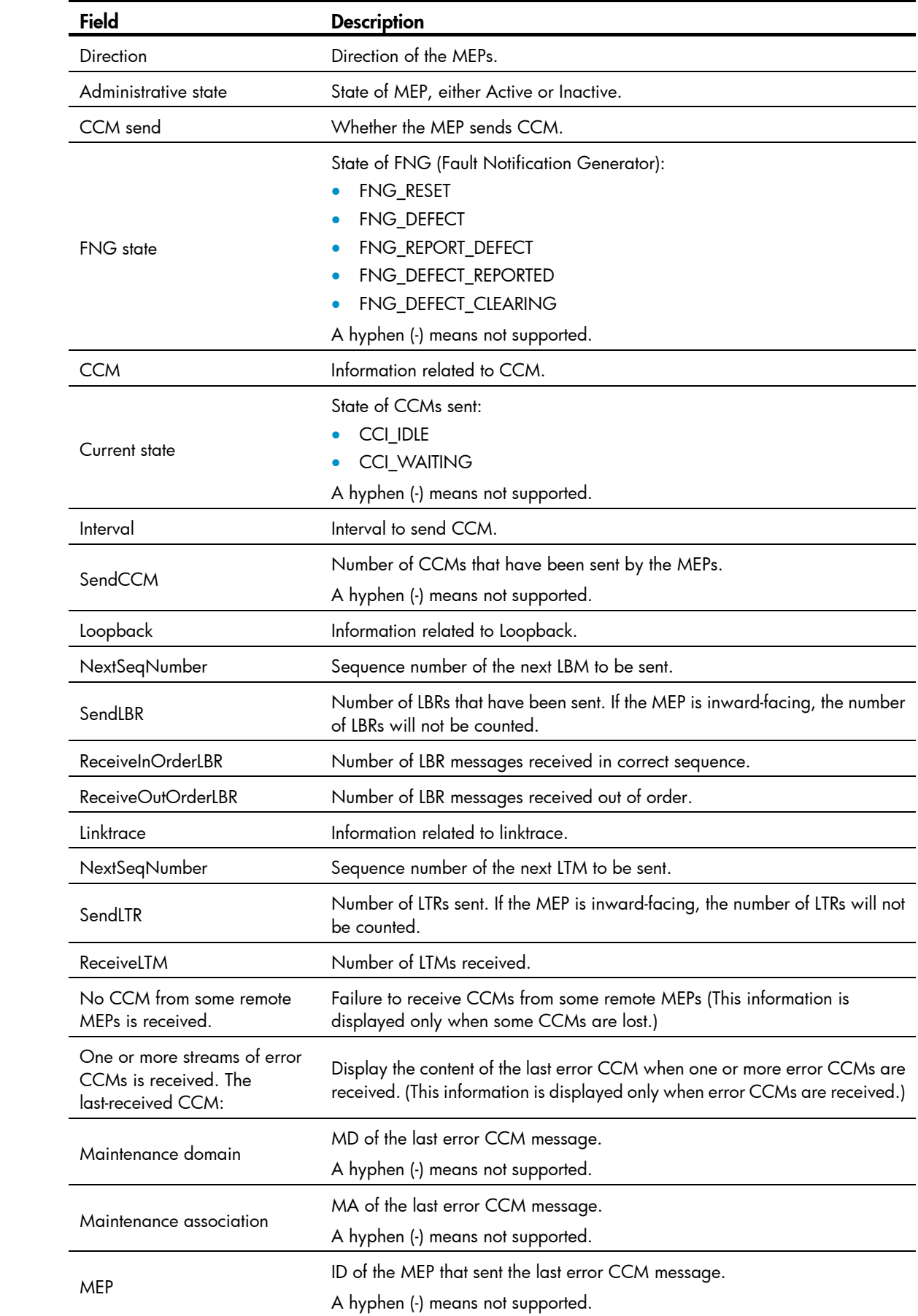

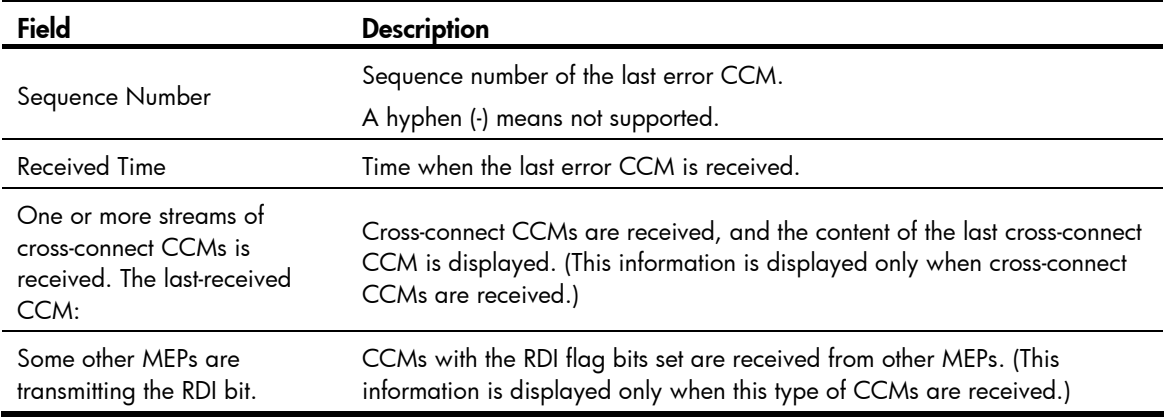

# display cfd meplist

# **Syntax**

display cfd meplist [ service-instance *instance-id* ] [ | { begin | exclude | include } *regular-expression* ]

#### View

Any view

# Default level

1: Monitor level

### **Parameters**

service-instance *instance-id*: Specifies a service instance by its ID, ranging from 1 to 32767.

|: Filters command output by specifying a regular expression. For more information about regular expressions, see *Fundamentals Configuration Guide*.

begin: Displays the first line that matches the specified regular expression and all lines that follow.

exclude: Displays all lines that do not match the specified regular expression.

include: Displays all lines that match the specified reqular expression.

*regular-expression*: Specifies a regular expression, a case-sensitive string of 1 to 256 characters.

# **Description**

Use display cfd meplist to display the MEP list in a service instance.

If the service instance ID is not specified, this command displays MEP lists in all service instances.

# **Examples**

# Display the MEP list in service instance 5. <Sysname> display cfd meplist service-instance 5 Service instance: 5 MEP list: 1 to 20, 30, 50.

# display cfd mp

# **Syntax**

display cfd mp [ interface *interface-type interface-number* ] [ | { begin | exclude | include } *regular-expression* ]

#### View

Any view

## Default level

1: Monitor level

#### **Parameters**

interface *interface-type interface-number*: Displays MP information for the port specified by its port type and port number.

|: Filters command output by specifying a regular expression. For more information about regular expressions, see *Fundamentals Configuration Guide*.

begin: Displays the first line that matches the specified regular expression and all lines that follow.

exclude: Displays all lines that do not match the specified reqular expression.

include: Displays all lines that match the specified regular expression.

*regular-expression*: Specifies a regular expression, a case-sensitive string of 1 to 256 characters.

#### **Description**

Use display cfd mp to display MP information.

If no port is specified, this command displays the MP information on all ports.

The output is arranged by port name, then in the ascending VLAN ID order on the same port, and in the order of outward-facing MEPs (from low to high level), MIPs, and inward-facing MEPs (from high to low level) within the same VLAN.

#### **Examples**

# Display the MP information on all ports.

```
<Sysname> display cfd mp 
Interface GigabitEthernet1/0/1 VLAN 100 
MEP ID: 100 Level: 0 Service instance: 100 Direction: Outbound 
Maintenance domain: mdtest0 
Maintenance association: mainmd0
```
MEP ID: 105 Level: 5 Service instance: 105 Direction: Outbound Maintenance domain: mdtest5 Maintenance association: mainmd5

MIP Level: 6 Service instance: 106 Maintenance domain: mdtest6 Maintenance association: mainmd6

```
MEP ID: 104 Level: 4 Service instance: 104 Direction: Inbound 
Maintenance domain: mdtest4 
Maintenance association: mainmd4
```

```
MEP ID: 102 Level: 2 Service instance: 102 Direction: Inbound 
Maintenance domain: mdtest2 
Maintenance association: mainmd2
```
Interface GigabitEthernet1/0/4 VLAN 1 MEP ID: 9 Level: 6 Service instance: 6 Direction: Outbound Maintenance domain: mdtest6 Maintenance association: matest6

#### Table 20 Command output

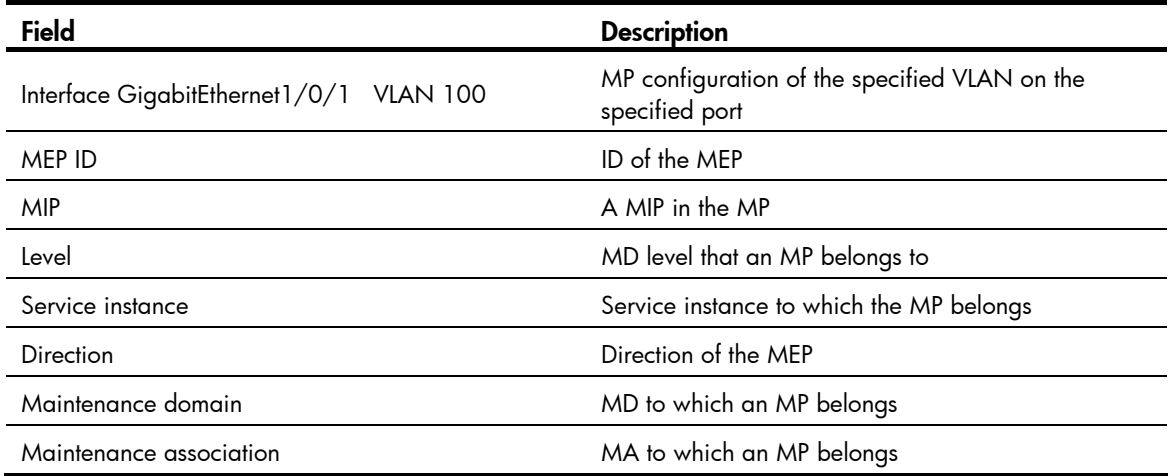

# display cfd remote-mep

# **Syntax**

display cfd remote-mep service-instance *instance-id* mep *mep-id* [ | { begin | exclude | include } *regular-expression* ]

# View

Any view

# Default level

1: Monitor level

# **Parameters**

service-instance *instance-id*: Specifies the service instance ID, ranging from 1 to 32767.

mep *mep-id*: Specifies the ID of a remote MEP, ranging from 1 to 8191.

|: Filters command output by specifying a regular expression. For more information about regular expressions, see *Fundamentals Configuration Guide*.

begin: Displays the first line that matches the specified regular expression and all lines that follow.

exclude: Displays all lines that do not match the specified regular expression.

include: Displays all lines that match the specified reqular expression.

*regular-expression*: Specifies a regular expression, a case-sensitive string of 1 to 256 characters.

#### **Description**

Use display cfd remote-mep to display information about a remote MEP.

#### **Examples**

# Display information about remote MEP 10 in service instance 4. <Sysname> display cfd remote-mep service-instance 4 mep 10

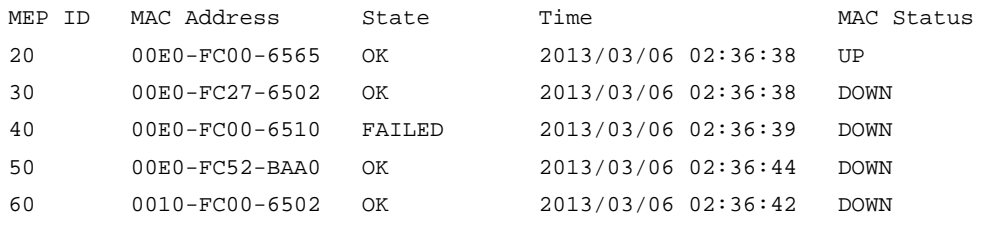

## Table 21 Command output

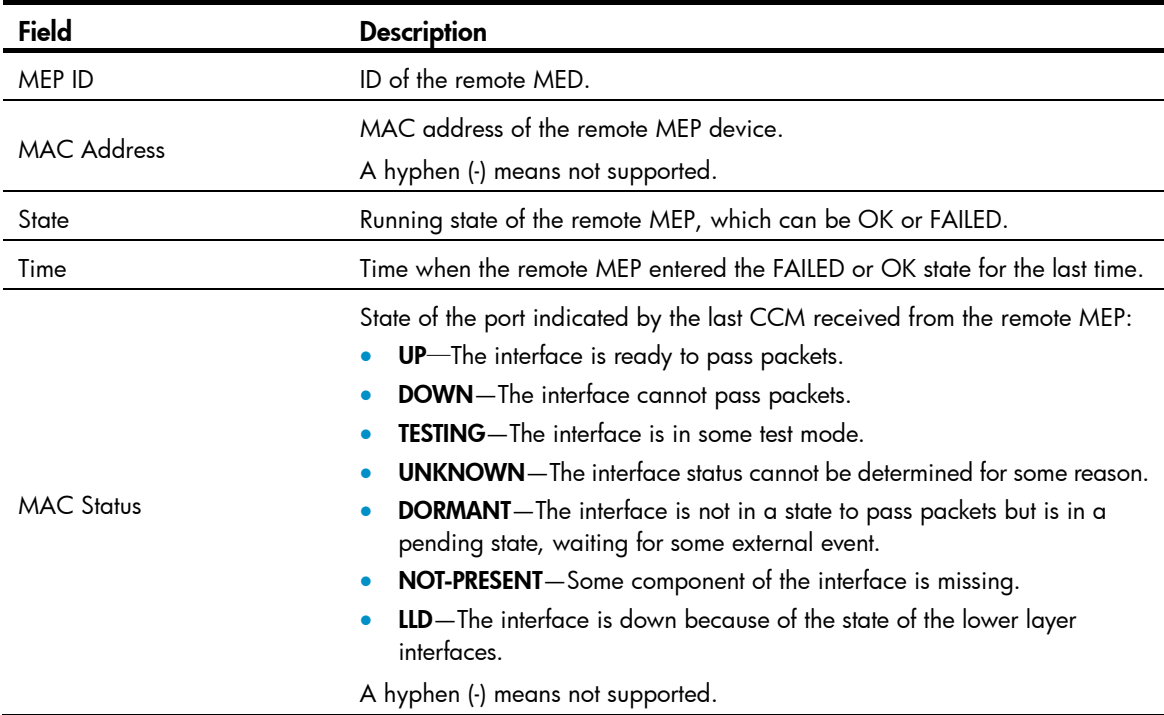

# display cfd service-instance

# **Syntax**

display cfd service-instance [ *instance-id* ] [ | { begin | exclude | include } *regular-expression* ]

# View

Any view

# Default level

1: Monitor level

# **Parameters**

*instance-id*: Service instance ID, ranging from 1 to 32767.

|: Filters command output by specifying a regular expression. For more information about regular expressions, see *Fundamentals Configuration Guide*.

begin: Displays the first line that matches the specified regular expression and all lines that follow.

exclude: Displays all lines that do not match the specified regular expression.

include: Displays all lines that match the specified regular expression.

*regular-expression*: Specifies a regular expression, a case-sensitive string of 1 to 256 characters.

# **Description**

Use display cfd service-instance to display the configuration information of a service instance.

Without specifying the service instance ID, the command will display the configuration information of all service instances.

# **Examples**

# Display the configuration information of all service instances.

<Sysname> display cfd service-instance 2 service instance(s) configured: Service instance 5: Maintenance domain: mdtest\_5 Maintenance association: matest\_5 Level: 5 VLAN: 5 MIP rule: None CCM interval: 1s

Service instance 6: Maintenance domain: mdtest\_6 Maintenance association: matest\_6 Level: 6 VLAN: 6 MIP rule: None CCM interval: 1s MEP ID: 730 Interface: GigabitEthernet1/0/1 Direction: Inbound

```
Service instance 6:
```
Maintenance domain: (Without Name) Maintenance association: matest\_6

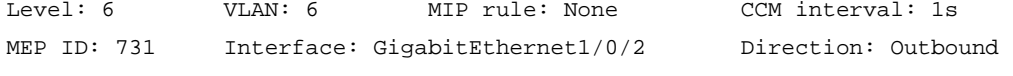

### Table 22 Command output

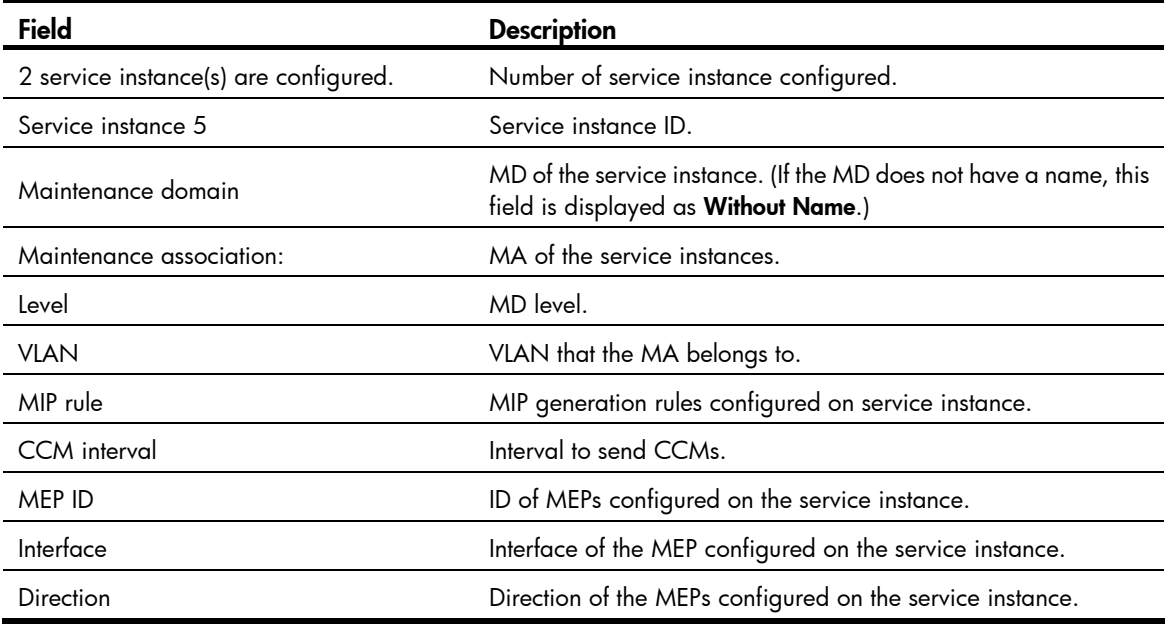

# display cfd status

# **Syntax**

display cfd status [ | { begin | exclude | include } *regular-expression* ]

# View

Any view

# Default level

1: Monitor level

# **Parameters**

|: Filters command output by specifying a regular expression. For more information about regular expressions, see *Fundamentals Configuration Guide*.

begin: Displays the first line that matches the specified regular expression and all lines that follow.

exclude: Displays all lines that do not match the specified regular expression.

include: Displays all lines that match the specified regular expression.

*regular-expression*: Specifies a regular expression, a case-sensitive string of 1 to 256 characters.

# **Description**

Use **display cfd status** to display the status of CFD and AIS (enabled or disabled).

# **Examples**

# Display the status of CFD and AIS.

<Sysname> display cfd status CFD is enabled. AIS is disabled.

# display cfd tst

# **Syntax**

display cfd tst [ service-instance *instance-id* [ mep *mep-id* ] ] [ | { begin | exclude | include } *regular-expression* ]

# View

Any view

# Default level

1: Monitor level

# **Parameters**

service-instance *instance-id*: Specifies a service instance by its ID, which ranges from 1 to 32767.

mep *mep-id*: Specifies the MEP by its ID, which ranges from 1 to 8191.

|: Filters command output by specifying a regular expression. For more information about regular expressions, see *Fundamentals Configuration Guide*.

begin: Displays the first line that matches the specified regular expression and all lines that follow.

exclude: Displays all lines that do not match the specified regular expression.

include: Displays all lines that match the specified regular expression.

*regular-expression*: Specifies a regular expression, a case-sensitive string of 1 to 256 characters.

#### **Description**

Use **display cfd tst** to display the TST result on the specified MEP.

If no MEP is specified, the display cfd tst command displays the TST results of all MEPs in the specified service instance.

If no service instance is specified, the **display cfd tst** command displays the TST results of all MEPs in all service instances.

Related commands: cfd tst.

#### **Examples**

# Display the TST results of all the MEPs in all service instances.

```
<Sysname> display cfd tst 
Service instance: 1 
MEP ID: 1003 
Send TST total number: 0 
Received TST total number: 5 
Received from 0010-FC00-6510, sequence number 1: Bit True 
Received from 0010-FC00-6510, sequence number 2: Bit True 
Received from 0010-FC00-6510, sequence number 3: Bit True 
Received from 0010-FC00-6510, sequence number 4: Bit True 
Received from 0010-FC00-6510, sequence number 5: Bit True 
MEP ID: 1004 
Send TST total number: 5 
Received TST total number: 0
```
Service instance: 2 No mep exists in the service instance.

Service instance: 3 MEP ID: 1023 Send TST total number: 5 Received TST total number: 0

#### Table 23 Command output

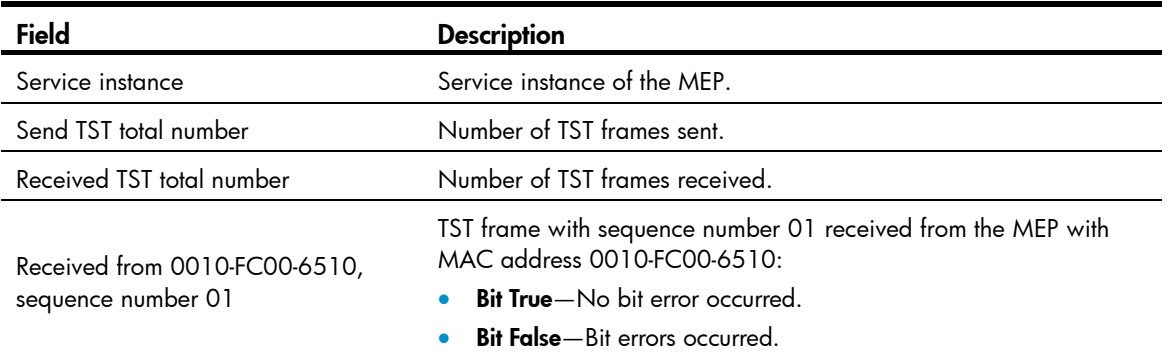

# display cfd version

# **Syntax**

display cfd version [ | { begin | exclude | include } *regular-expression* ]

# View

Any view

# Default level

1: Monitor level

## **Parameters**

|: Filters command output by specifying a regular expression. For more information about regular expressions, see *Fundamentals Configuration Guide*.

begin: Displays the first line that matches the specified regular expression and all lines that follow.

exclude: Displays all lines that do not match the specified regular expression.

include: Displays all lines that match the specified regular expression.

*regular-expression*: Specifies a regular expression, a case-sensitive string of 1 to 256 characters.

## **Description**

Use display cfd version to display the CFD protocol version.

## **Examples**

# Display the CFD protocol version.

<Sysname> display cfd version The current CFD version is standard.

#### Table 24 Command output

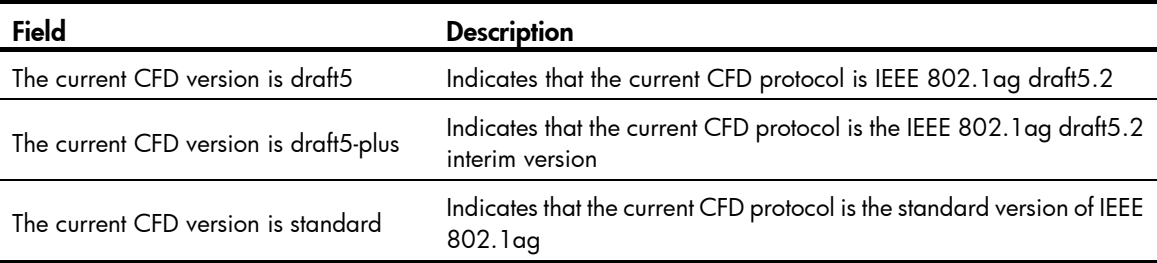

# reset cfd dm one-way history

## **Syntax**

reset cfd dm one-way history [ service-instance *instance-id* [ mep *mep-id* ] ]

# View

User view

# Default level

1: Monitor level

## **Parameters**

service-instance *instance-id*: Specifies a service instance by its ID, which ranges from 1 to 32767.

mep *mep-id*: Specifies the MEP by its ID, which ranges from 1 to 8191.

## **Description**

Use reset cfd dm one-way history to clear the one-way DM result on the specified MEP.

If no MEP is specified, the reset cfd dm one-way history command clears the one-way DM results of all MEPs in the specified service instance.

If no service instance is specified, the reset cfd dm one-way history command clears the one-way DM results of all MEPs in all service instances.

Related commands: display cfd dm one-way history.

## **Examples**

# Clear the one-way DM results of all the MEPs in all service instances. <Sysname> reset cfd dm one-way history

# reset cfd tst

#### **Syntax**

reset cfd tst [ service-instance *instance-id* [ mep *mep-id* ] ]

## View

User view

# Default level

1: Monitor level

## **Parameters**

service-instance *instance-id*: Specifies a service instance by its ID, which ranges from 1 to 32767.

mep *mep-id*: Specifies the MEP by its ID, which ranges from 1 to 8191.

# **Description**

Use reset cfd tst to clear the TST result on the specified MEP.

If no MEP is specified, the reset cfd tst command clear the TST results of all MEPs in the specified service instance.

If no service instance is specified, the reset cfd tst command clears the TST results of all MEPs in all service instances.

Related commands: display cfd tst.

## **Examples**

# Clear the TST results of all the MEPs in all service instances. <Sysname> reset cfd tst

# DLDP configuration commands

# display dldp

#### **Syntax**

display dldp [ *interface-type interface-number* ] [ | { begin | exclude | include } *regular-expression* ]

### View

Any view

# Default level

1: Monitor level

### **Parameters**

*interface-type interface-number*: Specifies a port by its type and number.

|: Filters command output by specifying a regular expression. For more information about regular expressions, see *Fundamentals Configuration Guide*.

begin: Displays the first line that matches the specified regular expression and all lines that follow.

exclude: Displays all lines that do not match the specified regular expression.

include: Displays all lines that match the specified regular expression.

*regular-expression*: Specifies a regular expression, a case-sensitive string of 1 to 256 characters.

#### **Description**

Use **display dldp** to display the DLDP configuration of a port.

If no port is specified, this command displays the DLDP configuration of all DLDP-enabled ports.

### **Examples**

# Display the DLDP configuration of all the DLDP-enabled ports.

```
<Sysname> display dldp 
 DLDP global status : enable 
 DLDP interval : 5s 
 DLDP work-mode : enhance 
 DLDP authentication-mode : simple, password is ****** 
 DLDP unidirectional-shutdown : auto 
 DLDP delaydown-timer : 2s 
 The number of enabled ports is 2. 
Interface GigabitEthernet1/0/49 
 DLDP port state : advertisement 
 DLDP link state : up 
 The neighbor number of the port is 1 (the maximum number ever detected is 2). 
          Neighbor mac address : 0000-0000-0100 
          Neighbor port index : 79 
          Neighbor state : two way
```
Neighbor aged time : 13

```
Interface GigabitEthernet1/0/50 
 DLDP port state : advertisement 
 DLDP link state : up 
 The neighbor number of the port is 1. 
          Neighbor mac address : 0000-0000-1100 
          Neighbor port index : 81 
          Neighbor state : two way 
          Neighbor aged time : 12
```
# # Display the DLDP configuration of GigabitEthernet 1/0/49.

```
<Sysname> display dldp gigabitethernet 1/0/49 
Interface GigabitEthernet1/0/49 
 DLDP port state : advertisement 
 DLDP link state : up 
 The neighbor number of the port is 1. 
          Neighbor mac address : 0000-0000-0100 
          Neighbor port index : 79 
          Neighbor state : two way 
          Neighbor aged time : 13
```
#### Table 25 Command output

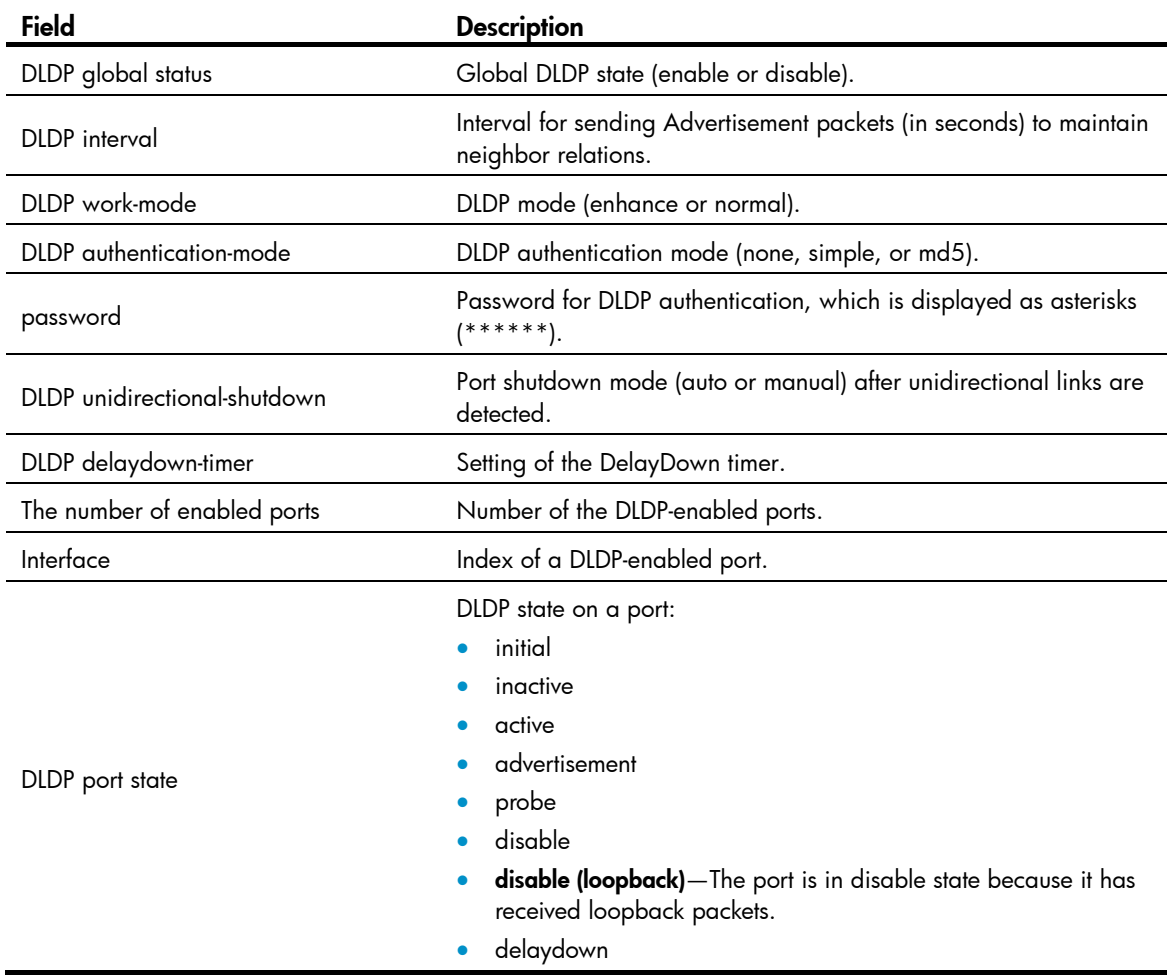

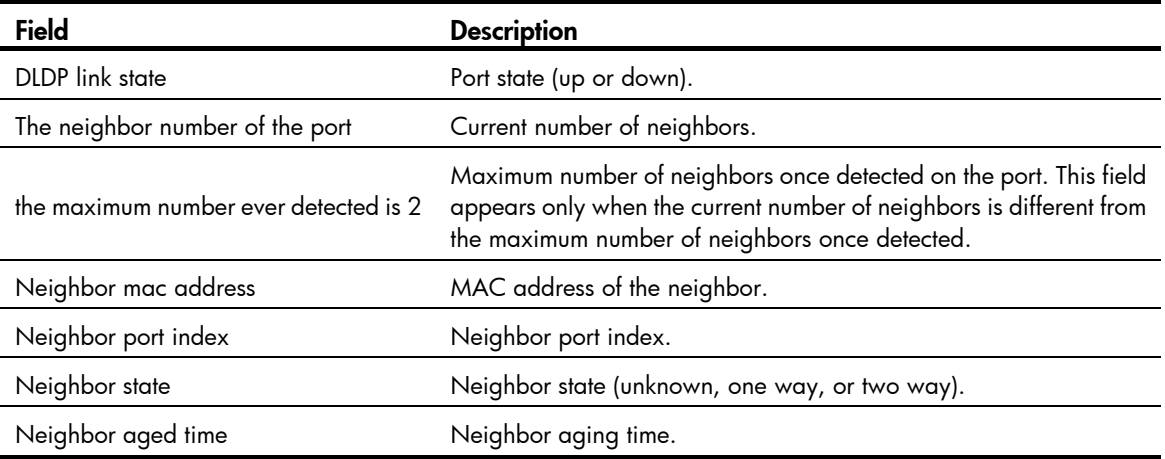

# display dldp statistics

# **Syntax**

display dldp statistics [ *interface-type interface-number* ] [ | { begin | exclude | include } *regular-expression* ]

## View

Any view

# Default level

1: Monitor level

## **Parameters**

*interface-type interface-number*: Specifies a port by its type and number.

|: Filters command output by specifying a regular expression. For more information about regular expressions, see *Fundamentals Configuration Guide*.

begin: Displays the first line that matches the specified regular expression and all lines that follow.

exclude: Displays all lines that do not match the specified regular expression.

include: Displays all lines that match the specified reqular expression.

*regular-expression*: Specifies a regular expression, a case-sensitive string of 1 to 256 characters.

#### **Description**

Use display dldp statistics to display DLDP packet statistics passing through a port.

If no port is specified, this command displays DLDP packet statistics passing through all the DLDP-enabled ports.

# **Examples**

# Display DLDP packet statistics passing through all the DLDP-enabled ports.

```
<Sysname> display dldp statistics 
Interface GigabitEthernet1/0/49 
 Packets sent : 6 
 Packets received : 5 
 Invalid packets received : 2 
 Loop packets received : 0
```

```
 Authentication failed packets received : 0 
 Valid packets received : 3
```

```
Interface GigabitEthernet1/0/50 
 Packets sent : 7 
 Packets received : 7 
 Invalid packets received : 3 
 Loop packets received : 0 
 Authentication failed packets received : 0 
 Valid packets received : 4
```
#### # Display DLDP packet statistics passing through GigabitEthernet 1/0/49.

```
<Sysname> display dldp statistics gigabitethernet 1/0/49 
Interface GigabitEthernet1/0/49 
 Packets sent : 6 
 Packets received : 5 
 Invalid packets received : 2 
 Loop packets received : 0 
 Authentication failed packets received : 0 
 Valid packets received : 3
```
# Table 26 Command output

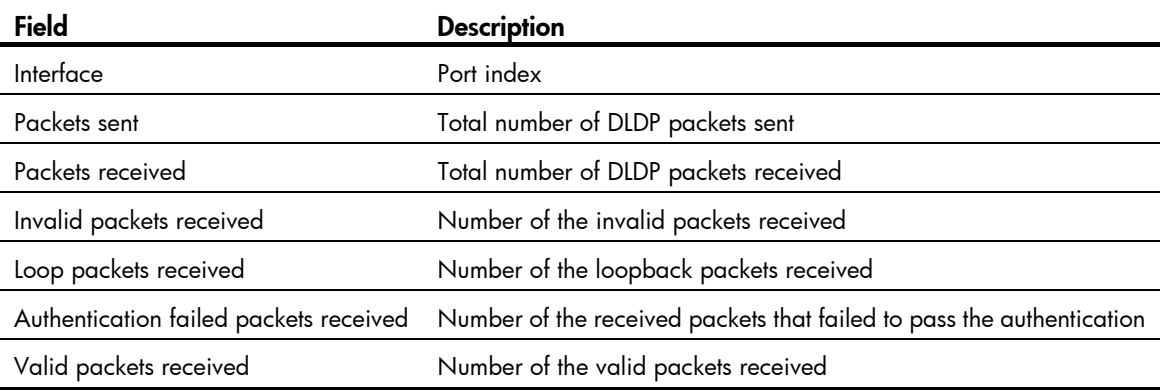

# dldp authentication-mode

# **Syntax**

dldp authentication-mode { none | { md5 | simple } *password* } undo dldp authentication-mode

### View

System view

## Default level

2: System level

### **Parameters**

none: Specifies not to perform authentication.

md5: Specifies the MD5 authentication mode and sets a plaintext or ciphertext password.

simple: Specifies the simple authentication mode and sets a plaintext or ciphertext password.

*password*: Sets the password. This argument is case sensitive. It must be a plaintext string of 1 to 16 characters, or a ciphertext string of 33 to 53 characters.

#### **Description**

Use dldp authentication-mode to configure DLDP authentication.

Use undo dldp authentication-mode to restore the default.

By default, DLDP authentication is not performed.

To enable DLDP to operate properly, make sure the DLDP authentication modes and the passwords configured on the two ends of a link are the same.

For secrecy, all DLDP authentication passwords, including passwords configured in plain text, are saved in cipher text.

#### **Examples**

# Configure the simple authentication mode and set the plaintext password to **abc** (assuming that Device A and Device B are connected by a DLDP link).

Configure Device A

<DeviceA> system-view [DeviceA] dldp authentication-mode simple abc

Configure Device B

<DeviceB> system-view [DeviceB] dldp authentication-mode simple abc

# dldp delaydown-timer

# **Syntax**

dldp delaydown-timer *time*

undo dldp delaydown-timer

## View

System view

# Default level

2: System level

# **Parameters**

*time*: Sets the DelayDown timer, in the range of 1 to 5 seconds.

#### **Description**

Use dldp delaydown-timer to set the DelayDown timer.

Use undo dldp delaydown-timer to restore the default.

By default, the setting of the DelayDown timer is 1 second.

The DelayDown timer configured by using this command applies to all DLDP-enabled ports.

#### **Examples**

# Set the DelayDown timer to 2 seconds. <Sysname> system-view

[Sysname] dldp delaydown-timer 2

# dldp enable

# **Syntax**

# dldp enable

# undo dldp enable

# View

System view, Layer 2 Ethernet interface view, port group view

# Default level

2: System level

#### **Parameters**

None

## **Description**

Use **didp enable** to enable DLDP.

Use undo dldp enable to disable DLDP.

By default, DLDP is disabled both globally and on each port.

When executed in system view, this command takes effect globally. When executed in Layer 2 Ethernet interface view, this command takes effect on the current port. When executed in port group view, this command takes effect on all the ports in the port group.

DLDP can take effect only after you enable it globally and then on a port.

#### **Examples**

# Enable DLDP globally, and then enable DLDP on GigabitEthernet 1/0/49.

<Sysname> system-view [Sysname] dldp enable [Sysname] interface gigabitethernet 1/0/49 [Sysname-GigabitEthernet1/0/49] dldp enable

# Enable DLDP globally, and then enable DLDP for all the ports in port group 1.

<Sysname> system-view

```
[Sysname] dldp enable 
[Sysname] port-group manual 1 
[Sysname-port-group-manual-1] group-member gigabitethernet 1/0/49 to gigabitethernet 
1/0/50 
[Sysname-port-group-manual-1] dldp enable
```
# dldp interval

## **Syntax**

dldp interval *time*

undo dldp interval

### View

System view

# Default level

2: System level

# **Parameters**

*time*: Sets the interval for sending Advertisement packets, in the range of 1 to 100 seconds.

## **Description**

Use **didp interval** to set the interval for sending Advertisement packets.

Use undo didp interval to restore the default.

By default, the interval for sending Advertisement packets is five seconds.

This command applies to all DLDP-enabled ports.

## **Examples**

# Set the interval for sending Advertisement packets to 20 seconds.

<Sysname> system-view [Sysname] dldp interval 20

# dldp reset

# **Syntax**

dldp reset

# View

System view, Layer 2 Ethernet interface view, port group view

# Default level

2: System level

## **Parameters**

None

# **Description**

Use dldp reset to reset the DLDP state for ports, enabling DLDP down ports to perform unidirectional link detection.

When executed in system view, this command applies to all ports of the device. When executed in Layer 2 Ethernet interface view, this command applies to the current port. When executed in port group view, this command applies to all ports in the port group.

# Related commands: dldp enable and dldp unidirectional-shutdown.

# **Examples**

# Reset DLDP state for all ports.

<Sysname> system-view

[Sysname] dldp reset

# Reset DLDP state for port GigabitEthernet 1/0/49.

<Sysname> system-view

[Sysname] interface gigabitethernet 1/0/49

[Sysname-GigabitEthernet1/0/49] dldp reset

# Reset DLDP state for all ports in port group 1.
```
<Sysname> system-view 
[Sysname] port-group manual 1 
[Sysname-port-group-manual-1] group-member gigabitethernet 1/0/49 to gigabitethernet 
1/0/50 
[Sysname-port-group-manual-1] dldp reset
```
# dldp unidirectional-shutdown

#### **Syntax**

dldp unidirectional-shutdown { auto | manual }

undo dldp unidirectional-shutdown

#### View

System view

#### Default level

2: System level

#### **Parameters**

auto: Configures the port shutdown mode as auto mode, where, when a unidirectional link is detected, the port involved is shut down by DLDP.

manual: Configures the port shutdown mode as manual mode, where, when a unidirectional link is detected, DLDP generates log and traps to prompt you to shut down the involved port instead of doing so automatically.

#### **Description**

Use dldp unidirectional-shutdown to set the port shutdown mode.

Use undo dldp unidirectional-shutdown to restore the default.

By default, the port shutdown mode is auto mode.

Related commands: dldp work-mode.

## **Examples**

# Set the port shutdown mode to auto mode.

<Sysname> system-view

[Sysname] dldp unidirectional-shutdown auto

# dldp work-mode

#### **Syntax**

dldp work-mode { enhance | normal } undo dldp work-mode

## View

System view

## Default level

2: System level

#### **Parameters**

enhance: Specifies the enhanced DLDP mode.

normal: Specifies the normal DLDP mode.

## **Description**

Use dldp work-mode to set the DLDP mode.

Use undo dldp work-mode to restore the default DLDP mode.

By default, a device operates in normal DLDP mode.

#### **Examples**

# Configure the device to operate in enhanced DLDP mode. <Sysname> system-view [Sysname] dldp work-mode enhance

# reset dldp statistics

## **Syntax**

reset dldp statistics [ *interface-type interface-number* ]

## View

User view

## Default level

1: Monitor level

#### **Parameters**

*interface-type interface-number*: Specifies a port by its type and number.

## **Description**

Use reset dldp statistics to clear DLDP packets statistics passing through a port.

If no port is specified, this command clears the DLDP packet statistics passing through all the DLDP-enabled ports.

#### **Examples**

# Clear the statistics on the DLDP packets passing through all the DLDP-enabled ports.

<Sysname> reset dldp statistics

# RRPP configuration commands

# control-vlan

## **Syntax**

control-vlan *vlan-id* 

## undo control-vlan

## View

RRPP domain view

## Default level

2: System level

#### **Parameters**

*vlan-id*: ID of the primary control VLAN for the RRPP domain, which ranges from 2 to 4093. The specified VLAN must be a new one (not yet created).

## **Description**

Use control-vlan to configure the primary control VLAN for the current RRPP domain.

Use undo control-vlan to remove the control VLAN configurations for the current RRPP domain.

By default, no primary control VLAN exists in the RRPP domain.

When configuring control VLANs for an RRPP domain, you only need to configure the primary control VLAN. The system automatically configures the secondary control VLAN, and it uses the primary control VLAN ID plus 1 as the secondary control VLAN ID. For the control VLAN configuration to succeed, make sure the IDs of the two control VLANs are consecutive and have not been assigned yet.

To ensure proper forwarding of RRPPDUs, do not configure the default VLAN of a port accessing an RRPP ring as the control VLAN, or enable 802.1Q in 802.1Q (QinQ) or VLAN mapping on the control VLANs.

Before configuring RRPP rings for an RRPP domain, you can delete or modify the control VLANs configured for the RRPP domain. However, after configuring RRPP rings for an RRPP domain, you cannot delete or modify the control VLANs of the domain. You can only use the **undo control-vlan** command to delete a control VLAN.

#### Related commands: rrpp domain.

## **Examples**

# Configure VLAN 100 as the primary control VLAN of RRPP domain 1 (assume that VLAN 100 and VLAN 101 have not been created yet).

```
<Sysname> system-view 
[Sysname] rrpp domain 1 
[Sysname-rrpp-domain1] control-vlan 100
```
# display rrpp brief

## **Syntax**

display rrpp brief [ | { begin | exclude | include } *regular-expression* ]

## View

Any view

## Default level

1: Monitor level

#### **Parameters**

|: Filters command output by specifying a regular expression. For more information about regular expressions, see *Fundamentals Configuration Guide*.

begin: Displays the first line that matches the specified regular expression and all lines that follow.

exclude: Displays all lines that do not match the specified reqular expression.

include: Displays all lines that match the specified regular expression.

*regular-expression*: Specifies a regular expression, a case-sensitive string of 1 to 256 characters.

#### **Description**

Use display rrpp brief to display the brief RRPP information.

#### **Examples**

# Display the brief RRPP information.

```
<Sysname> display rrpp brief 
Flags for Node Mode :
M –- Master , T -- Transit , E -- Edge , A -- Assistant-Edge 
RRPP Protocol Status: Enable 
Number of RRPP Domains: 2 
Domain ID : 1 
Control VLAN : Major 5 Sub 6 
Protected VLAN: Reference Instance 0 to 2, 4 
Hello Timer : 1 sec Fail Timer : 3 sec 
Ring Ring Node Primary/Common Secondary/Edge Senable
 ID Level Mode Port Port Status 
-------------------------------------------------------------------------------- 
1 1 M GE1/0/1 GE1/0/2 Yes
Domain ID : 2
Control VLAN : Major 10 Sub 11 
Hello Timer : 1 sec Fail Timer : 3 sec 
Protected VLAN: Reference Instance 0 to 2, 4 
Ring Ring Node Primary/Common Secondary/Edge Senable
 ID Level Mode Port Port Status 
-------------------------------------------------------------------------------- 
 1 0 T GE1/0/3 GE1/0/4 Yes
```
 2 1 E GE1/0/3 GE1/0/5 Yes GE1/0/4

## Table 27 Command output

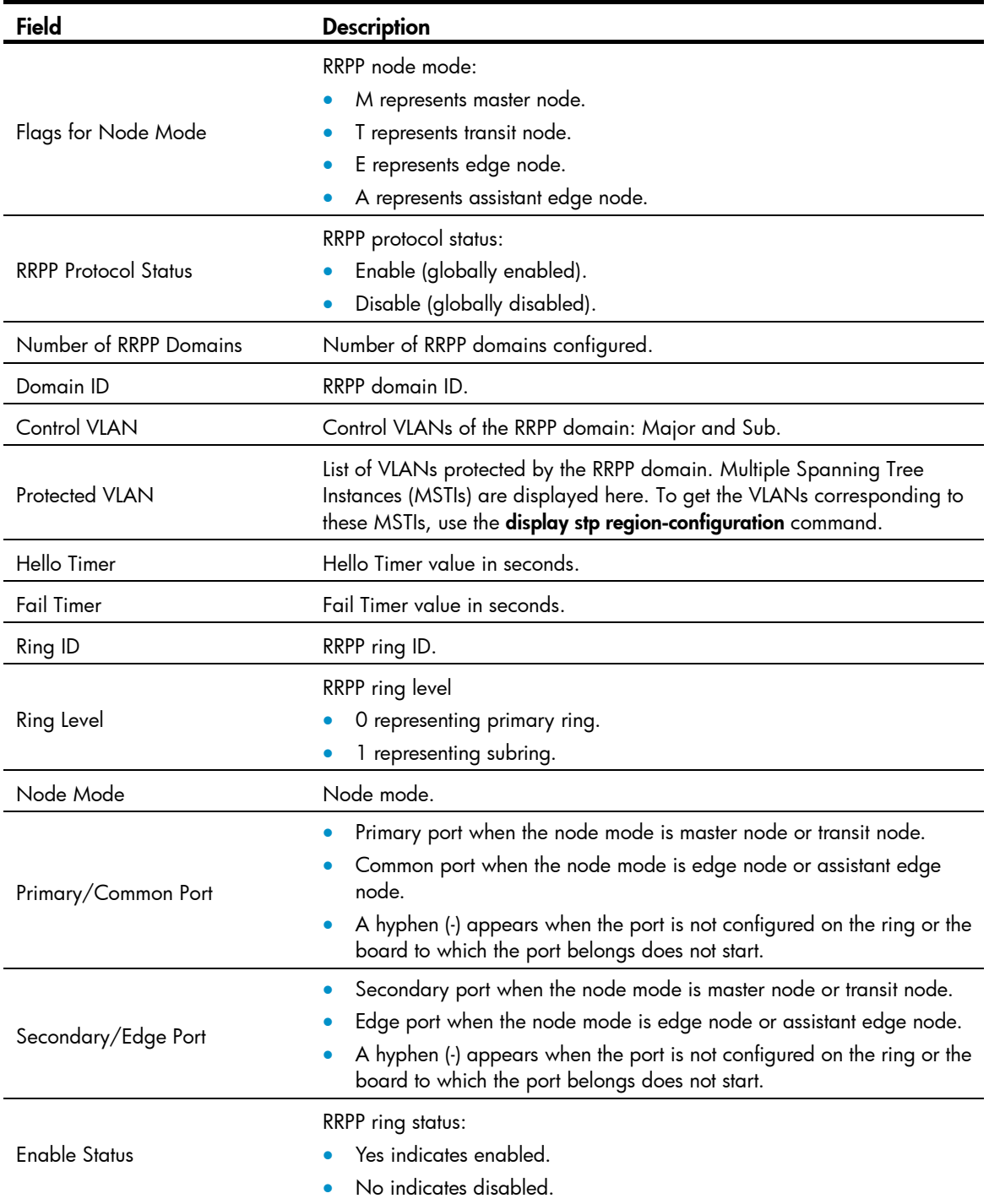

# display rrpp ring-group

## **Syntax**

display rrpp ring-group [ *ring-group-id* ] [ | { begin | exclude | include } *regular-expression* ]

#### View

Any view

## Default level

1: Monitor Level

#### **Parameters**

*ring-group-id*: RRPP ring group ID, which ranges from 1 to 8.

|: Filters command output by specifying a regular expression. For more information about regular expressions, see *Fundamentals Configuration Guide*.

begin: Displays the first line that matches the specified regular expression and all lines that follow.

exclude: Displays all lines that do not match the specified regular expression.

include: Displays all lines that match the specified reqular expression.

*regular-expression*: Specifies a regular expression, a case-sensitive string of 1 to 256 characters.

## **Description**

Use display rrpp ring-group to display the RRPP ring group configuration.

If no ring group ID is specified, this command displays the configuration of all ring groups.

If an RRPP ring ID is specified, this command displays the configuration of the specified RRPP ring group on the current device.

For an edge node RRPP ring group, this command also displays the subring sending Edge-Hello packets.

Related commands: domain ring.

## **Examples**

# Display the configuration of all RRPP ring groups.

```
<Sysname> display rrpp ring-group 
Ring Group 1: 
domain 1 ring 1 to 3, 5 
domain 2 ring 1 to 3, 5 
domain 1 ring 1 is the sending ring
```
Ring Group 2: domain 1 ring 4, 6 to 7 domain 2 ring 4, 6 to 7

#### Table 28 Command output

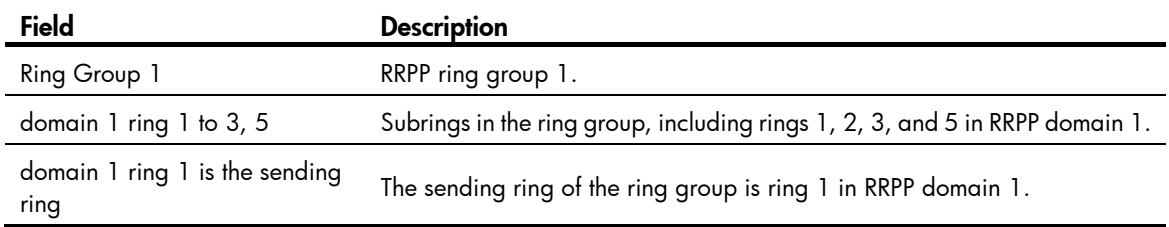

# display rrpp statistics

## **Syntax**

display rrpp statistics domain *domain-id* [ ring *ring-id* ] [ | { begin | exclude | include } *regular-expression* ]

#### View

Any view

## Default level

1: Monitor level

#### **Parameters**

*domain-id*: RRPP domain ID, which ranges from 1 to 8.

*ring-id*: RRPP ring ID, which ranges from 1 to 64.

|: Filters command output by specifying a regular expression. For more information about regular expressions, see *Fundamentals Configuration Guide*.

begin: Displays the first line that matches the specified regular expression and all lines that follow.

exclude: Displays all lines that do not match the specified regular expression.

include: Displays all lines that match the specified regular expression.

*regular-expression*: Specifies a regular expression, a case-sensitive string of 1 to 256 characters.

#### **Description**

Use display rrpp statistics to display RRPPDU statistics.

If an RRPP ring ID is specified, this command displays RRPPDU statistics for the specified RRPP ring in the specified RRPP domain. If not, this command displays RRPPDU statistics for all RRPP rings in the specified RRPP domain.

If a port belongs to more than one ring, this command collects and displays its RRPPDU statistics by ring.

When a ring transits from inactive to active, packet counting for the ring restarts.

Related commands: reset rrpp statistics.

#### **Examples**

# Display the RRPPDU statistics for ring 1 in RRPP domain 1.

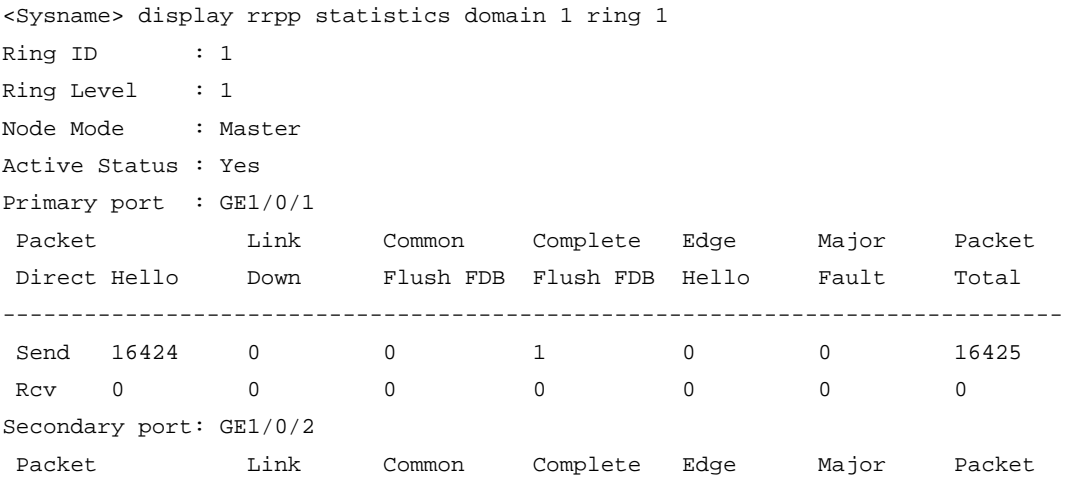

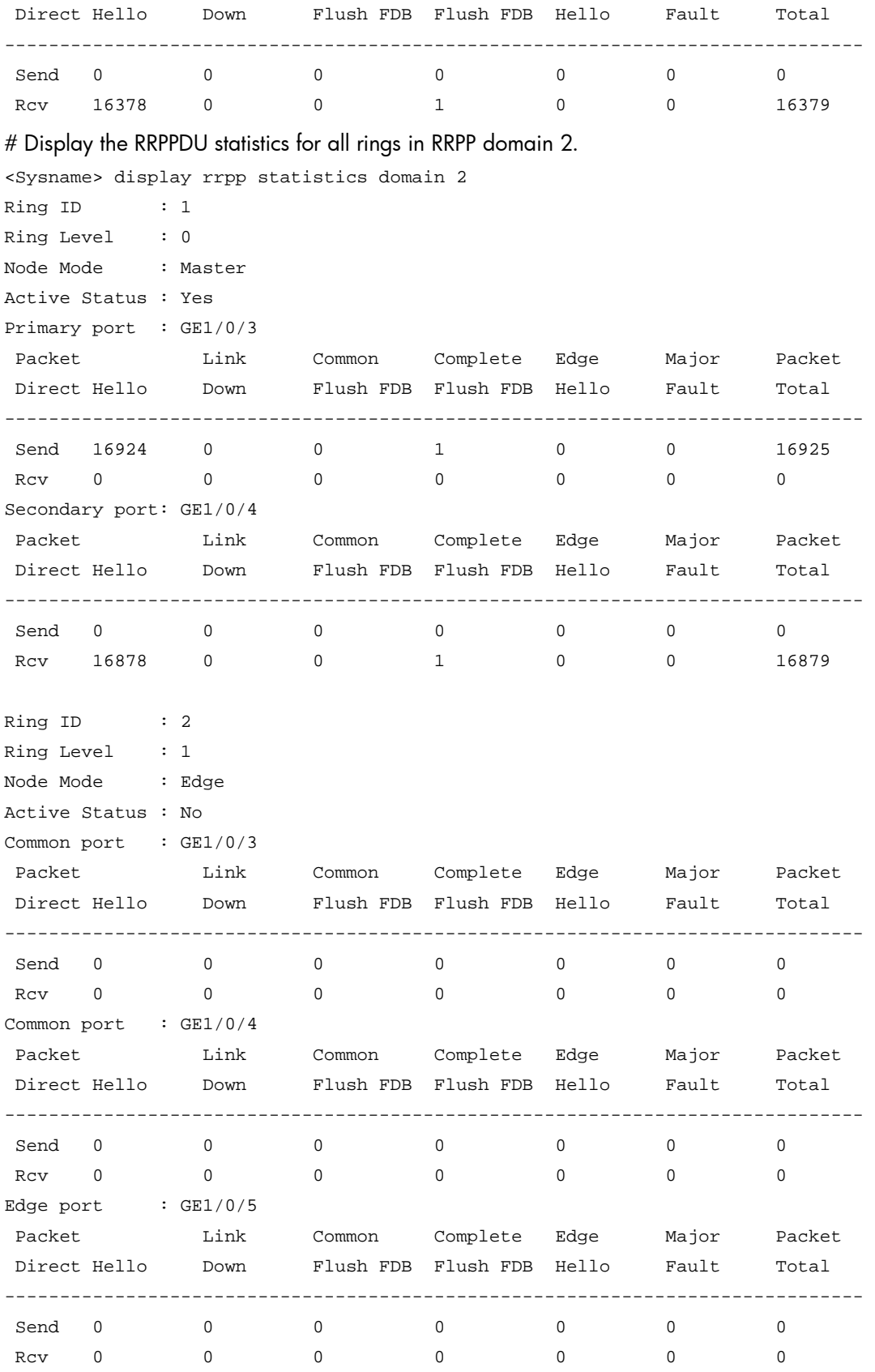

## Table 29 Command output

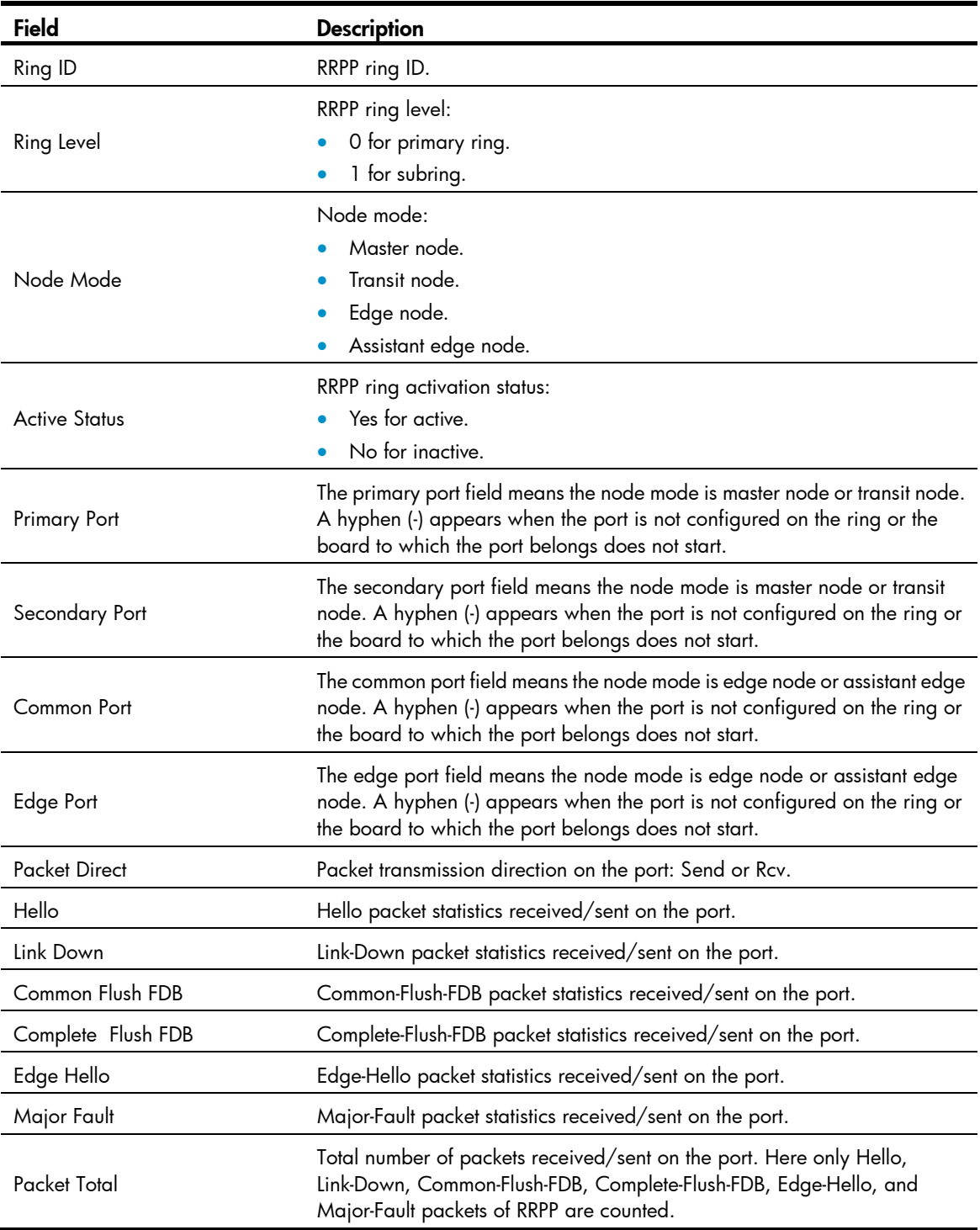

# display rrpp verbose

## **Syntax**

display rrpp verbose domain *domain-id* [ ring *ring-id* ] [ | { begin | exclude | include } *regular-expression* ]

#### View

Any view

#### Default level

1: Monitor level

#### **Parameters**

*domain-id*: RRPP domain ID, which ranges from 1 to 8.

*ring-id*: RRPP ring ID, which ranges from 1 to 64.

|: Filters command output by specifying a regular expression. For more information about regular expressions, see *Fundamentals Configuration Guide*.

begin: Displays the first line that matches the specified regular expression and all lines that follow.

exclude: Displays all lines that do not match the specified regular expression.

include: Displays all lines that match the specified regular expression.

*regular-expression*: Specifies a regular expression, a case-sensitive string of 1 to 256 characters.

#### **Description**

Use display rrpp verbose to display detailed RRPP information.

If an RRPP ring ID is specified, this command displays the detailed information of the specified ring in the specified RRPP domain. Otherwise, this command displays the detailed information of all the rings in the specified RRPP domain.

#### **Examples**

# Display the detailed information of ring 1 in RRPP domain 1.

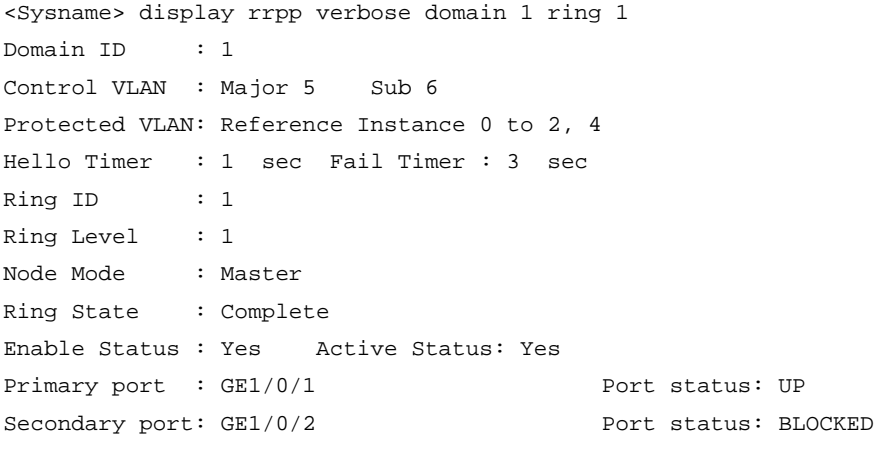

# Display the detailed information of all the rings in RRPP domain 2.

```
<Sysname> display rrpp verbose domain 2 
Domain ID : 2
Control VLAN : Major 10 Sub 11 
Protected VLAN: Reference Instance 3, 5 to 7 
Hello Timer : 1 sec Fail Timer : 3 sec 
Ring ID : 1
```
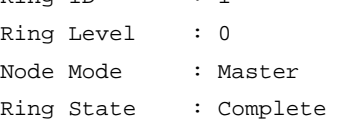

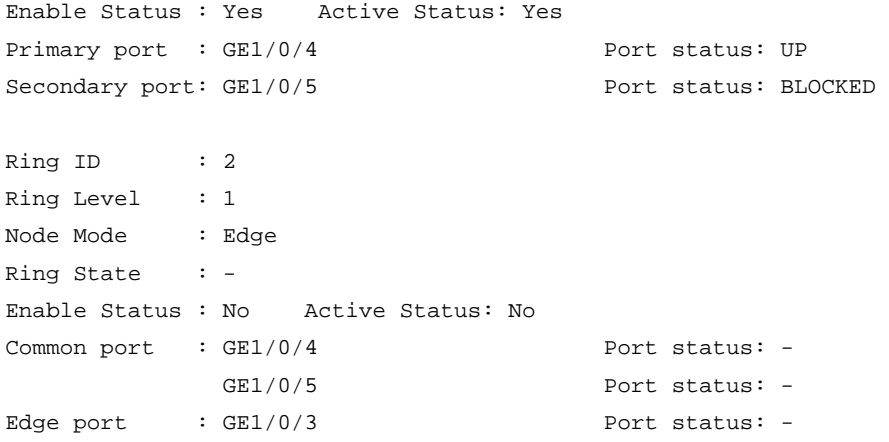

## Table 30 Command output

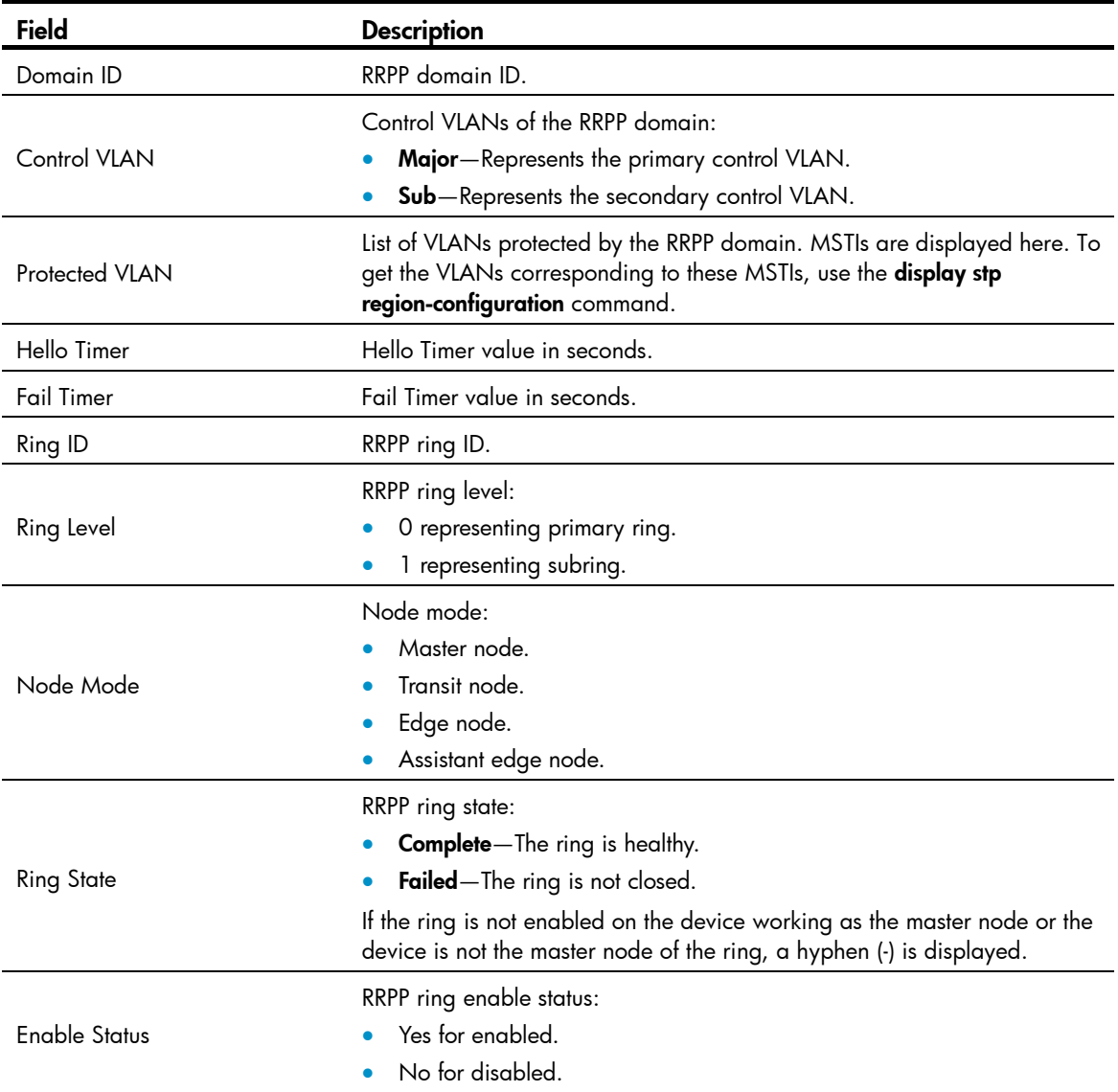

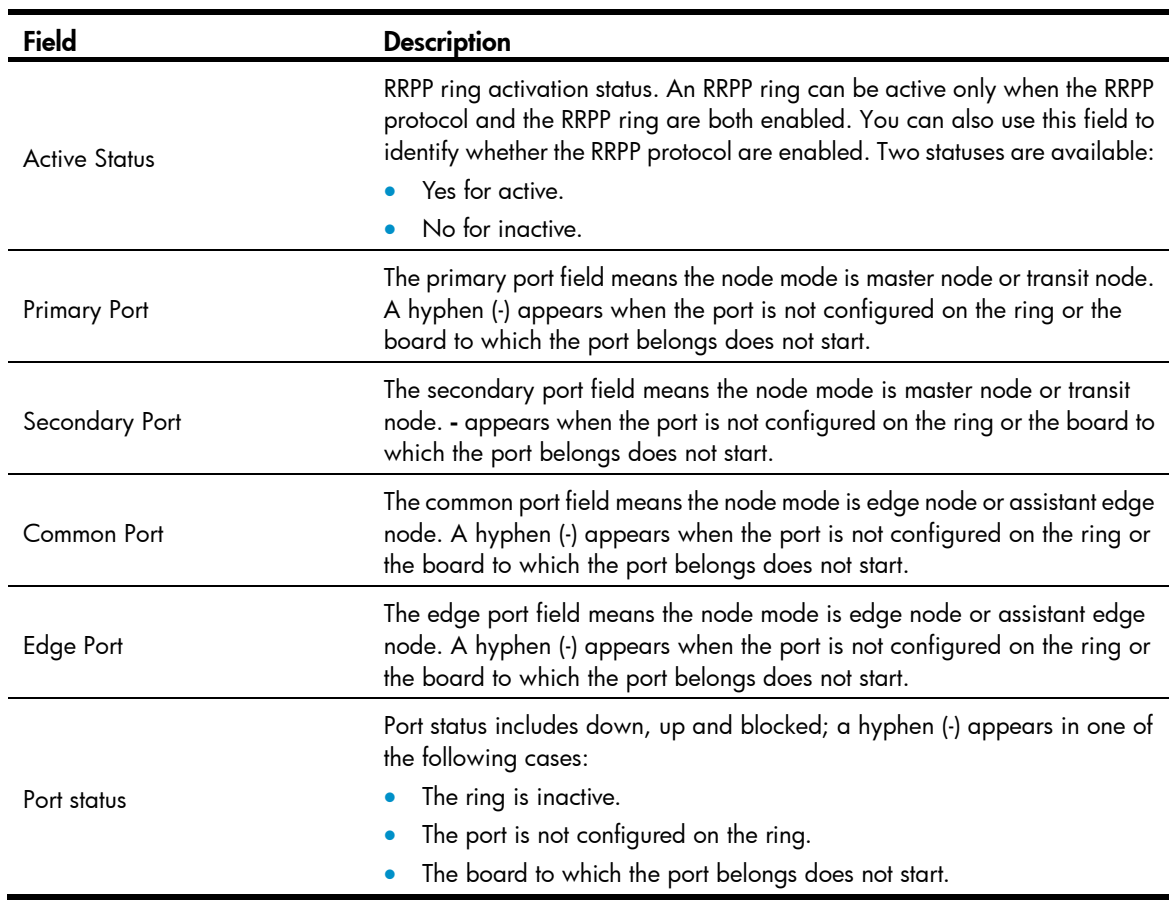

# domain ring

## **Syntax**

domain *domain-id* ring *ring-id-list*

undo domain *domain-id* [ ring *ring-id-list* ]

## View

RRPP ring group view

## Default level

2: System level

#### **Parameters**

*domain-id*: RRPP domain ID, which ranges from 1 to 8.

*ring-id-list*: RRPP subring ID list expressed in the format of *ring-id-list=*{ *ring-id* [ to *ring-id* ] }&<1-10>, where the *ring-id* argument is an RRPP subring ID in the range of 1 to 64 and &<1-10> indicates that you can input up to ten RRPP ring ID ranges.

#### **Description**

Use domain ring to configure subrings for an RRPP ring group.

Use undo domain ring to remove the specified subrings from an RRPP ring group. If no subring ID list is specified, all subrings in the ring group are removed in the specified domain.

Follow these guidelines when configuring an RRPP ring group on the edge node and the assistant-edge node:

- When assigning an active ring to a ring group, do that on the assistant-edge node first and then on the edge node.
- To remove an active ring from a ring group, do that on the edge node first and then on the assistant-edge node.
- To remove the whole ring group, do that on the edge node first and then on the assistant-edge node.
- When activating rings in a ring group, do that on the edge node first and then on the assistant-edge node.
- When deactivating rings in a ring group, do that on the assistant-edge node first and then on the edge node.

Failure to follow these guidelines can cause the failure of assistant-edge node to receive Edge-Hello packets and mistakenly considering the primary ring as failed.

#### Related commands: rrpp ring-group and display rrpp ring-group.

#### **Examples**

# Configure subrings for RRPP ring group 1.

```
<Sysname> system-view 
[Sysname] rrpp ring-group 1 
[Sysname-rrpp-ring-group1] domain 1 ring 1 to 3 5 
[Sysname-rrpp-ring-group1] domain 2 ring 1 to 3 5
```
# protected-vlan

## **Syntax**

protected-vlan reference-instance *instance-id-list* 

undo protected-vlan [ reference-instance *instance-id-list* ]

#### **View**

RRPP domain view

## Default level

2: System level

#### **Parameters**

reference-instance *instance-id-list*: Specifies the MSTIs you want to reference in the form of *instance-id-list*  = { *instance-id* [ to *instance-id* ] }&<1-10>. The *instance-id* argument is an MSTI ID that ranges from 0 to 32. *instance-id* 0 represents the common internal spanning tree (CIST). *&<1-10>* means that you can specify up to 10 MSTI IDs or ID ranges. You can use the **display stp region-configuration** command to display the instance-to-VLAN mappings. (A device operating in PVST mode automatically maps VLANs to MSTIs.)

#### **Description**

Use protected-vlan to configure the protected VLANs for the RRPP domain.

Use undo protected-vlan to remove the protected VLAN configuration of the RRPP domain.

By default, no protected VLAN is specified for an RRPP domain.

To be compatible with old-version RRPP, which does not support protected VLAN configuration, an RRPP domain protects all VLANs on a device started with an old-version configuration file.

If the reference-instance *instance-id-list* option is specified, the undo protected-vlan command removes configuration of VLANs mapped to the specified MSTIs. Otherwise, the command removes configuration of all protected VLANs.

You can delete or modify the protected VLANs configured for an RRPP domain before and after you configure rings for it. However, you cannot delete configuration of all protected VLANs configured for the domain.

When the VLAN-to-MSTI mappings change, the protected VLANs of an RRPP domain also changes according to the MSTIs configured for the domain.

Related commands: rrpp domain; display stp region-configuration (*Layer 2—LAN Switching Command Reference*).

## **Examples**

# Map VLANs 1 through 30 to MSTI 1, activate the MST region configuration, configure VLAN 100 as the control VLAN of RRPP domain 1, and configure VLANs mapped to MSTI 1 as the protected VLANs of RRPP domain 1.

<Sysname> system-view [Sysname] stp region-configuration [Sysname-mst-region] instance 1 vlan 1 to 30 [Sysname-mst-region] active region-configuration [Sysname-mst-region] quit [Sysname] rrpp domain 1 [Sysname-rrpp-domain1] control-vlan 100 [Sysname-rrpp-domain1] protected-vlan reference-instance 1

## reset rrpp statistics

#### **Syntax**

reset rrpp statistics domain *domain-id* [ ring *ring-id* ]

#### View

User view

#### Default level

1: Monitor level

#### **Parameters**

*domain-id*: RRPP domain ID, which ranges from 1 to 8.

*ring-id*: RRPP ring ID, which ranges from 1 to 64.

#### **Description**

Use reset rrpp statistics to clear RRPPDU statistics.

If an RRPP ring ID is specified, this command clears the RRPPDU statistics for the specified RRPP ring in the specified RRPP domain. Otherwise, this command clears the RRPPDU statistics for all RRPP rings in the specified RRPP domain.

Related commands: display rrpp statistics.

## **Examples**

# Clear the RRPPDU statistics for ring 10 in RRPP domain 1. <Sysname> reset rrpp statistics domain 1 ring 10

# ring

## **Syntax**

ring *ring-id* node-mode { { master | transit } [ primary-port *interface-type interface-number* ] [ secondary-port *interface-type interface-number* ] level *level-value* | { edge | assistant-edge } [ edge-port *interface-type interface-number* ] }

undo ring *ring-id*

#### View

RRPP domain view

## Default level

2: System level

#### **Parameters**

*ring-id*: RRPP ring ID, which ranges from 1 to 64.

master: Specifies the device as the master node of the RRPP ring.

transit: Specifies the device as the transit node of the RRPP ring.

primary-port: Specifies the port as a primary port.

*interface-type interface-number*: Specifies a port by its type and number. The port can be a Layer-2 Ethernet port or Layer-2 aggregate interface.

secondary-port: Specifies the port as a secondary port.

*level-value*: RRPP ring level, with 0 representing primary ring and 1 representing subring.

edge: Specifies the device as the edge node of the RRPP ring.

assistant-edge: Specifies the device as the assistant edge node of the RRPP ring.

edge-port: Specifies the edge port for the node.

#### **Description**

Use ring to configure the node mode of the device, the role of the specified RRPP port, and the level of the RRPP ring.

Use **undo ring** to remove the configuration.

The ID of an RRPP ring in a domain must be unique.

When an RRPP is enabled, you cannot configure its RRPP ports.

When configuring the edge node and the assistant-edge node, first configure the primary ring, and then the subrings.

The node mode, RRPP port role, and ring level settings of an RRPP ring cannot be modified once they are configured. To modify the settings, first remove the present settings.

You must remove all subring configurations before deleting the primary ring configuration of the edge node or the assistant-edge node. However, an active RRPP ring cannot be deleted.

#### Related command: ring enable.

#### **Examples**

# Specify the device as the master node of primary ring 10 in RRPP domain 1, GigabitEthernet 1/0/1 as the primary port and GigabitEthernet 1/0/2 as the secondary port.

```
<Sysname> system-view 
[Sysname] rrpp domain 1 
[Sysname-rrpp-domain1] control-vlan 100 
[Sysname-rrpp-domain1] protect-vlan reference-instance 0 1 2 
[Sysname-rrpp-domain1] ring 10 node-mode master primary-port gigabitethernet 1/0/1 
secondary-port gigabitethernet 1/0/2 level 0
```
# Specify the device as the transit node of primary ring 10 in RRPP domain 1, GigabitEthernet 1/0/1 as the primary port and GigabitEthernet 1/0/2 as the secondary port.

```
<Sysname> system-view 
[Sysname] rrpp domain 1 
[Sysname-rrpp-domain1] control-vlan 100 
[Sysname-rrpp-domain1] protect-vlan reference-instance 0 1 2 
[Sysname-rrpp-domain1] ring 10 node-mode transit primary-port gigabitethernet 1/0/1 
secondary-port gigabitethernet 1/0/2 level 0
```
# Specify the device as the master node of subring 20 in RRPP domain 1, GigabitEthernet 1/0/1 as the primary port and GigabitEthernet 1/0/2 as the secondary port.

<Sysname> system-view

```
[Sysname] rrpp domain 1 
[Sysname-rrpp-domain1] control-vlan 100 
[Sysname-rrpp-domain1] protect-vlan reference-instance 0 1 2 
[Sysname-rrpp-domain1] ring 20 node-mode master primary-port gigabitethernet 1/0/1 
secondary-port gigabitethernet 1/0/2 level 1
```
# Specify the device as the transit node of primary ring 20 in RRPP domain 1, GigabitEthernet 1/0/1 as the primary port and GigabitEthernet 1/0/2 as the secondary port.

```
<Sysname> system-view 
[Sysname] rrpp domain 1 
[Sysname-rrpp-domain1] control-vlan 100 
[Sysname-rrpp-domain1] protect-vlan reference-instance 0 1 2 
[Sysname-rrpp-domain1] ring 20 node-mode transit primary-port gigabitethernet 1/0/1 
secondary-port gigabitethernet 1/0/2 level 1
```
# Specify the device as the transit node of primary ring 10 in RRPP domain 1, GigabitEthernet 1/0/1 as the primary port and GigabitEthernet 1/0/2 as the secondary port. Then, specify the device as the edge node of subring 20 in RRPP domain 1, GigabitEthernet 1/0/3 as the edge port.

```
<Sysname> system-view
```

```
[Sysname] rrpp domain 1 
[Sysname-rrpp-domain1] control-vlan 100 
[Sysname-rrpp-domain1] protect-vlan reference-instance 0 1 2 
[Sysname-rrpp-domain1] ring 10 node-mode transit primary-port gigabitethernet 1/0/1 
secondary-port gigabitethernet 1/0/2 level 0 
[Sysname-rrpp-domain1] ring 20 node-mode edge edge-port gigabitethernet 1/0/3
```
# Specify the device as the transit node of primary ring 10 in RRPP domain 1, GigabitEthernet 1/0/1 as the primary port and GigabitEthernet 1/0/2 as the secondary port. Then, specify the device as the assistant edge node of subring 20 in RRPP domain 1, GigabitEthernet 1/0/3 as the edge port.

```
<Sysname> system-view 
[Sysname] rrpp domain 1 
[Sysname-rrpp-domain1] control-vlan 100 
[Sysname-rrpp-domain1] protect-vlan reference-instance 0 1 2 
[Sysname-rrpp-domain1] ring 10 node-mode transit primary-port gigabitethernet 1/0/1 
secondary-port gigabitethernet 1/0/2 level 0 
[Sysname-rrpp-domain1] ring 20 node-mode assistant-edge edge-port gigabitethernet 1/0/3
```
# ring enable

## **Syntax**

ring *ring-id* enable

undo ring *ring-id* enable

## View

RRPP domain view

## Default level

2: System level

#### **Parameters**

*ring-id*: RRPP ring ID, which ranges from 1 to 64.

#### **Description**

Use ring enable to enable the RRPP ring.

Use undo ring enable to disable the RRPP ring.

By default, the RRPP ring is disabled.

To activate the RRPP domain, enable the RRPP protocol and the RRPP rings for the RRPP domain.

Related commands: rrpp enable.

#### **Examples**

# Enable RRPP ring 10 in RRPP domain 1.

```
<Sysname> system-view 
[Sysname] rrpp domain 1 
[Sysname-rrpp-domain1] control-vlan 100 
[Sysname-rrpp-domain1] protect-vlan reference-instance 0 1 2 
[Sysname-rrpp-domain1] ring 10 node-mode master primary-port gigabitethernet 1/0/1 
secondary-port gigabitethernet 1/0/2 level 0 
[Sysname-rrpp-domain1] ring 10 enable
```
# rrpp domain

## **Syntax**

rrpp domain *domain-id* 

undo rrpp domain *domain-id*

#### View

System view

## Default level

2: System level

#### **Parameters**

*domain-id*: RRPP domain ID, which ranges from 1 to 8.

## **Description**

Use **rrpp domain** to create an RRPP domain and enter its view.

Use undo rrpp domain to remove an RRPP domain.

Deleting an RRPP domain also removes the configurations of the control VLANs and protected VLANs.

To delete an RRPP domain successfully, make sure it has no RRPP rings.

Related commands: control-vlan and protected-vlan.

## **Examples**

# Create RRPP domain 1, and enter RRPP domain 1 view.

<Sysname> system-view [Sysname] rrpp domain 1 [Sysname-rrpp-domain1]

# rrpp enable

## **Syntax**

rrpp enable

undo rrpp enable

## View

System view

### Default level

2: System level

### **Parameters**

None

#### **Description**

Use rrpp enable to enable RRPP protocol.

Use undo rrpp enable to disable RRPP protocol.

By default, RRPP protocol is disabled.

To activate the RRPP domain, enable the RRPP protocol and the RRPP rings for the RRPP domain.

Related commands: ring enable.

#### **Examples**

# Enable the RRPP protocol. <Sysname> system-view [Sysname] rrpp enable

## rrpp ring-group

## **Syntax**

rrpp ring-group *ring-group-id*

undo rrpp ring-group *ring-group-id*

## View

System view

## Default level

2: System level

#### **Parameters**

*ring-group-id*: RRPP ring group ID, which ranges from 1 to 8.

## **Description**

Use rrpp ring-group to create an RRPP ring group and enter RRPP ring group view.

Use undo rrpp ring-group to delete an RRPP ring group.

RRPP configured with ring groups cannot interoperate with RRPP that does not support ring group configuration.

When removing a ring group, do that on the edge node first and then on the assistant-edge node. If you fail to follow the order, the assistant-edge node may fail to receive Edge-Hello packets and mistakenly considers that the primary ring has failed.

After a ring group is removed, all subrings in the ring group do not belong to any ring group.

Related commands: domain ring and display rrpp ring-group.

#### **Examples**

# Create RRPP ring group 1 and enter its view.

```
<Sysname> system-view 
[Sysname] rrpp ring-group 1 
[Sysname-rrpp-ring-group1]
```
## timer

## **Syntax**

timer hello-timer *hello-value* fail-timer *fail-value* 

undo timer

## View

RRPP domain view

## Default level

2: System level

## **Parameters**

*hello-value*: Hello timer value, which ranges from 1 to 10 seconds.

*fail-value*: Fail timer value, which ranges from 3 to 30 seconds.

## **Description**

Use timer to configure the Hello timer value and the Fail timer value for the RRPP domain.

Use undo timer to restore it to the default value.

By default, the Hello timer value is 1 second and the Fail timer value is 3 seconds.

The Fail timer value must be greater than or equal to three times the Hello timer value.

## **Examples**

# Set the Hello timer value to 2 seconds and the Fail timer value to 7 seconds.

<Sysname> system-view [Sysname] rrpp domain 1 [Sysname-rrpp-domain1] timer hello-timer 2 fail-timer 7

# Smart Link configuration commands

# display smart-link flush

#### **Syntax**

display smart-link flush [ | { begin | exclude | include } *regular-expression* ]

#### View

Any view

## Default level

1: Monitor level

## **Parameters**

|: Filters command output by specifying a regular expression. For more information about regular expressions, see *Fundamentals Configuration Guide*.

begin: Displays the first line that matches the specified regular expression and all lines that follow.

exclude: Displays all lines that do not match the specified regular expression.

include: Displays all lines that match the specified reqular expression.

*regular-expression*: Specifies a regular expression, a case-sensitive string of 1 to 256 characters.

## **Description**

Use display smart-link flush to display information about received flush messages.

## **Examples**

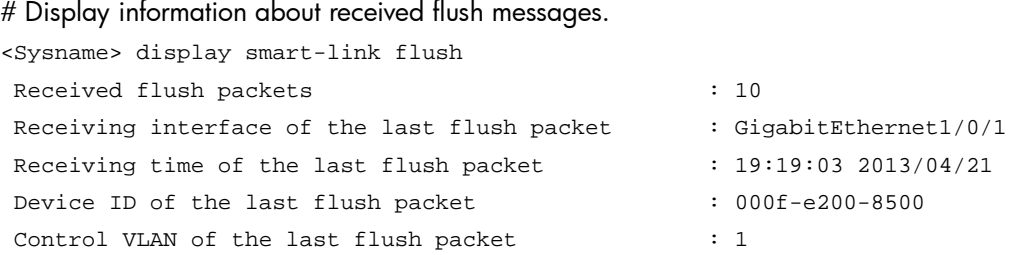

## Table 31 Command output

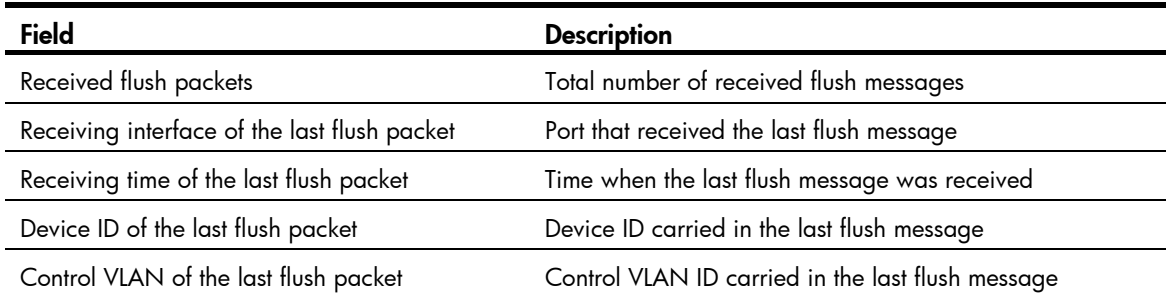

# display smart-link group

## **Syntax**

display smart-link group { *group-id* | all } [ | { begin | exclude | include } *regular-expression* ]

## View

Any view

## Default level

1: Monitor level

#### **Parameters**

*group-id*: Smart link group ID, which ranges from 1 to 26.

all: Displays information about all smart link groups.

|: Filters command output by specifying a regular expression. For more information about regular expressions, see *Fundamentals Configuration Guide*.

begin: Displays the first line that matches the specified regular expression and all lines that follow.

exclude: Displays all lines that do not match the specified regular expression.

include: Displays all lines that match the specified regular expression.

*regular-expression*: Specifies a regular expression, a case-sensitive string of 1 to 256 characters.

## **Description**

Use display smart-link group to display information about the specified or all smart link groups.

#### **Examples**

# Display information about smart link group 1.

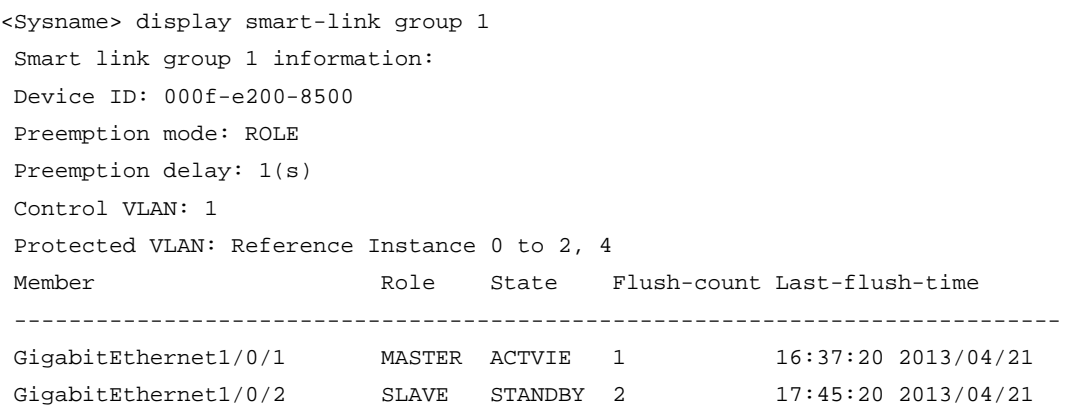

#### Table 32 Command output

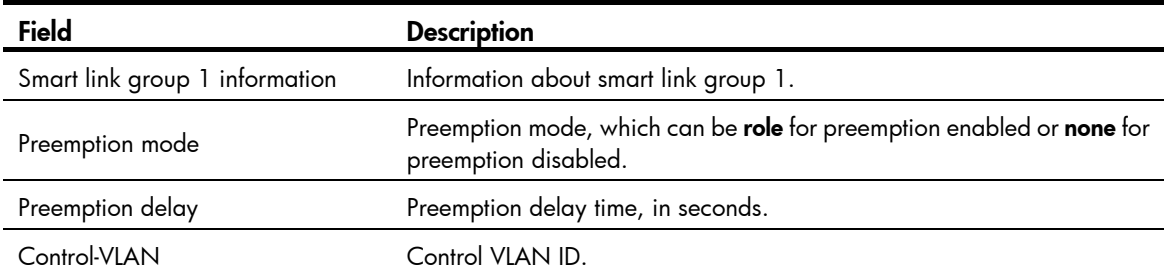

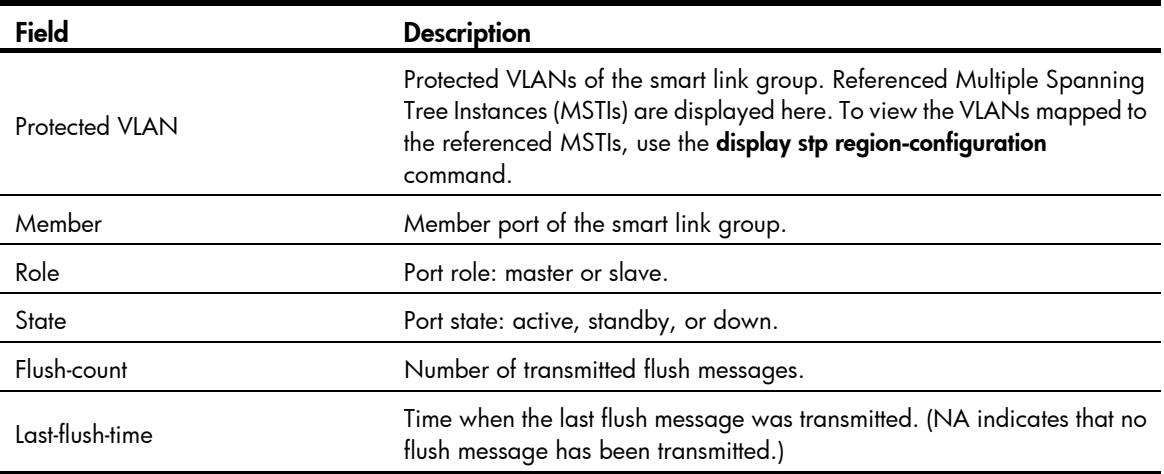

# flush enable

#### **Syntax**

flush enable [ control-vlan *vlan-id* ] undo flush enable

#### View

Smart link group view

## Default level

2: System level

#### **Parameters**

control-vlan *vlan-id*: Specifies the control VLAN used for transmitting flush messages. The *vlan-id* argument represents the control VLAN ID, which ranges from 1 to 4094.

## **Description**

Use flush enable to enable flush update.

Use undo flush enable to disable flush update.

By default, flush update is enabled for smart link groups and VLAN 1 is used for flush message transmission.

Configure different control VLANs for different smart link groups.

Related commands: smart-link flush enable.

#### **Examples**

# Disable flush update for smart link group 1.

<Sysname> system-view [Sysname] smart-link group 1 [Sysname-smlk-group1] undo flush enable

## port

## **Syntax**

port *interface-type interface-number* { master | slave }

undo port *interface-type interface-number*

#### **View**

Smart link group view

#### Default level

2: System level

#### **Parameters**

*interface-type interface-number*: Specifies a port by its type and number.

master: Specifies a port as the master port.

slave: Specifies a port as the slave port.

#### **Description**

Use **port** to configure the specified port as the master or slave port of the current smart link group.

Use **undo port** to remove the specified port from the smart link group.

Disable the spanning tree feature and RRPP on the ports you want to add to the smart link group, and make sure the ports are not member ports of any aggregation group. On the other hand, you cannot enable the spanning tree feature or RRPP on a smart link group member port or assign a smart link group member port to an aggregation group.

You can assign a port to a smart link group with the **port smart-link group** command in Layer 2 Ethernet interface view or Layer 2 aggregate interface view.

Related commands: port smart-link group.

#### **Examples**

# Configure GigabitEthernet 1/0/1 as the slave port of smart link group 1.

```
<Sysname> system-view 
[Sysname] interface gigabitethernet 1/0/1 
[Sysname-GigabitEthernet1/0/1] undo stp enable 
[Sysname-GigabitEthernet1/0/1] quit 
[Sysname] smart-link group 1 
[Sysname-smlk-group1] protected-vlan reference-instance 0 
[Sysname-smlk-group1] port gigabitethernet 1/0/1 slave
```
## port smart-link group

#### **Syntax**

port smart-link group *group-id* { master | slave }

undo port smart-link group *group-id*

#### View

Layer 2 Ethernet interface view, Layer 2 aggregate interface view

## Default level

2: System level

#### **Parameters**

*group-id*: Smart link group ID, which ranges from 1 to 26.

master: Specifies the port as the master port.

slave: Specifies the port as the slave port.

#### **Description**

Use **port smart-link group** to configure the current port as a member of the specified smart link group.

Use undo port smart-link group to remove the port from the specified smart link group.

Disable the spanning tree feature and RRPP on the ports you want to add to the smart link group, and make sure the ports are not member ports of any aggregation group. On the other hand, you cannot enable the spanning tree feature or RRPP on a smart link group member port or assign a smart link group member port to an aggregation group.

You can assign a port to a smart link group with the port command in smart link group view.

Related commands: port.

#### **Examples**

# Configure GigabitEthernet 1/0/1 as the master port of smart link group 1.

```
<Sysname> system-view 
[Sysname] smart-link group 1 
[Sysname-smlk-group1] protected-vlan reference-instance 0 
[Sysname-smlk-group1] quit 
[Sysname] interface gigabitethernet 1/0/1 
[Sysname-GigabitEthernet1/0/1] undo stp enable 
[Sysname-GigabitEthernet1/0/1] port smart-link group 1 master
```
# Configure Layer 2 aggregate interface 1 as the master port of smart link group 1.

```
<Sysname> system-view 
[Sysname] smart-link group 1 
[Sysname-smlk-group1] protected-vlan reference-instance 0 
[Sysname-smlk-group1] quit 
[Sysname] interface bridge-aggregation 1 
[Sysname-Bridge-Aggregation1] undo stp enable 
[Sysname-Bridge-Aggregation1] port smart-link group 1 master
```
# port smart-link group track

#### **Syntax**

port smart-link group *group-id* track cfd cc

undo port smart-link group *group-id* track cfd cc

## View

Layer 2 Ethernet interface view

#### Default level

2: System level

#### **Parameters**

*group-id*: Number of a smart link group, which ranges from 1 to 26.

### **Description**

Use port smart-link group track to configure the collaboration between a smart link group member port and the CC function of CFD.

Use undo port smart-link group track to remove the collaboration.

By default, smart link group member ports do not collaborate with the CC function of CFD.

Before configuring the collaboration between a port and the CC function of CFD, make sure the port is already a member port of a smart link group.

The control VLAN of the smart link group to which the port belongs must match the detection VLAN of the CC function of CFD.

#### **Examples**

# Configure the collaboration between GigabitEthernet 1/0/1, the master port of smart link group 1, and the CC function of CFD to detect the link status.

```
<Sysname> system-view 
[Sysname] smart-link group 1 
[Sysname-smlk-group1] protected-vlan reference-instance 0 
[Sysname-smlk-group1] quit 
[Sysname] interface gigabitethernet 1/0/1 
[Sysname-GigabitEthernet1/0/1] undo stp enable 
[Sysname-GigabitEthernet1/0/1] port smart-link group 1 master 
[Sysname-GigabitEthernet1/0/1] port smart-link group 1 track cfd cc
```
# preemption delay

## **Syntax**

preemption delay *delay-time* undo preemption delay

#### **View**

Smart link group view

## Default level

2: System level

#### **Parameters**

*delay-time*: Preemption delay (in seconds), in the range of 0 to 300.

#### **Description**

Use **preemption delay** to set the preemption delay. When role preemption is enabled, after the preemption delay is set, the master port waits for a specific period before taking over to collaborate with the switchover of upstream devices.

Use undo preemption delay to restore the default.

By default, the preemption delay is 1 second.

The preemption delay configuration takes effect only after role preemption is enabled.

Related commands: preemption mode.

#### **Examples**

# Enable role preemption and set the preemption delay to 10 seconds.

```
<Sysname> system-view 
[Sysname] smart-link group 1 
[Sysname-smlk-group1] preemption mode role 
[Sysname-smlk-group1] preemption delay 10
```
# preemption mode

#### **Syntax**

preemption mode role

undo preemption mode

## View

Smart link group view

## Default level

2: System level

#### **Parameters**

role: Configures the role preemption mode, which enables the master port to preempt the slave port in active state.

#### **Description**

Use preemption mode to enable role preemption.

Use undo preemption mode to disable role preemption.

By default, the device is operating in non-preemption mode.

#### **Examples**

# Enable the role preemption mode.

<Sysname> system-view [Sysname] smart-link group 1 [Sysname-smlk-group1] preemption mode role

# protected-vlan

#### **Syntax**

protected-vlan reference-instance *instance-id-list* 

#### undo protected-vlan [ reference-instance *instance-id-list* ]

#### View

Smart link group view

## Default level

2: System level

#### **Parameters**

reference-instance *instance-id-list*: Specifies the MSTIs you want to reference in the form of *instance-id-list =* { *instance-id* [ to *instance-id* ] }&<1-10>. The *instance-id* argument is an MSTI ID that ranges from 0 to

32. A value of 0 represents the common internal spanning tree (CIST). *&<1-10>* means that you can specify up to 10 MSTI IDs or ID ranges. You can use the **display stp region-configuration** command to display the instance-to-VLAN mappings. (A device operating in PVST mode automatically maps VLANs to MSTIs.)

#### **Description**

Use protected-vlan to configure protected VLANs for a smart link group.

Use undo protected-vlan to remove the protected VLAN configuration of the smart link group.

By default, no protected VLAN is configured for a smart link group.

If the reference-instance *instance-id-list* option is specified, the undo protected-vlan command removes configuration of VLANs mapped to the specified MSTIs. Otherwise, the command removes configuration of all protected VLANs.

Before you assign ports to a smart link group, configure protected VLANs for the smart link group.

You can remove the protected VLAN configuration of a smart link group when the group is empty but not after a member port is assigned to it.

Removing a smart link group also removes its protected VLAN configuration.

If the VLANs mapped to a referenced MSTI change, the protected VLANs also change.

Configure the VLANs to which the member ports of a smart link group belong as the protected VLANs of the smart link group.

Related commands: smart-link group; display stp region-configuration (*Layer 2—LAN Switching Command Reference*).

#### **Examples**

# Map VLANs 1 through 30 to MSTI 1, activate the MST region configuration, and configure the VLANs mapped to MSTI 1 as the protected VLANs of smart link group 1.

<Sysname> system-view [Sysname] stp region-configuration [Sysname-mst-region] instance 1 vlan 1 to 30 [Sysname-mst-region] active region-configuration [Sysname-mst-region] quit [Sysname] smart-link group 1 [Sysname-smlk-group1] protected-vlan reference-instance 1

# reset smart-link statistics

#### **Syntax**

reset smart-link statistics

## View

User view

#### Default level

2: System level

#### **Parameters**

None

#### **Description**

Use reset smart-link statistics to clear flush message statistics.

#### **Examples**

# Clear flush message statistics.

```
<Sysname> reset smart-link statistics
```
# smart-link flush enable

#### **Syntax**

smart-link flush enable [ control-vlan *vlan-id-list* ]

undo smart-link flush enable [ control-vlan *vlan-id-list* ]

## View

Layer 2 Ethernet interface view, Layer 2 aggregate interface view

## Default level

2: System level

#### **Parameters**

control-vlan *vlan-id-list*: Specifies the control VLANs used for receiving flush messages. The *vlan-id-list* is expressed in the form of *vlan-id-list* = { *vlan-id* [ to *vlan-id* ] }&<1-10>, where the *vlan-id* argument represents the ID of a control VLAN and ranges from 1 to 4094. &<1-10> indicates that you can provide up to ten VLAN IDs or VLAN ID lists.

#### **Description**

Use smart-link flush enable to configure a receive control VLAN—a VLAN for receiving flush messages.

Use undo smart-link flush enable to disable flush message processing.

By default, flush messages are not processed.

If no VLAN is specified, VLAN 1 applies.

Do not use this command on the member port of an aggregation group.

#### Related commands: flush enable.

#### **Examples**

# Enable GigabitEthernet 1/0/1 to process the flush messages received in VLAN 1.

<Sysname> system-view [Sysname] interface gigabitethernet 1/0/1

[Sysname-GigabitEthernet1/0/1] smart-link flush enable

# Enable Layer 2 aggregate interface 1 to process the flush messages received in VLAN 1.

<Sysname> system-view

[Sysname] interface bridge-aggregation 1

[Sysname-Bridge-Aggregation1] smart-link flush enable

# smart-link group

## **Syntax**

smart-link group *group-id*

### undo smart-link group *group-id*

## View

System view

## Default level

2: System level

## **Parameters**

*group-id*: Smart link group ID, which ranges from 1 to 26.

## **Description**

Use smart-link group to create a smart link group and enter smart link group view.

Use undo smart-link group to remove a smart link group.

You cannot remove a smart link group with member ports.

## **Examples**

# Create smart link group 1 and enter smart link group view.

```
<Sysname> system-view 
[Sysname] smart-link group 1 
[Sysname-smlk-group1]
```
# Monitor Link configuration commands

# display monitor-link group

#### **Syntax**

display monitor-link group { *group-id* | all } [ | { begin | exclude | include } *regular-expression* ]

#### View

Any view

## Default level

1: Monitor level

#### **Parameters**

*group-id*: Monitor link group ID, which ranges from 1 to 16.

all: Displays information about all monitor link groups.

|: Filters command output by specifying a regular expression. For more information about regular expressions, see *Fundamentals Configuration Guide*.

begin: Displays the first line that matches the specified regular expression and all lines that follow.

exclude: Displays all lines that do not match the specified regular expression.

include: Displays all lines that match the specified reqular expression.

*regular-expression*: Specifies a regular expression, a case-sensitive string of 1 to 256 characters.

#### **Description**

Use **display monitor-link group** to display monitor link group information.

## **Examples**

```
# Display information about monitor link group 1. 
<Sysname> display monitor-link group 1 
 Monitor link group 1 information: 
 Group status: DOWN 
 Last-up-time: 16:37:20 2013/4/21 
 Last-down-time: 16:38:26 2013/4/21 
Member Role Status
  ------------------------------------------ 
 GigabitEthernet1/0/1 UPLINK DOWN 
  GigabitEthernet1/0/2 DOWNLINK DOWN
```
#### Table 33 Command output

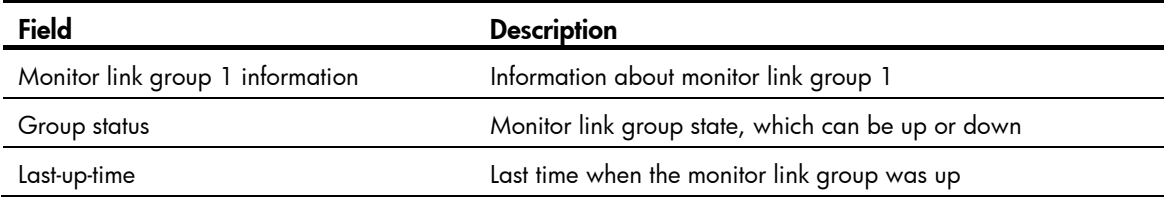

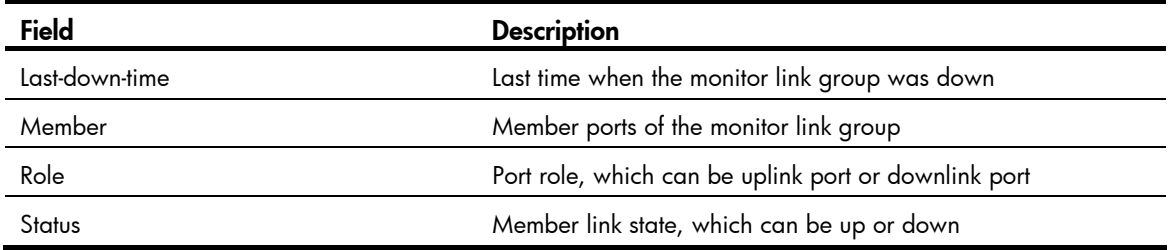

# monitor-link group

#### **Syntax**

monitor-link group *group-id* 

undo monitor-link group *group-id*

## View

System view

## Default level

2: System level

#### **Parameters**

*group-id*: Monitor link group ID, which ranges from 1 to 16.

#### **Description**

Use monitor-link group to create a monitor link group and enter monitor link group view. If the specified monitor link group already exists, this command directly leads you to monitor link group view.

Use undo monitor-link group to remove a monitor link group.

Related commands: port monitor-link group and port.

#### **Examples**

# Create monitor link group 1 and enter the view of monitor link group 1.

```
<Sysname> system-view 
[Sysname] monitor-link group 1 
[Sysname-mtlk-group1]
```
## port

## **Syntax**

port *interface-type interface-number* { uplink | downlink } undo port *interface-type interface-number*

## View

Monitor link group view

## Default level

2: System level

#### **Parameters**

*interface-type interface-number*: Specifies a port by type and number.

uplink: Specifies an uplink port.

downlink: Specifies a downlink port.

#### **Description**

Use port to assign a port to the monitor link group.

Use undo port to remove a port from the monitor link group.

You can assign Layer 2 Ethernet ports or Layer 2 aggregate interfaces to a monitor link group as member ports.

A port can be assigned to only one monitor link group.

Alternatively, you can assign a port to a monitor link group by using the **port monitor-link group** command in Layer 2 Ethernet interface view or Layer 2 aggregate interface view.

Related commands: port monitor-link group.

#### **Examples**

# Create monitor link group 1, and configure GigabitEthernet 1/0/1 as an uplink port and GigabitEthernet 1/0/2 as a downlink port for monitor link group 1.

<Sysname> system-view [Sysname] monitor-link group 1 [Sysname-mtlk-group1] port gigabitethernet 1/0/1 uplink [Sysname-mtlk-group1] port gigabitethernet 1/0/2 downlink

# port monitor-link group

#### **Syntax**

port monitor-link group *group-id* { uplink | downlink }

undo port monitor-link group *group-id*

### View

Layer 2 Ethernet interface view, Layer 2 aggregate interface view

## Default level

2: System level

#### **Parameters**

*group-id*: Monitor link group ID, which ranges from 1 to 16.

uplink: Specifies an uplink port.

downlink: Specifies a downlink port.

#### **Description**

Use port monitor-link group to assign the current port to a monitor link group as a member port.

Use undo port monitor-link group to remove the current port from a monitor link group.

A port can be assigned to only one monitor link group.

Alternatively, you can assign a port to a monitor link group with the port command in monitor link group view.

Related commands: port.

## **Examples**

# Create monitor link group 1, and configure GigabitEthernet 1/0/1 as an uplink port and GigabitEthernet 1/0/2 as a downlink port for monitor link group 1.

```
<Sysname> system-view 
[Sysname] monitor-link group 1 
[Sysname-mtlk-group1] quit 
[Sysname] interface gigabitethernet 1/0/1 
[Sysname-GigabitEthernet1/0/1] port monitor-link group 1 uplink 
[Sysname-GigabitEthernet1/0/1] quit 
[Sysname] interface gigabitethernet 1/0/2 
[Sysname-GigabitEthernet1/0/2] port monitor-link group 1 downlink
```
# Track configuration commands

# display track

#### **Syntax**

display track { *track-entry-number* | all } [ | { begin | exclude | include } *regular-expression* ]

#### View

Any view

## Default level

1: Monitor level

#### **Parameters**

*track-entry-number*: Displays information about the specified track entry, in the range of 1 to 1024.

all: Displays information about all the track entries.

|: Filters command output by specifying a regular expression. For more information about regular expressions, see *Fundamentals Configuration Guide*.

begin: Displays the first line that matches the specified regular expression and all lines that follow.

exclude: Displays all lines that do not match the specified regular expression.

include: Displays all lines that match the specified reqular expression.

*regular-expression*: Specifies a regular expression, a case-sensitive string of 1 to 256 characters.

#### **Description**

Use **display track** to display track entry information.

## **Examples**

```
# Display information about all track entries. 
<Sysname> display track all 
Track ID: 1 
   Status: Positive (notify 13 seconds later) 
   Duration: 0 days 0 hours 0 minutes 7 seconds 
  Notification delay: Positive 20, Negative 30 (in seconds) 
  Reference object: 
     NQA entry: admin test 
     Reaction: 10 
Track ID: 2 
   Status: Negative 
   Duration: 0 days 0 hours 0 minutes 32 seconds 
  Notification delay: Positive 20, Negative 30 (in seconds) 
  Reference object: 
     Track interface : 
     Interface status : Inserted 
     Interface : Vlan-interface3
```
#### Protocol : IPv4

## Table 34 Command output

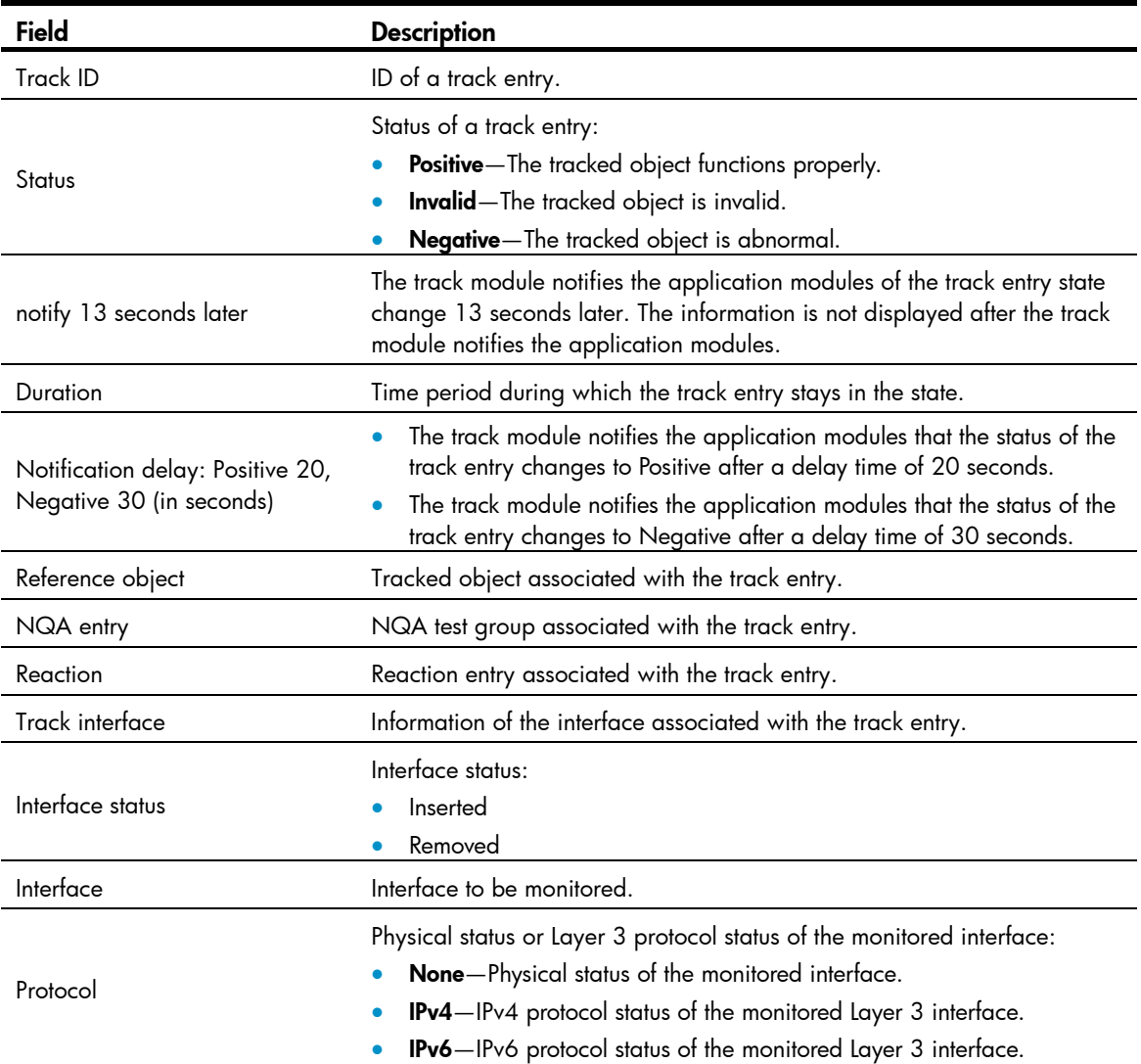

# track interface

## **Syntax**

track *track-entry-number* interface *interface-type interface-number* [ delay { negative *negative-time* | positive *positive-time* } \* ]

undo track *track-entry-number* 

## View

System view

## Default level

2: System level

## **Parameters**

*track-entry-number*: Specifies a track entry ID, in the range of 1 to 1024.
*interface-type interface-number*: Specifies an interface by its type and number.

delay: Specifies that the track module notifies the application modules of the track entry status change after a specific delay time. If this keyword is not provided, the track module notifies the application modules immediately when the track entry status changes.

negative *negative-time*: Specifies the delay time for the track module to notify the application modules that the status of the track entry changes to Negative. *negative-time* represents the delay time in seconds, in the range of 1 to 300.

positive *positive-time*: Specifies the delay time for the track module to notify the application modules that the status of the track entry changes to Positive. *positive-time* represents the delay time in seconds, in the range of 1 to 300.

### **Description**

Use **track interface** to create a track entry, associate it with the physical status of a specific interface, and specify the delay time for the track module to notify the application modules when the status of the track entry changes.

Use **undo track** to remove the track entry.

By default, no track entry to be associated with the physical status of a specific interface is created.

After a track entry is created, you cannot change its settings except the delay time. To change the delay time, use the **track interface delay** command. To modify other settings of this track entry, first delete the entire track entry, and then create a new track entry.

When a track entry to be associated with the physical status of a specific interface is created, the status of the track entry is Positive if the physical status of the interface is up. The status of the track entry is Negative if the physical status of the interface is down. To display the physical status of an interface, use the display ip interface brief command.

Related commands: display track; display ip interface brief (*Layer 3—IP Services Command Reference*).

#### **Examples**

# Create track entry 1, and associate it with the physical status of interface GigabitEthernet 1/0/1. <Sysname> system-view

[Sysname] track 1 interface gigabitethernet 1/0/1

# <span id="page-108-0"></span>track interface protocol

#### **Syntax**

track *track-entry-number* interface *interface-type interface-number* protocol { ipv4 | ipv6 } [ delay { negative *negative-time* | positive *positive-time* } \* ]

undo track *track-entry-number* 

### View

System view

### Default level

2: System level

### **Parameters**

*track-entry-number*: Specifies a track entry ID, in the range of 1 to 1024.

*interface-type interface-number*: Specifies an interface by its type and number.

ipv4: Monitors the IPv4 protocol status. When the IPv4 protocol status of an interface is up, the status of the track object is Positive. When the IPv4 protocol status of an interface is down, the status of the track object is Negative. To display the IPv4 protocol status of an interface, use the **display ip interface brief** command.

ipv6: Monitors the IPv6 protocol status. When the IPv6 protocol status of an interface is up, the status of the track object is Positive. When the IPv6 protocol status of an interface is down, the status of the track object is Negative. To display the IPv6 protocol status of an interface, use the **display ipv6 interface** command.

delay: Specifies that the track module notifies the application modules of the track entry status change after a specific delay time. If this keyword is not provided, the track module notifies the application modules immediately when the track entry status changes.

negative *negative-time*: Specifies the delay time for the track module to notify the application modules that the status of the track entry changes to Negative. *negative-time* represents the delay time in seconds, in the range of 1 to 300.

positive *positive-time*: Specifies the delay time for the track module to notify the application modules that the status of the track entry changes to Positive. *positive-time* represents the delay time in seconds, in the range of 1 to 300.

### **Description**

Use **track interface protocol** to create a track entry, associate it with the protocol status of a specific interface, and specify the delay time for the track module to notify the application modules when the status of the track entry changes.

Use **undo track** to remove the track entry.

By default, no track entry exists.

After a track entry is created, you cannot change its settings except the delay time. To change the delay time, use the track interface protocol delay command. To modify other settings of this track entry, first delete the entire track entry, and then create a new track entry.

Related commands: display track; display ip interface brief (*Layer 3*—*IP Services Command Reference)*; display ipv6 interface (*Layer 3*—*IP Services Command Reference*).

### **Examples**

# Create track entry 1, and associate it with the IPv4 protocol status of VLAN-interface 2.

```
<Sysname> system-view
```
[Sysname] track 1 interface vlan-interface 2 protocol ipv4

# <span id="page-109-0"></span>track nqa

## **Syntax**

track *track-entry-number* nqa entry *admin-name operation-tag* reaction *item-number* [ delay { negative *negative-time* | positive *positive-time* } \* ]

undo track *track-entry-number*

## View

System view

### Default level

2: System level

### **Parameters**

*track-entry-number*: Specifies a track entry ID, in the range of 1 to 1024.

entry *admin-name operation-tag*: Specifies the NQA test group to be associated with the track entry. *admin-name* is the name of the NQA test group administrator who creates the NQA operation, and is a case-insensitive string of 1 to 32 characters. *operation-tag* is the NQA operation tag, a case-insensitive string of 1 to 32 characters.

reaction *item-number*: Specifies the reaction entry to be associated with the track entry. *item-number* is the reaction entry ID, in the range of 1 to 10.

delay: Specifies that the track module notifies the application modules of the track entry status change after a specific delay time. If this keyword is not provided, the track module notifies the application modules immediately when the track entry status changes.

negative *negative-time*: Specifies the delay time for the track module to notify the application modules that the status of the track entry changes to Negative. *negative-time* represents the delay time in seconds, in the range of 1 to 300.

positive *positive-time*: Specifies the delay time for the track module to notify the application modules that the status of the track entry changes to Positive. *positive-time* represents the delay time in seconds, in the range of 1 to 300.

#### **Description**

Use **track nqa** to create a track entry, associate it with the specified reaction entry of the NQA test group, and specify the delay time for the track module to notify the application modules when the status of the track entry changes.

Use **undo track** to remove the track entry.

By default, no track entry exists.

After a track entry is created, you cannot change its settings except the delay time. To change the delay time, use the **track nqa delay** command. To modify other settings of this track entry, first delete the entire track entry, and then create a new track entry.

Related commands: display track; nqa and reaction (*Network Management and Monitoring Command Reference*).

#### **Examples**

# Create track entry 1, and associate it with reaction entry 3 of the NQA test group (admin-test).

<Sysname> system-view

[Sysname] track 1 nqa entry admin test reaction 3

# Support and other resources

# Contacting HP

For worldwide technical support information, see the HP support website:

<http://www.hp.com/support>

Before contacting HP, collect the following information:

- Product model names and numbers
- Technical support registration number (if applicable)
- Product serial numbers
- Error messages
- Operating system type and revision level
- Detailed questions

# <span id="page-111-1"></span>Subscription service

HP recommends that you register your product at the Subscriber's Choice for Business website:

<http://www.hp.com/go/wwalerts>

After registering, you will receive email notification of product enhancements, new driver versions, firmware updates, and other product resources.

# Related information

# <span id="page-111-0"></span>**Documents**

To find related documents, browse to the Manuals page of the HP Business Support Center website:

<http://www.hp.com/support/manuals>

- For related documentation, navigate to the Networking section, and select a networking category.
- For a complete list of acronyms and their definitions, see *HP FlexNetwork Technology Acronyms.*

# <span id="page-111-2"></span>**Websites**

- HP.com [http://www.hp.com](http://www.hp.com/)
- HP Networking <http://www.hp.com/go/networking>
- HP manuals<http://www.hp.com/support/manuals>
- HP download drivers and software <http://www.hp.com/support/downloads>
- HP software depot [http://www.software.hp.com](http://www.software.hp.com/)
- HP Education <http://www.hp.com/learn>

# **Conventions**

This section describes the conventions used in this documentation set.

# Command conventions

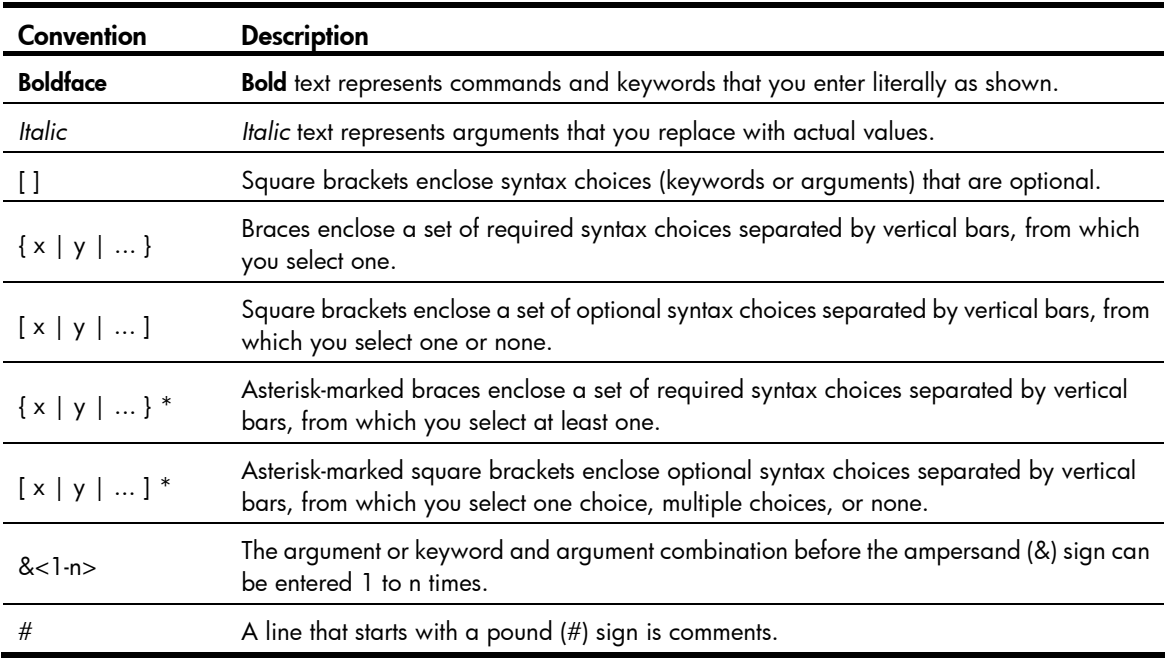

## **GUI conventions**

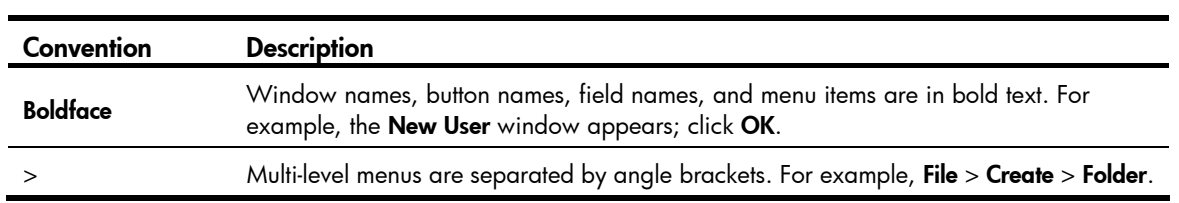

# Symbols

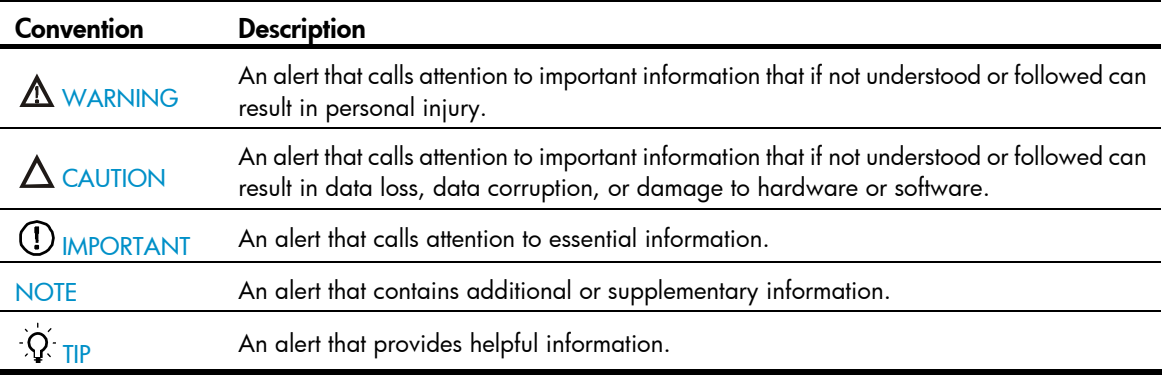

# Network topology icons

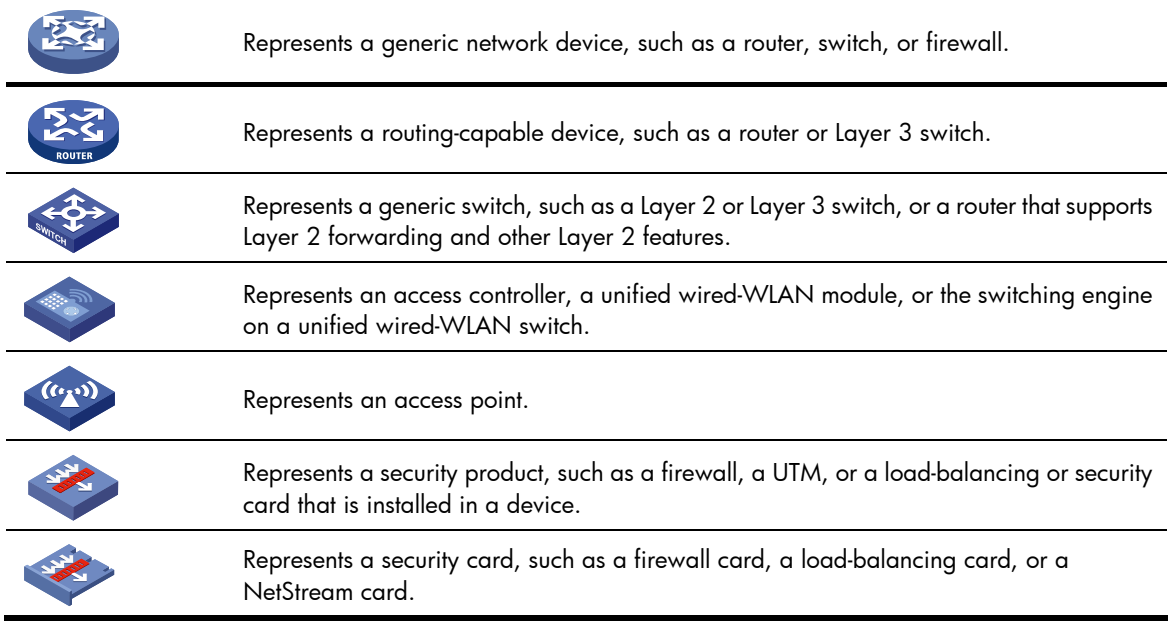

# Port numbering in examples

The port numbers in this document are for illustration only and might be unavailable on your device.

# <span id="page-114-0"></span>**Index**

# [C D](#page-114-0) [F M](#page-114-0) [O](#page-114-0) [P R](#page-115-0) [S T W](#page-115-0)

C

cfd ais enable,[20](#page-24-0) cfd ais level[,20](#page-24-1) cfd ais period[,21](#page-25-0) cfd cc enable,[21](#page-25-1) cfd cc interval,[22](#page-26-0) cfd dm one-way[,23](#page-27-0) cfd dm two-way,[24](#page-28-0) cfd enable[,25](#page-29-0) cfd linktrace,[25](#page-29-1) cfd linktrace auto-detection[,27](#page-31-0) cfd loopback[,28](#page-32-0) cfd ma[,29](#page-33-0) cfd md[,30](#page-34-0) cfd mep[,31](#page-35-0) cfd mep enable, [31](#page-35-1) cfd meplist,[32](#page-36-0) cfd mip-rule,[33](#page-37-0) cfd service-instance,[33](#page-37-1) cfd service-instance maid format,[34](#page-38-0) cfd slm,[36](#page-40-0) cfd tst,[37](#page-41-0) cfd version[,38](#page-42-0) control-vlan[,70](#page-74-0)

# D

display cfd ais[,39](#page-43-0) display cfd dm one-way history,[40](#page-44-0) display cfd linktrace-reply,[42](#page-46-0) display cfd linktrace-reply auto-detection,[44](#page-48-0) display cfd ma, 47 display cfd md[,48](#page-52-0) display cfd mep[,49](#page-53-0) display cfd meplist,[52](#page-56-0) display cfd mp[,52](#page-56-1) display cfd remote-mep,[54](#page-58-0) display cfd service-instance, [55](#page-59-0) display cfd status[,57](#page-61-0)

display cfd tst, 57 display cfd version,[59](#page-63-0) display dldp, [61](#page-65-0) display dldp statistics, 63 display monitor-link group[,98](#page-102-0) display oam, 1 display oam configuration[,4](#page-8-0) display oam critical-event, 6 display oam link-event,[7](#page-11-0) display rrpp brief, 71 display rrpp ring-group[,72](#page-76-0) display rrpp statistics, [74](#page-78-0) display rrpp verbose[,76](#page-80-0) display smart-link flush,[88](#page-92-0) display smart-link group,[89](#page-93-0) display track, [102](#page-106-0) dldp authentication-mode, 64 dldp delaydown-timer[,65](#page-69-0) dldp enable, 66 dldp interval, 66 dldp reset[,67](#page-71-0) dldp unidirectional-shutdown, 68 dldp work-mode, 68 Documents,[107](#page-111-0) domain ring,[79](#page-83-0)

# F

flush enable,[90](#page-94-0)

## M

monitor-link group[,99](#page-103-0)

# O

oam enable,[10](#page-14-0) oam errored-frame period,[10](#page-14-1) oam errored-frame threshold[,11](#page-15-0) oam errored-frame-period period,[11](#page-15-1) oam errored-frame-period threshold,[12](#page-16-0) oam errored-frame-seconds period,[12](#page-16-1) oam errored-frame-seconds threshold[,13](#page-17-0) <span id="page-115-0"></span>oam errored-symbol period,[14](#page-18-0) oam errored-symbol threshold[,14](#page-18-1) oam loopback,[15](#page-19-0) oam loopback interface,[15](#page-19-1) oam loopback reject-request[,16](#page-20-0) oam mode,[17](#page-21-0) oam timer hello[,17](#page-21-1) oam timer keepalive[,18](#page-22-0)

## P

port,[99](#page-103-1) port,[90](#page-94-1) port monitor-link group[,100](#page-104-0) port smart-link group[,91](#page-95-0) port smart-link group track[,92](#page-96-0) preemption delay[,93](#page-97-0) preemption mode, 94 protected-vlan,[94](#page-98-1) protected-vlan,[80](#page-84-0)

# R

reset cfd dm one-way history[,59](#page-63-1) reset cfd tst, 60

reset dldp statistics, 69 reset oam,[19](#page-23-0) reset rrpp statistics, 81 reset smart-link statistics,[95](#page-99-0) ring,[82](#page-86-0) ring enable[,84](#page-88-0) rrpp domain,[84](#page-88-1) rrpp enable[,85](#page-89-0) rrpp ring-group[,86](#page-90-0)

# S

smart-link flush enable[,96](#page-100-0) smart-link group,[96](#page-100-1) Subscription service, 107

# T

timer,[86](#page-90-1) track interface,[103](#page-107-0) track interface protocol,[104](#page-108-0) track nqa,[105](#page-109-0)

# W

Websites, 107